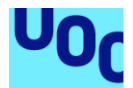

# Desenvolupament aplicacions dispositius mòbils (Android):

# **El Rebost**

# **Clàudia Amat**

Grau d'enginyeria informàtica Desenvolupament d'aplicacions sobre dispositius mòbils (Android)

**David Escuer Latorre Jordi Almirall López**

9 de gener 2022

# Agraïments

A la meva família, per haver-me fet costat durant els 4 anys de la carrera i per escoltar-me sempre que ho he necessitat.

A l'Eudald, per haver confiat en mi i en les meves habilitats més del que jo faré mai i, sobretot, per ser una roca ferma on recolzar-me.

I a la Traca, per fer-me feliç cada dia.

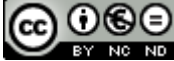

**CO 0 6 0**<br>Aquesta obra està subjecta a una llicència de [Reconeixement-NoComercial-](http://creativecommons.org/licenses/by-nc-nd/3.0/es/)[SenseObraDerivada 3.0 Espanya de Creative](http://creativecommons.org/licenses/by-nc-nd/3.0/es/)  **[Commons](http://creativecommons.org/licenses/by-nc-nd/3.0/es/)** 

#### **FITXA DEL TREBALL FINAL**

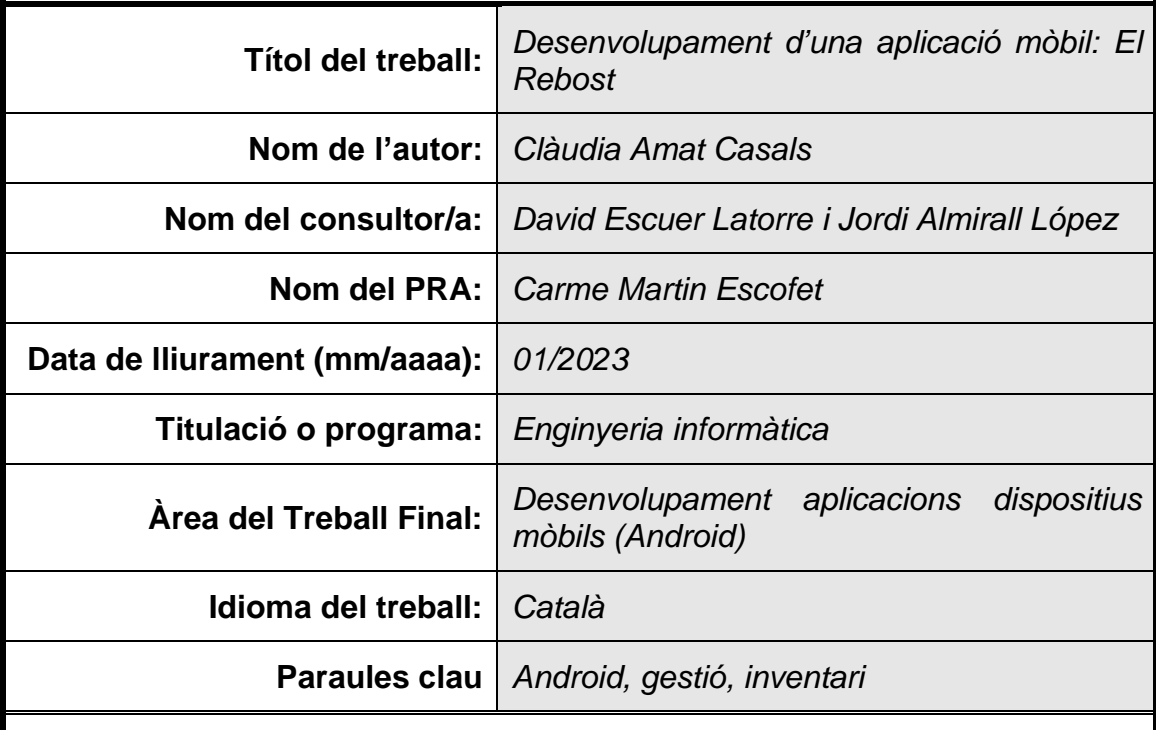

 **Resum del Treball (màxim 250 paraules):** *Amb la finalitat, context d'aplicació, metodologia, resultats i conclusions del treball*

Aquest treball de final de grau neix amb l'objectiu d'oferir al públic una aplicació simple i eficient per gestionar les receptes i els ingredients necessaris per cuinar-les. Abans de començar, es va realitzar un estudi de mercat per comprovar si ja hi havia alguna aplicació que oferís aquestes funcionalitats però es va veure que no n'hi havia cap.

Per dissenyar l'aplicació, es va realitzar un treball de camp observant a diferents usuaris per comprovar com s'organitzaven en l'actualitat. Després, se'ls va entrevistar per poder extreure les funcionalitats principals que s'havien d'implementar. Finalment, es va realitzar un prototip i se'ls va demanar el seu feedback.

Per crear l'aplicació es va utilitzar Android Studio i, per emmagatzemar totes les dades generades pels usuaris, Firebase. Un cop desenvolupada, es van realitzar tests unitaris i d'integració i un joc de proves exhaustiu per comprovar que les funcionalitats s'havien implementat correctament.

L'aplicació gestiona la llista de la compra, l'estoc i les receptes. Així, un usuari indica quines receptes vol cuinar i l'aplicació afegeix a la llista de la compra els ingredients que necessitarà tenint en compte el que ja té a l'inventari. Si s'indica que s'ha cuinat una recepta en concret, es descomptaran els ingredients utilitzats de l'estoc.

Tots els objectius inicials s'han completat amb escreix ja que s'ha implementat totes les funcionalitats previstes i s'ha pogut fer una prova amb usuaris reals que ha demostrat que l'aplicació omple el buit de mercat detectat a l'inici del treball.

#### **Abstract (in English, 250 words or less):**

This final project is born with the objective of offering the public a simple and efficient app to manage their recipes and the necessary ingredients to cook them. Before starting, I checked the market to see if an app with the same functionalities already existed, but there was none.

To design the application, I made some research in which I observed how different users organized themselves. Afterwards, I interviewed them to extract those principal functionalities that had to be implemented. Then, I made a prototype, and I asked them their feedback.

Once all the functionalities were implemented using Java and Firebase, I made some unit and integration tests and an exhaustive test suite to check that all the functionalities worked correctly.

The app manages the shopping list, the home stock, and the recipes. Users can create as many recipes as they want. Then, they can choose which ones they want to cook, and the app checks first which ingredients already exist in the stock. The ones that are not there, are added to the shopping list. When a user indicates that a recipe has been cooked, the app updates the stock with the new existing amounts.

All main objectives have been successfully completed as all the principal functionalities have been implemented. Moreover, a live test made with real users has demonstrated that the app fills the market's gap detected at the beginning of the project.

# Índex

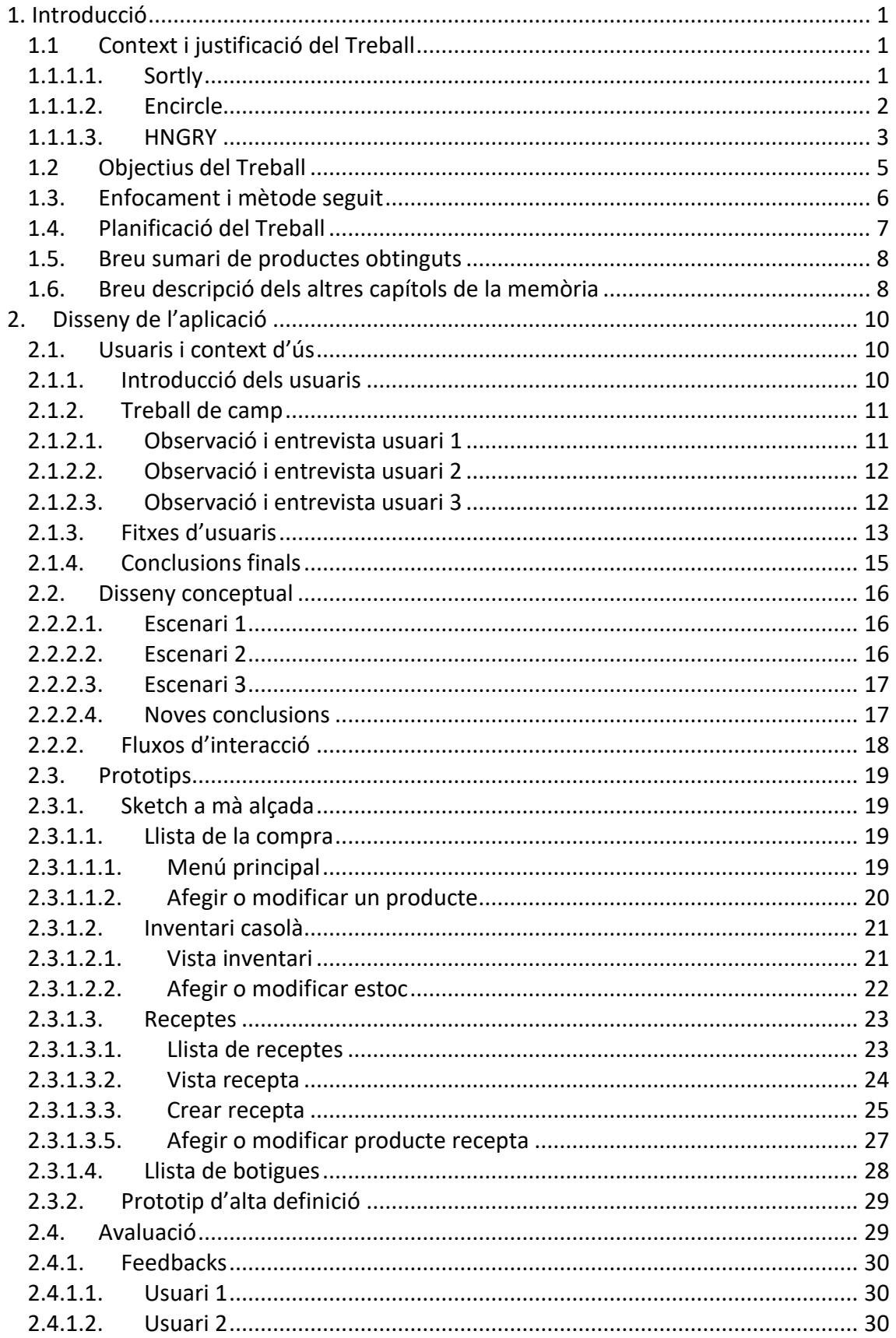

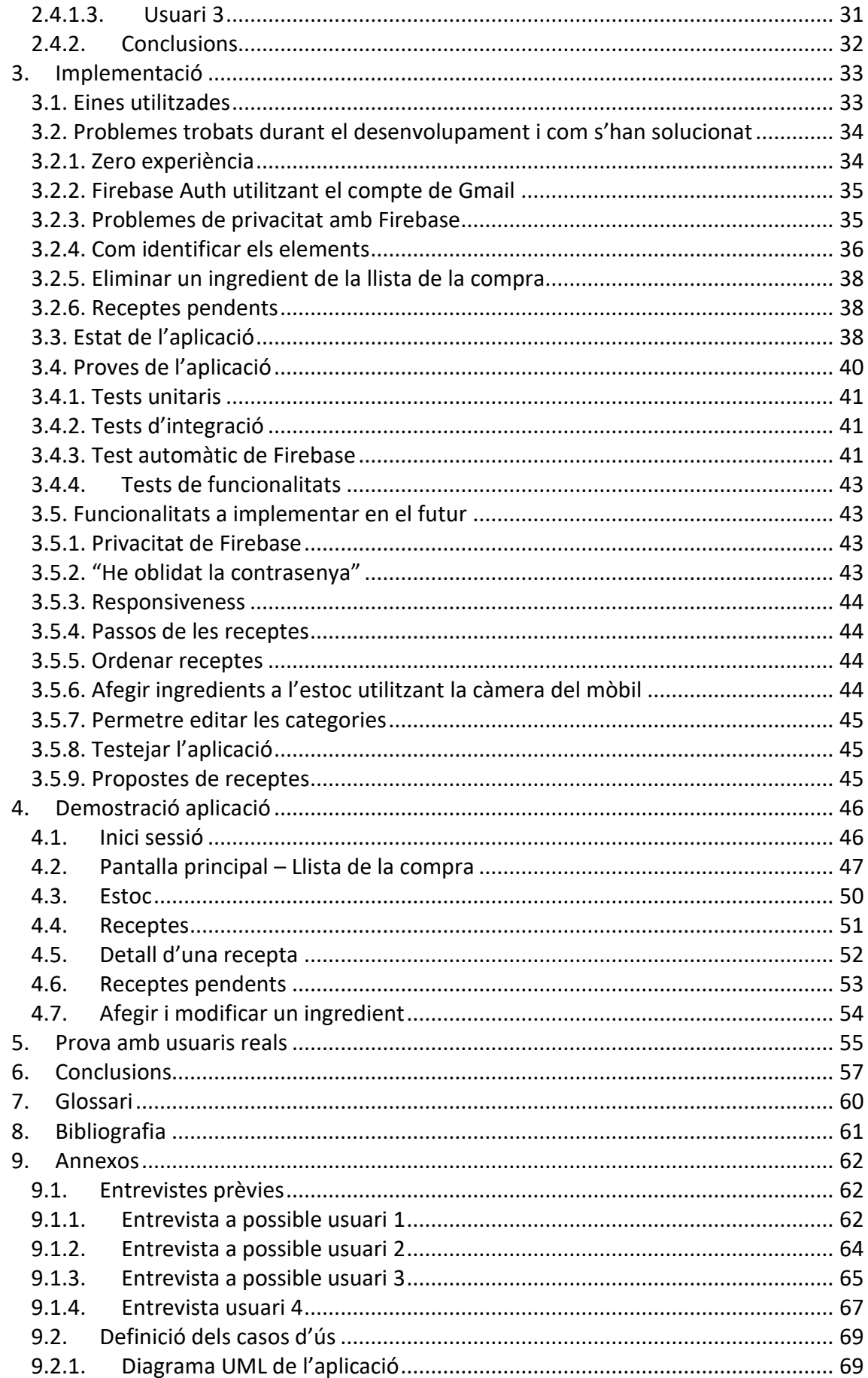

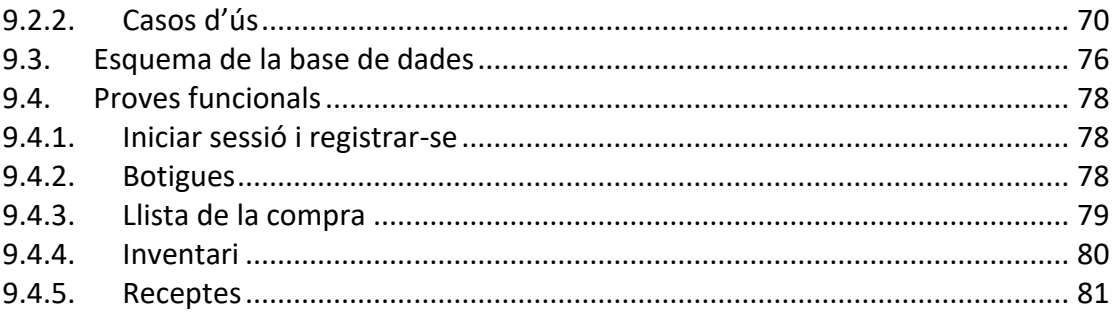

# **Llista de figures**

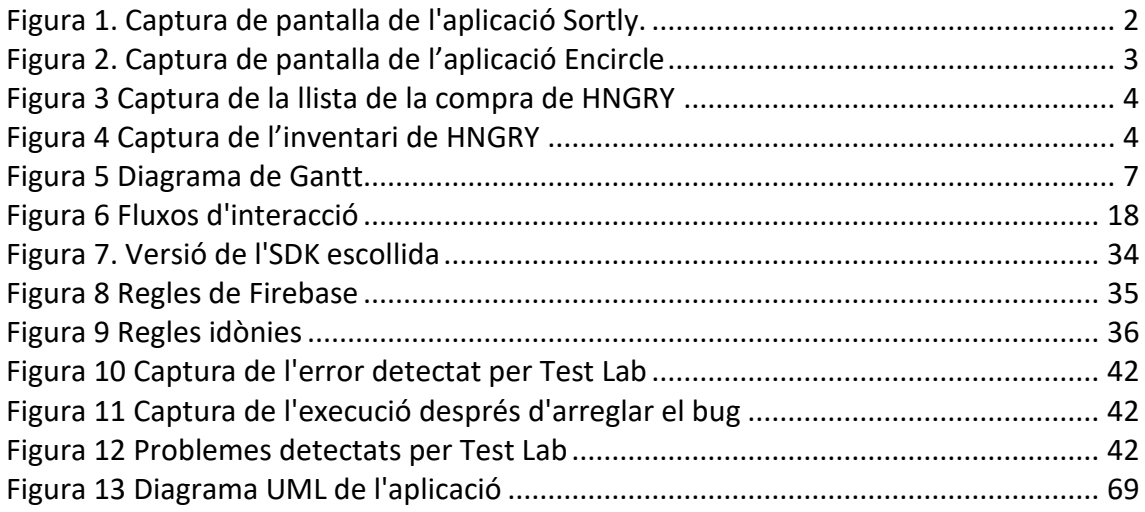

# **Llista de taules**

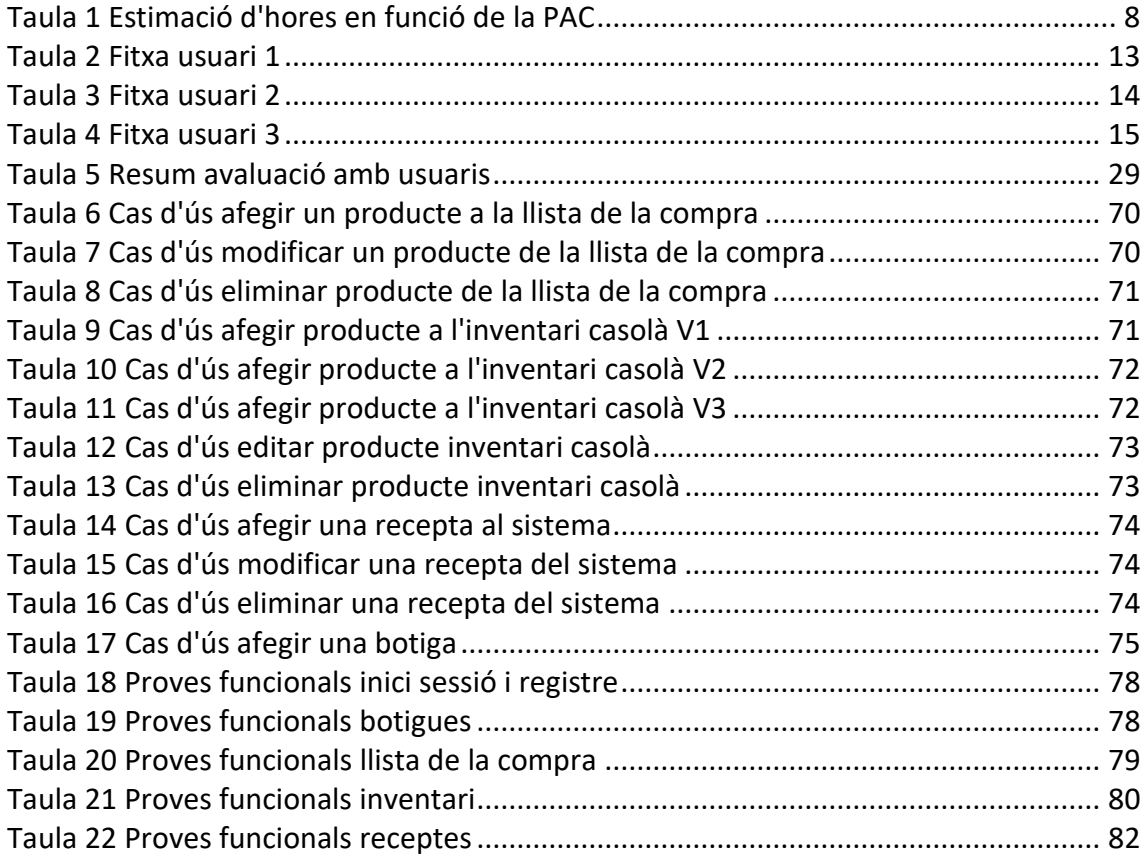

# **Llista de prototips**

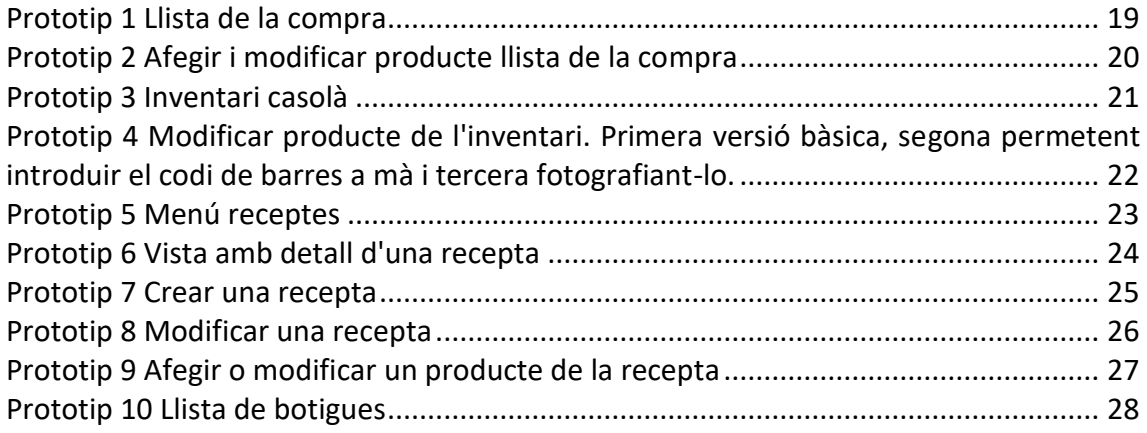

# **Llista de captures de l'aplicació**

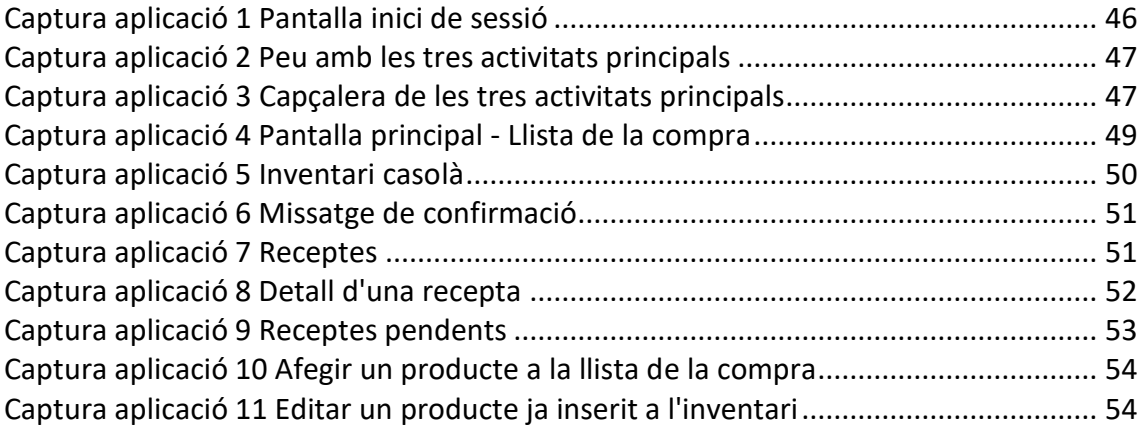

# <span id="page-9-0"></span>**1. Introducció**

# <span id="page-9-1"></span>**1.1 Context i justificació del Treball**

# **1.1.1. Context**

Quan vaig decidir que volia realitzar una aplicació per mòbils en el meu treball de final de grau, d'ara en endavant TFG, vaig decidir que volia que aquesta servís una necessitat real per una gran part de la societat. Tenia clar que no volia crear una aplicació que tingués un públic molt reduït d'interessats, ja que això limitaria la meva capacitat de rebre feedback tant negatiu com positiu que m'ajudés a millorar.

Així doncs, vaig començar a pensar quin tipus d'aplicació podria fer el dia a dia dels meus coneguts més fàcil. Se'm van acudir forces idees, i en llistaré les dues que em van fer donar-hi més voltes abans de que se m'acudís la idea final:

- Una aplicació que permetés de forma ràpida guardar i visualitzar un historial de les despeses mensuals d'una família.
- Una aplicació on poguessis introduir les despeses fixes previstes mensualment i que, en funció d'aquestes i dels límits introduïts per l'usuari, t'ajudés en la gestió monetària.

Aquestes dues idees eren bones però no m'acaben de convèncer. Fins que se'm va acudir la idea final. Crear una aplicació per gestionar tots els ingredients que tenim comprats a casa, que inclogui una llista de la compra i que, a més, emmagatzemi possibles receptes a realitzar. Després de construir amb deteniment la idea, vaig consultar-ho amb la meva gent més propera i tothom va coincidir en dir-me que és la que trobaven més útil.

Un cop vaig tenir la idea, vaig fer un estudi de mercat per veure si ja hi havia cap aplicació que resolgués aquesta problemàtica que jo havia detectat. Consultant a diverses fonts [1] i [2], vaig veure que les aplicacions que més es recomanaven eren Sortly i Encircle. Em vaig descarregar les dues per comprovar quines funcionalitats oferien i les vaig estar utilitzant durant un parell de dies.

# <span id="page-9-2"></span>**1.1.1.1. Sortly**

Sortly [3] és una aplicació que, a base d'anar creant carpetes, et permet guardar l'inventari de tot tipus de productes, materials i eines que hom té a casa

# **Punts a favor**

- El principal punt a favor d'aquesta aplicació és que et permet emmagatzemar literalment qualsevol objecte que hi ha a casa ja que ets tu qui li escriu el nom, no hi ha categories definides prèviament.
- Pots assignar preu a les teves possessions.
- Li pots indicar la quantitat mínima que vols tenir per cada tipus de producte.
- Pots associar fotografies a cada article.

#### **Punts en contra**

- Només pots introduir 100 productes en la versió gratuïta, després és de pagament
- No pots generar cap llista de la compra
- No pots emmagatzemar receptes

Així doncs, com a conclusió, Sortly és una aplicació excel·lent pel que fa a la gestió de l'estoc en general, però no és gens còmode per guardar els productes ni els ingredients necessaris per cuinar. Tampoc permet emmagatzemar receptes així que aquesta aplicació no és el que estic buscant.

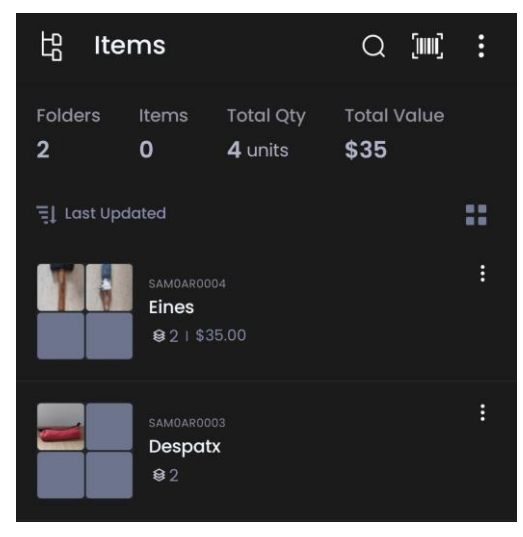

**Figura 1. Captura de pantalla de l'aplicació Sortly.**

#### <span id="page-10-0"></span>**1.1.1.2. Encircle**

Encircle [4] és una aplicació molt similar a Sortly ja que també et permet emmagatzemar els objectes que es tenen a casa però després d'utilitzar-la durant una estona, vaig veure que era molt més general i simple que Sortly. En aquesta, només pots desglossar casa teva en tantes habitacions com es vulgui i guardar fotos dels elements que són dins, però no et permet indicar la quantitat mínima.

#### **Punts a favor**

- Et permet tenir l'estoc de tants apartaments com es vulgui, ja que no ofereix limitacions.
- Pots dividir la llar en tantes habitacions com es vulgui.

#### **Punts en contra**

- És obligatori penjar fotografies de tot el que es vulgui emmagatzemar
- No et permet posar nom als productes
- No et permet indicar quantitats mínimes

- No està pensada per emmagatzemar productes que es puguin gastar fàcilment, més aviat pretén guardar productes permanents.

Com a conclusió, Encircle no s'assembla gens al tipus d'aplicació que jo crec que solucionaria el problema detectat.

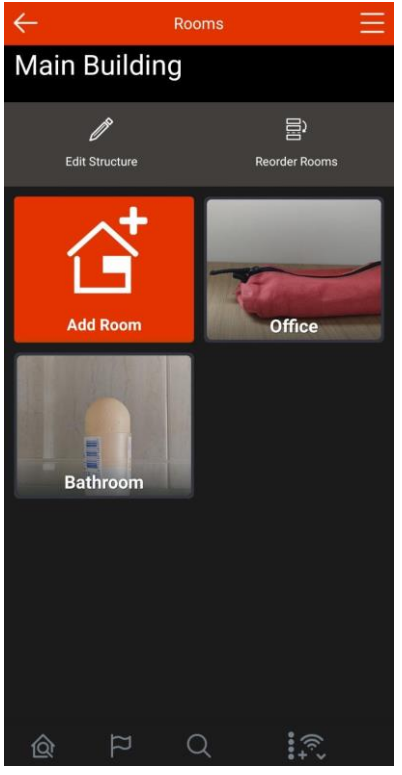

**Figura 2. Captura de pantalla de l'aplicació Encircle**

#### <span id="page-11-0"></span>**1.1.1.3. HNGRY**

Com que cap de les dues aplicacions anteriors resolia la meva problemàtica, vaig decidir buscar directament a la Google Play Store a veure si trobava res que em servís. L'aplicació que més complia les meves expectatives va ser HNGRY [5]. De les tres, és la única que realment ha estat creada amb un objectiu similar al meu: permetre gestionar els articles que es van comprant, classificar-los en funció d'on es guarden i crear una llista de la compra.

#### **Punts a favor**

- Permet emmagatzemar els ingredients en funció d'on es guarden (nevera, armaris, etc).
- Permet assignar una data de caducitat a cada producte
- Permet crear una llista de la compra
- Permet compartir l'inventari amb altres usuaris.

#### **Punts en contra**

No presenta la opció de guardar receptes

- No permet generar menús i, en funció d'això, actualitzar la llista de la compra.

Així doncs, tot i que HNGRY és una excel·lent aplicació que compleix bona part dels meus objectius, no permet fer allò que jo crec que distingirà la meva aplicació respecte les altres: organitzar el menú setmanal en funció de les receptes introduïdes i afegir automàticament (o manualment) els productes a la llista de la compra.

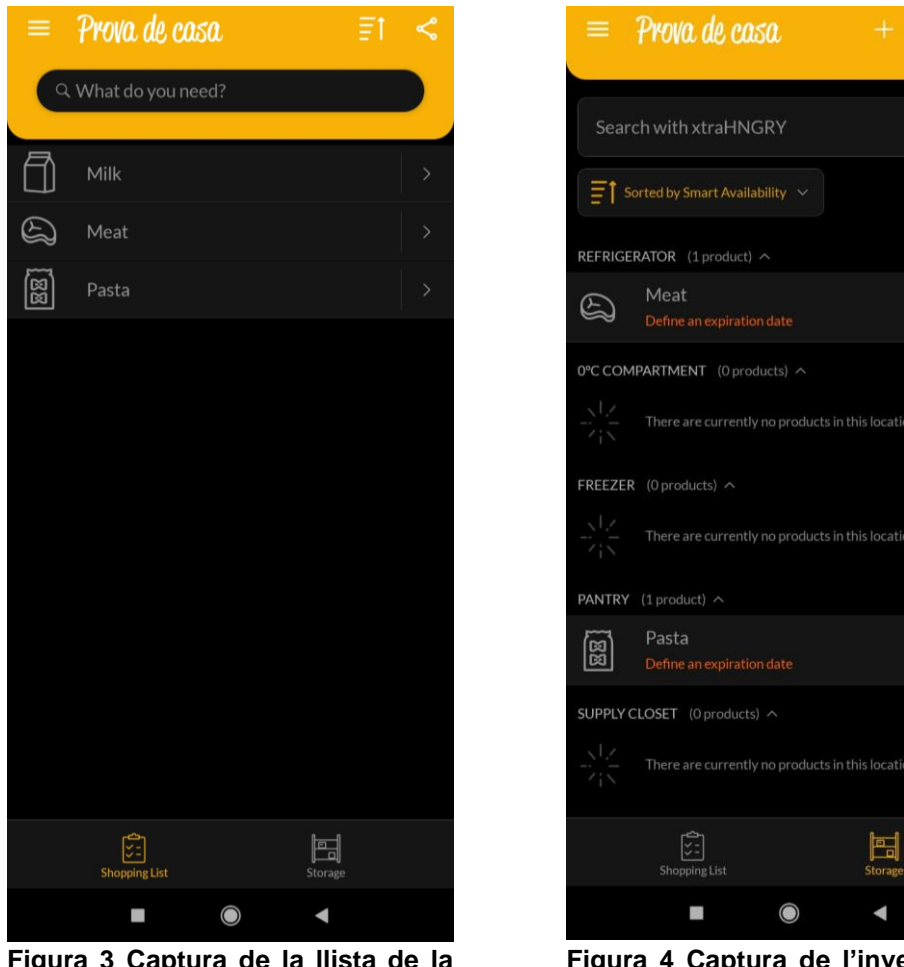

**Figura 3 Captura de la llista de la compra de HNGRY**

**Figura 4 Captura de l'inventari de HNGRY**

1 purchase

O purchase

O purchase:

1 purchase

O purchase

#### **1.1.2. Justificació del treball**

Així doncs, aquest TFG neix amb l'objectiu d'arreglar una doble problemàtica detectada en el meu entorn proper i, fins i tot, en primera persona.

La primera, neix quan ens toca organitzar la compra i els menús setmanals i no recordem quins ingredients tenim als armaris i a la nevera.

Actualment, si es vol saber quins productes hem anat comprant, la única manera és o bé disposar d'una ment amb capacitat de recordar totes les compres o bé anar regirant els calaixos i mirar què hi ha. Així, si es volen planificar els menús de la setmana, primer cal saber què tenim a casa i, en funció d'això, escriure una llista de la compra amb tot el que falta. Com que aquest procés és tant manual i arcaic, pot ser que ens oblidem d'apuntar algun ingredient o, inclús, que ens deixem la llista a casa i que haguem de fer la compra de memòria. Així doncs, aquest procés no és pràctic ni eficaç.

La segona problemàtica es produeix quan, per falta d'idees, sempre acabem cuinant el mateix. Recollint en una mateixa aplicació les receptes preferides per cada usuari es permet que s'augmenti la variabilitat dels menús, potenciant així una millor alimentació.

Està clar que aquestes dues problemàtiques es podrien arreglar de forma manual, sense necessitat d'utilitzar cap aplicació; només caldria dedicar una mica de temps alguns dies de la setmana per planificar adequadament la compra i els menús. Ara bé, en un món on tot està cada vegada més digitalitzat, he vist una finestra a una oportunitat.

Queda clar que aquesta situació és comuna en totes les societats. A tots els països s'ha d'anar a comprar en funció del que es vol cuinar. És per això que tinc clar que el ventall de possibles clients és molt ampli. Si pogués unificar en una sola aplicació la gestió de l'inventari, el guardat de receptes preferides i la planificació dels menús setmanals, fent-ho de forma intuïtiva i pràctica, l'èxit estaria assegurat.

# <span id="page-13-0"></span>**1.2Objectius del Treball**

A continuació es llisten els objectius principals del meu treball, que són els que vull veure completats una vegada entregat el TFG. Aquests, els he dividit en requeriments funcionals, que són els que ha de ser capaç de complir la meva aplicació i en els no funcionals, que responen a la pregunta de com vull que els compleixi. Posteriorment, he llistat els meus objectius personals, que en certa manera indiquen què marcarà el meu grau de satisfacció.

#### **1.2.1 Objectius funcionals**

- 1. Registrar l'usuari per poder emmagatzemar tota la informació necessària.
- 2. Gestionar l'inventari de l'usuari permetent inserir productes quan vagi a fer la compra i modificar-ne la quantitat a mesura que els vagi gastant.
- 3. Crear una llista de la compra i poder afegir-hi productes de forma manual.
- 4. Guardar les receptes preferides i els ingredients que es necessiten per cuinarles.
- 5. Discernir quins ingredients calen en seleccionar una recepta. Si aquests no es troben a l'inventari, afegir-los automàticament a la llista de la compra.

#### **1.2.2 Objectius no funcionals**

- 1. Funcionar en un 95% de telèfons amb sistema operatiu Android.
- 2. Adaptable a les diferents resolucions de pantalla que tinguin els dispositius on s'utilitzi.
- 3. Tenir una interfície d'usuari senzilla i intuïtiva de manera que el ventall de públic que la pugui utilitzar sigui gran. Així, es limitaran les opcions i els menús per simplificar-ne l'ús.
- 4. Els colors de la aplicació estaran triats a consciència i tindran alt contrast entre ells per poder facilitar la visualització d'aquesta.
- 5. Permetre tenir un primer contacte senzill gràcies a un apartat de FAQS on els usuaris podran consultar els dubtes més habituals.

#### **1.2.3 Objectius personals**

- 1. Obtenir un producte final funcional que pugui suplir les mancances del mercat.
- 2. Aprendre a realitzar una aplicació de mòbil des de 0 i amb un IDE nou per mi.
- 3. Gestionar amb rigor un projecte d'una envergadura tant alta com un TFG.
- 4. Realitzar les entregues amb comoditat i amb temps suficient com per no haver d'anar de pressa i corrents.

# <span id="page-14-0"></span>**1.3. Enfocament i mètode seguit**

Quan se'm va acudir la idea i fins just abans de començar el TFG, tenia clar que no volia que la meva aplicació es veiés influenciada per d'altres ja existents en el mercat. Volia veure fins a on podia exprimir la idea que se m'havia acudit. Creia que si consultava el mercat aniria agafant idees o maneres de fer de diferents aplicacions i acabaria creant una aplicació que no em sentiria meva al 100%. Ara bé, després de fer l'estudi de mercat he vist que anava equivocada.

Després d'analitzar les tres aplicacions prèviament citades, tinc molt clar què vull i què no vull fer. Així doncs, tindré molt present, els punts forts de totes les aplicacions i intentaré que els seus punts febles no es vegin reflectits en el meu projecte. Ara bé, no adaptaré cap aplicació ja existent, sinó que crearé la meva des de 0. Així m'estalviaré possibles problemes de copyright i veuré fins a on soc capaç d'exprimir la idea original.

El que si que també faré serà mirar com són les aplicacions de mòbil més utilitzades en l'actualitat per veure quins punts tenen en comú pel que fa a termes d'usabilitat. No he tingut mai la oportunitat de crear cap aplicació així que si no faig aquest pas, de ben segur que cometré errors que podran comprometre l'èxit final del projecte.

Així mateix, també m'informaré sobre quins són els millors consells a seguir de cara al desenvolupament d'una aplicació. Punts a tenir en compte i punts a evitar,

recomanacions per com gestionar la base de dades, com triar els colors de l'aplicació, com fer que sigui senzilla, etc.

Pel que fa a la manera de treballar, seguiré la metodologia Agile i per organitzar-me bé desglossaré totes les tasques en un diagrama de Gantt que exposaré en el següent apartat.

De cara al propi codi de l'aplicació, utilitzaré GitHub per poder tenir un control de versions i per assegurar-lo, ja que seria una idea nefasta guardar-lo només en local.

# <span id="page-15-0"></span>**1.4. Planificació del Treball**

Per realitzar el desenvolupament de tot el projecte necessitaré ben pocs programes. A continuació els enumero:

- IDE: Android Studio. Aquest és un dels millors IDEs que hi ha al mercat per desenvolupar aplicacions Android.
- Paquet d'office: Necessitaré el paquet d'office proporcionat per la UOC per redactar la memòria.
- Gantt project: per realitzar el diagrama de Gantt que m'ajudarà a planificar el projecte
- DrawIO: per realitzar diagrames que m'ajudin a clarificar explicacions.

Pel que fa a la planificació temporal, adjunto un diagrama de Gantt on es pot veure la planificació de les tasques a desenvolupar. S'han dividit tenint en compte les dates d'entrega de les PAC i el que s'ha de realitzar en cadascuna d'elles.

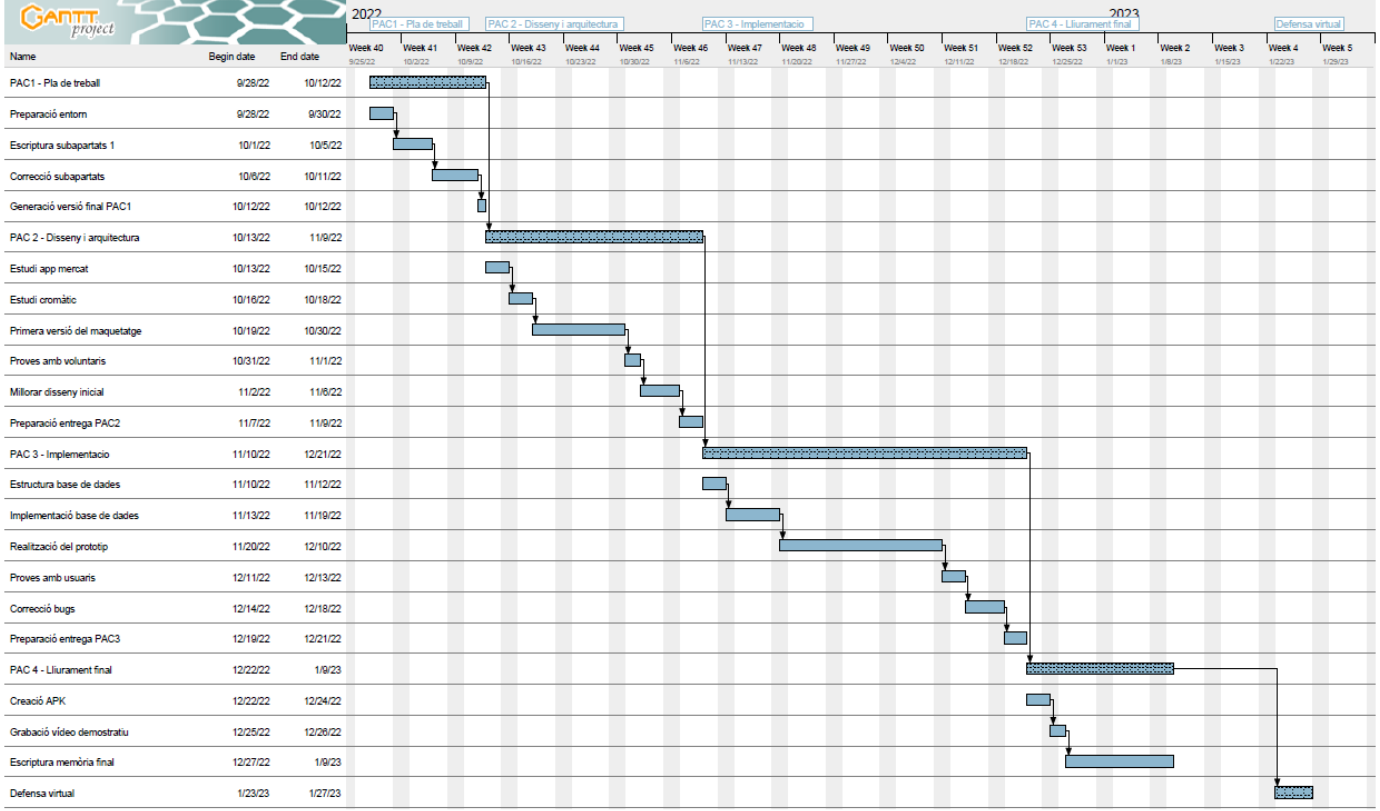

**Figura 5 Diagrama de Gantt**

A nivell de planificació de les hores, la PAC2 i la PAC3 són les que portaran més temps ja que és on s'ha de dissenyar i implementar el projecte. Per fer una estimació d'hores, calculo dedicar de mitjana un parell d'hores diàries a la realització d'aquest TFG. Aquesta estimació s'ha fet tenint en compte que, entre setmana, el grau de dedicació serà menor, però es veurà compensat per les hores del cap de setmana. En la PAC 3, que és quan s'ha de realitzar el 100% de la implementació, calculo incrementar la mitjana en una unitat, arribant a fer un total de 3 hores al dia.

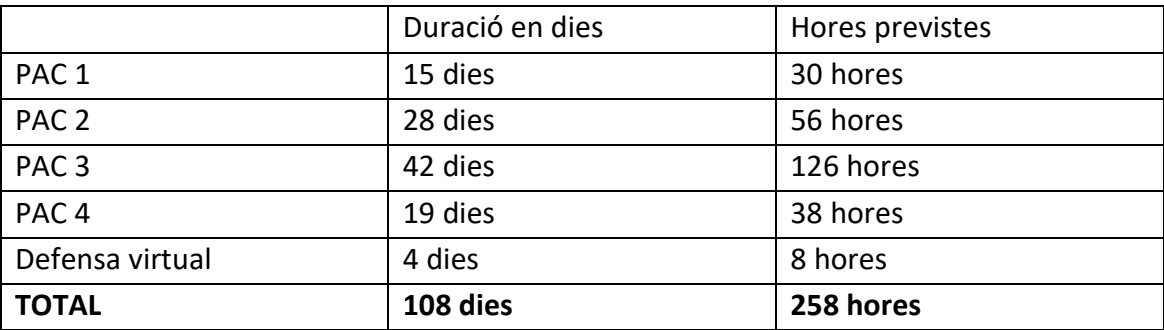

Així doncs, s'adjunta una taula amb el càlcul estimat de les hores.

<span id="page-16-2"></span>**Taula 1 Estimació d'hores en funció de la PAC**

# <span id="page-16-0"></span>**1.5. Breu sumari de productes obtinguts**

Els productes obtinguts després de la realització d'aquest TFG seran:

- Aquesta memòria, on hi ha redactades totes les investigacions, els passos a seguir i les decisions preses així com els problemes trobats i les solucions que he dut a terme.
- Una APK de l'aplicació per poder-la provar en diferents dispositius Android.
- Una presentació que inclourà, entre d'altres, un vídeo demostratiu de l'aplicació

# <span id="page-16-1"></span>**1.6. Breu descripció dels altres capítols de la memòria**

En els següents capítols de la memòria descriuré amb especial atenció totes les funcionalitats que vull que l'aplicació ofereixi. A més, enumeraré el software i el hardware utilitzats al llarg de tot el projecte.

Hi haurà un capítol amb totes les justificacions de disseny realitzades que inclourà, entre d'altres, unes entrevistes a usuaris i la realització d'uns esquetxos i d'un prototip mínimament funcional. Després, es farà una petita prova tècnica als mateixos usuaris perquè l'avaluïn.

Finalment, s'inclourà un apartat on es justificaran totes les decisions preses durant la implementació: problemes trobats i com s'ha aconseguit arreglar-los, decisions compromeses que s'hagin hagut de prendre i canvis en les planificacions.

Per últim, un apartat final amb les conclusions del projecte on s'analitzi tot el procés del TFG prestant especial atenció en què s'ha pogut aconseguir, què no i quines són les noves idees que no estaven en el procés inicial però que s'han decidit implementar.

# <span id="page-18-0"></span>**2. Disseny de l'aplicació**

La idea que hi ha darrere aquest projecte estava força clara des del principi. Volia unir en una sola aplicació la gestió de la llista de la compra i l'inventari casolà. Per relacionar aquests dos conceptes, se'm va acudir que el millor era gestionar també les receptes de manera que l'usuari pogués saber en tot moment quins ingredients li calien per cuinar un àpat i què li quedava al rebost un cop aquest ja estava cuinat.

Abans de realitzar la implementació, s'ha fet un treball amb diversos usuaris que s'exposa tot seguit.

# <span id="page-18-1"></span>**2.1. Usuaris i context d'ús**

De tots els mètodes d'indagació que s'exposen al document "Disseny centrat en l'usuari" dels apunts, s'han utilitzat els dos primers, la observació i investigació contextual i les entrevistes en profunditat.

En realitat, la observació contextual la porto fent tota la vida, ja que l'aplicació que es vol crear resol una necessitat persistent en el temps i que fa molt que he detectat. Però si que és cert que, des que vaig triar aquest tema, hi he estat prestant més atenció i he analitzat les necessitats existents per veure quines funcionalitats eren primordials i quines podien ser optatives.

Pel que fa a les entrevistes, un cop realitzada la observació s'han realitzat unes quantes preguntes sobre el que s'ha anat veient per comprovar quines necessitats tenen els usuaris i si aquestes es veuen resoltes amb el seu mètode organitzatiu. Així, s'han extret unes conclusions sobre les necessitats més importants que s'han de solucionar.

#### <span id="page-18-2"></span>**2.1.1. Introducció dels usuaris**

En la fase d'observació vaig voler agafar tres perfils completament diferents de possibles usuaris de l'aplicació i vam acordar una quedada en el moment en que anessin a fer la compra. Aquests tres perfils són diferents per molts motius:

Primer de tot per l'edat, ja que un és un home jubilat, un altre una noia jove recent independitzada i la última una dona de mitjana edat mare de família. Aquest punt també fa que la relació amb els telèfons mòbils sigui ben diversa. L'home jubilat, tot i que utilitza força el mòbil per mirar Twitter, no és gaire amant de les noves tecnologies i reconeix que moltes vegades té problemes per entendre el funcionament de les aplicacions. La noia jove, és el pol oposat de la moneda. Va tenir el seu primer mòbil amb 16 anys i no té cap mena de dificultat, n'és tota una experta. Per últim, la mare de família tampoc té cap tipus de problema ja que és enginyera informàtica i es passa tot el dia davant d'un ordinador.

Una altra diferència és la situació que tenen a casa. El senyor viu juntament amb la seva dona, també jubilada, i no tenien fills al càrrec. Per tant, a la hora de comprar, només han de pensar per dos. La noia, recent incorporada al món laboral, té la sort de poder viure sola i, per tant, no s'ha de posar d'acord amb ningú per decidir què s'ha de comprar. Per últim, la mare de família, a part de treballar ha de fer la compra per les 3 persones amb les que conviu (dos fills i el marit) i, per tant, s'ha d'organitzar.

També hi ha diferències en la freqüència en la que van a fer la compra. El senyor jubilat i la seva dona no planifiquen la compra de la setmana i, degut a això, van a comprar pràcticament cada dia. La noia jove si que planifica la compra i un parell de cops a la setmana fa la compra gran. Com que tot just fa poc que viu sola i que s'ha d'espavilar per alimentar-se, moltes vegades s'oblida de comprar ingredients i, de tant en tant, ha d'anar a fer compres extres. Per últim, la mare de família té molt poc temps perquè els fills són petits. A causa d'això, el divendres a la tarda es reuneix amb el marit i decideixen què cuinaran al llarg de la setmana i, el dissabte al matí, algun dels dos va a comprar tot el que han apuntat mentre l'altre cuida de les criatures.

#### <span id="page-19-0"></span>**2.1.2. Treball de camp**

#### <span id="page-19-1"></span>**2.1.2.1. Observació i entrevista usuari 1**

Es queda amb l'usuari i la seva dona el dissabte 15 d'octubre a les nou del matí. Com cada dissabte, mentre la parella esmorza decideixen què menjaran el cap de setmana. Segons han comentat, és quan planifiquen més la compra, ja que el diumenge està tot tancat i no poden anar a comprar. Entre els dos decideixen què menjaran. Abans d'anar a comprar, obren la nevera i els calaixos per veure què els falta i ho apunten a una nota.

A la pregunta de si no tenen una llista ja feta i la van completant al llarg dels dies responen que no, ja que com que van a comprar pràcticament cada dia, no planifiquen res i, per tant, no la fan servir.

Se'ls pregunta si sempre han fet servir el mateix mètode i responen que no, que quan treballaven tenien menys temps i, per tant, no podien anar a comprar tant sovint. Llavors si que tenien una llista de la compra penjada a la cuina i anaven afegint-hi els productes quan els necessitaven.

Per últim, se'ls pregunta si troben alguna pega en la seva manera de funcionar. Contesten que com que van a comprar tant sovint, no saben amb exactitud què tenen a casa i això fa que sempre hagin de mirar què necessiten abans d'anar a comprar.

Com a conclusió de la observació de l'usuari 1, s'extreu que és important poder saber, d'alguna manera o altra, quins productes ja estan comprats ja que això farà variar el que s'apuntarà a la llista de la compra.

### <span id="page-20-0"></span>**2.1.2.2. Observació i entrevista usuari 2**

Es queda amb la usuària 2 el dimarts 18 d'octubre a les sis de la tarda, just després de que arribi de treballar de Barcelona. Fa la compra directament, no passa primer per casa. Com que viu sola, no s'ha de coordinar amb ningú a la hora de planificar els àpats i aprofita el temps que està al tren per decidir què es voldrà cuinar. No té cap llista de la compra en format físic, a canvi té un xat obert amb ella mateixa en una plataforma de missatgeria instantània i allà es va apuntant el que ha de comprar i les receptes que vol fer.

Li pregunto si troba còmode aquest mètode i em confessa que no massa perquè barreja els productes independents, com ara els ous o la llet amb les receptes, com ara amanida d'arròs. Això fa que no tingui clar exactament què ha de comprar, sinó que s'ho ha d'anar repassant mentalment mentre és al supermercat. Reconeix que ha de canviar de mètode però que com que fa poc que viu sola no ha trobat cap solució que la convenci.

Per últim, també comenta que el xat amb ella mateixa no és massa còmode perquè no pot tatxar de forma ràpida els productes que ja ha comprat, sinó que ha d'esborrar el missatge.

Com a conclusió de l'observació de l'usuari 2, s'extreu que s'ha de poder editar de forma ràpida la llista de la compra, tant sigui per afegir, modificar o eliminar un producte. També que és important relacionar les receptes amb la llista de la compra, ja que no tots els usuaris apunten els ingredients un a un sinó que de vegades decideixen que volen cuinar un plat en concret i llavors han de recordar què necessiten per fer-lo.

# <span id="page-20-1"></span>**2.1.2.3. Observació i entrevista usuari 3**

Es queda amb la usuària 3 el dissabte 22 d'octubre a les 10 del matí. El marit és amb els nens a casa, així que la dona surt a comprar sola. M'explica que, com sempre, el divendres al vespre decideixen què cuinaran al llarg de la setmana i s'ho apunten tot a una llista de la compra que tenen penjada a la nevera. Al llarg de la setmana, si detecten que falta algun ingredient, també l'apunten però, a no sé que sigui urgent, només van a comprar els dissabtes.

Porta la llista de la compra en format físic, però em diu que més d'un cop se l'ha deixat a casa i el marit li ha hagut d'enviar una foto. A la bossa té un bolígraf i, a mesura que va comprant els productes, els va tatxant.

Veig que els té ordenats per botigues, cosa que els altres dos usuaris no feien. Em comenta que fa temps que ho fan ja que creuen que hi ha ingredients que són més bons o més barats en certs llocs. Diu que abans no ho desglossaven i que els resultava incòmode, ja que de vegades es deixaven coses i havien de tornar enrere perdent així força temps. Considera que és primordial separar-ho, ja que tenint dos fills petits, el temps val or.

D'aquesta observació n'extrec la importància de permetre classificar els productes per botigues. Si un usuari no ho vol fer, no ha d'estar pas obligat però la veritat és que si que afegeix comoditat.

#### <span id="page-21-0"></span>**2.1.3. Fitxes d'usuaris**

*A. Usuari 1*

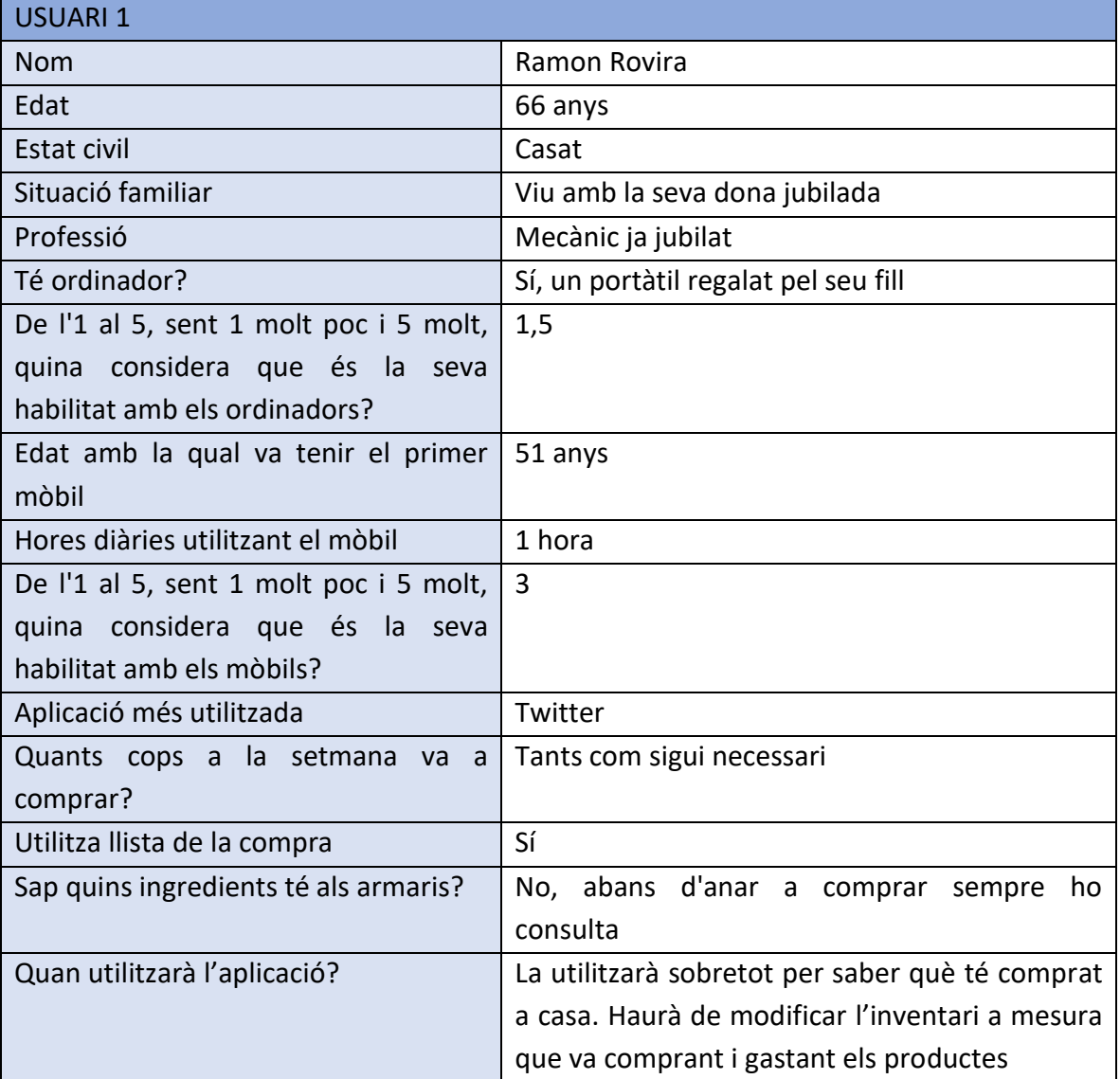

<span id="page-21-1"></span>**Taula 2 Fitxa usuari 1**

#### *B. Usuari 2*

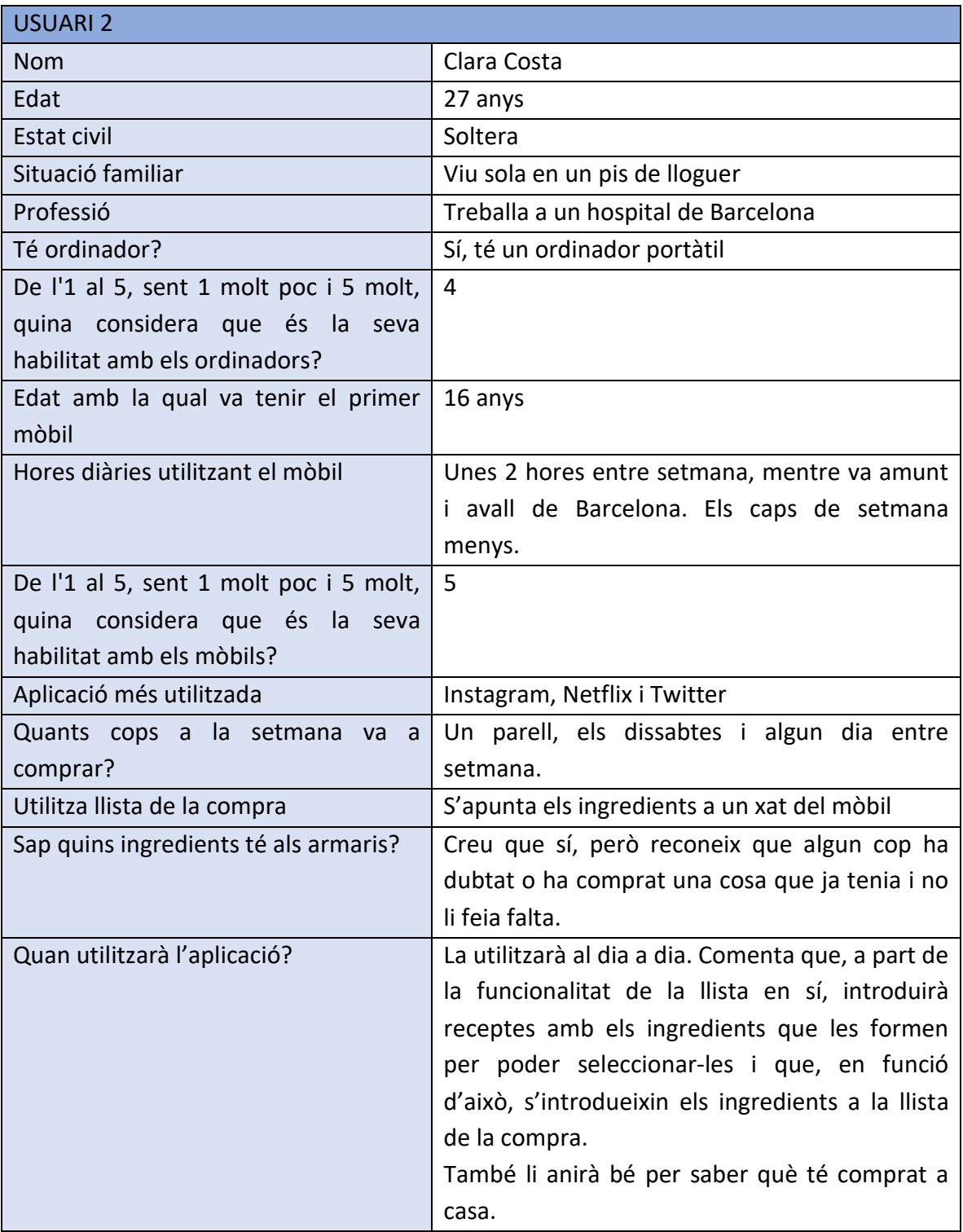

<span id="page-22-0"></span>**Taula 3 Fitxa usuari 2**

#### *C. Usuari 3*

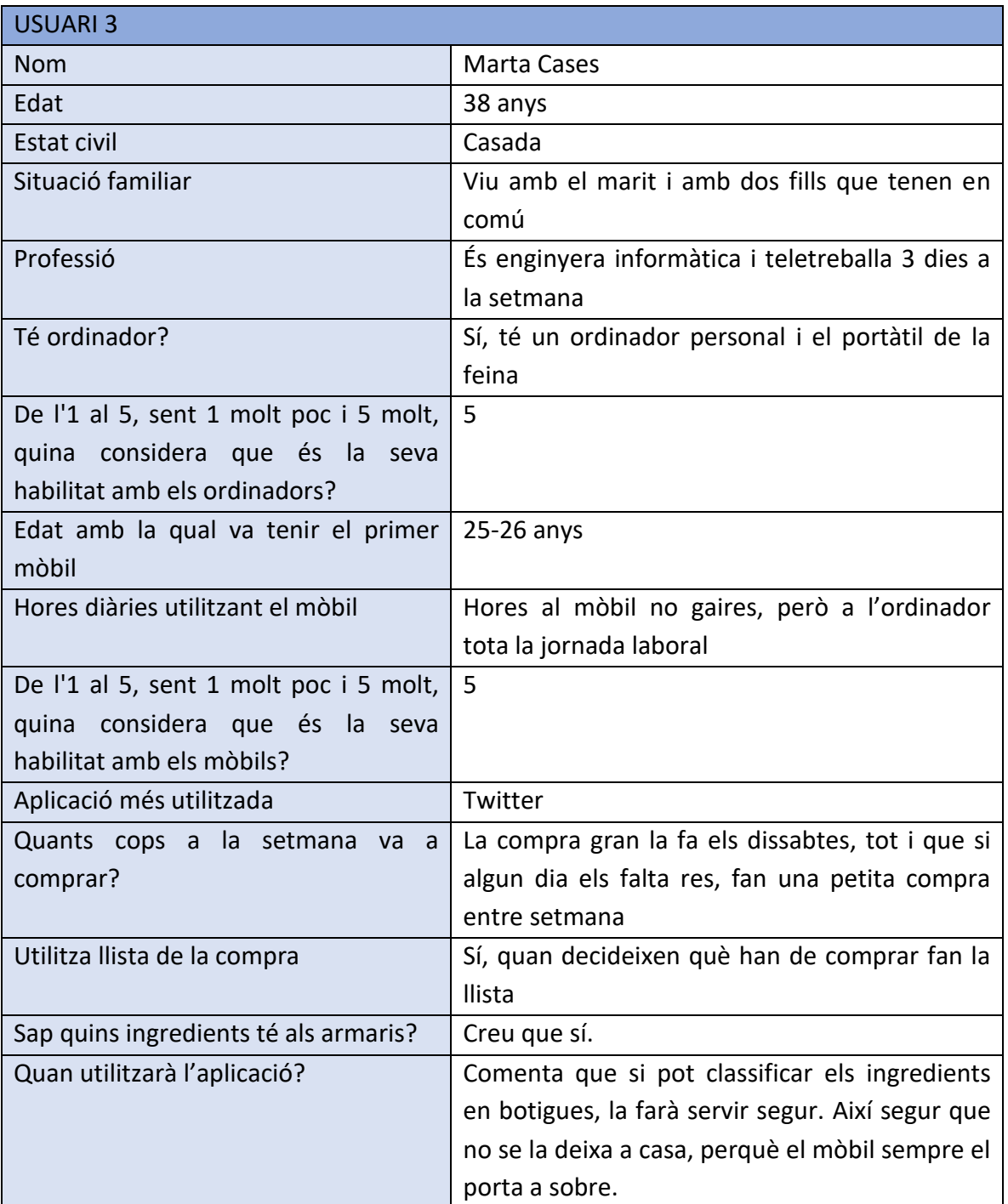

<span id="page-23-1"></span>**Taula 4 Fitxa usuari 3**

#### <span id="page-23-0"></span>**2.1.4. Conclusions finals**

Abans de fer les observacions i les entrevistes dels usuaris ja tenia força clara la idea de l'aplicació però després d'haver vist com es gestionaven, n'extrec les següents conclusions:

- És molt important poder desglossar els productes de la llista de la compra en botigues. Afegeix comoditat i permet organitzar-se millor.

- Ha de ser ràpid editar la llista de la compra. Amb poc clics s'ha de poder indicar que s'ha comprat un producte o que s'ha eliminat de la llista perquè s'ha detectat que ja no es vol.
- S'ha de poder relacionar les receptes amb els ingredients necessaris per realitzar-les de tal manera que si es decideix que es vol cuinar X plat, s'anotin directament els ingredients que no es tenen prèviament a l'estoc. De la mateixa manera, s'ha de poder descomptar de l'inventari els productes gastats en la realització de certa recepta.
- És important saber quins productes hi ha prèviament a casa en tot moment. Així, si mentre està comprant, un usuari té dubtes sobre si ja té un producte a casa o no, ho pot consultar a l'aplicació

# <span id="page-24-0"></span>**2.2. Disseny conceptual**

#### **2.2.1. Escenaris d'ús**

Per crear els escenaris d'ús s'han agafat uns altres voluntaris. Això s'ha fet amb l'objectiu de detectar noves necessitats no detectades en la fase 1 del disseny.

# <span id="page-24-1"></span>**2.2.2.1. Escenari 1**

El Marc, de 26 anys s'acaba de treure la carrera en enginyeria de ponts i camins i ja fa un temps que va trobar la seva primera feina. Després de mig any de treballar, decideix que ha arribat el moment d'independitzar-se juntament amb el seu amic, amb qui comparteix una gran passió per la tecnologia.

El problema és que a casa seva sempre l'han portat sobre una safata de plata i, per tant, no s'ha hagut d'encarregar mai de gestionar la compra. Sempre que ha tingut gana, ha obert la nevera i se l'ha trobat plena.

Des que viu sol, això ja no és així, la feina se l'ha de fer ell. De moment no se'n surt massa bé, ja que tot i que sí que s'apunta què vol comprar a una llista, pràcticament sempre se la deixa a la taula del menjador.

Amb aquesta aplicació, podrà tenir la llista de la compra sempre a la seva butxaca, ja que no es desenganxa mai del mòbil. Només caldrà que, cada vegada que pensi que vol comprar algun producte, l'introdueixi a l'aplicació. Gràcies a la facilitat que té amb tots els aparells electrònics, li resultarà molt pràctic i s'hi acostumarà de seguida.

# <span id="page-24-2"></span>**2.2.2.2. Escenari 2**

La Maria té 65 anys i tot just en fa un que s'ha jubilat. Sempre ha tingut passió per la cuina però mai s'hi ha pogut dedicar perquè era executiva d'una empresa i sempre havia de viatjar amunt i avall. A més, ha tingut tres fills que li han acabat d'ocupar el poc temps que li quedava.

Des que ja no treballa, ha pogut anar recuperant a poc a poc la seva gran passió. S'ha apuntat a un curset de cuina i cada dos per tres està provant receptes noves. Això fa que, a la cuina, hi hagi ingredients per parar un tren. El problema però, no resideix en els diferents ingredients que té sinó en la quantitat.

Com que les receptes que fa són molt diferents, necessita tenir ingredients de tot tipus i mai recorda si ja els ha comprat o encara no. Degut a això, és molt comú obrir un calaix i trobar-se tres paquets del mateix producte.

Amb aquesta aplicació solucionarà aquest problema de forma doble. Com que tindrà tot l'estoc d'ingredients introduït al mòbil, tan sols haurà d'obrir l'aplicació per saber si ja ho té comprat. En cas que no sigui així, podrà apuntar el producte a la llista per adquirir-lo la següent vegada que li toqui fer la compra.

# <span id="page-25-0"></span>**2.2.2.3. Escenari 3**

El Gerard té 35 anys i acaba de tornar a Catalunya després de molts anys rondant pel món. Ha estat a pràcticament tots els continents i s'ha fet un fart de conèixer noves cultures. Sempre li ha agradat molt menjar i, a tot arreu on ha anat, ha provat les receptes més típiques.

Durant tots els viatges sempre l'ha acompanyat la seva llibreta on, entre d'altres coses, hi ha anat apuntant les receptes que més li han agradat. Ha estat a punt de perdre-la diverses vegades i això li genera certa preocupació, ja que li sabria molt greu.

Sempre que ha tingut un temps lliure, s'ha dedicat a escriure-les al mòbil i a enviar-seles per correu però gairebé mai troba el moment o directament se n'oblida.

Amb aquesta aplicació podrà tenir guardades totes les receptes al seu mòbil i no s'haurà de preocupar de si perd la llibreta. A més, quan les vulgui fer, la pròpia aplicació li apuntarà els ingredients necessaris a la llista de la compra (en el cas de que no els tingui) o li descomptarà de l'inventari casolà.

# <span id="page-25-1"></span>**2.2.2.4. Noves conclusions**

Amb aquests nous escenaris he pogut detectar només una nova necessitat. Les necessitats del primer i del segon ja estaven resoltes, però amb el tercer s'ha constatat la importància de poder emmagatzemar el procediment de les receptes, no només els ingredients que les formen. S'intentarà doncs, afegir aquesta part un cop s'hagin desenvolupat la resta d'idees principals.

#### <span id="page-26-0"></span>**2.2.2. Fluxos d'interacció**

En el següent diagrama es visualitzen els fluxos d'interacció entre les diferents pantalles del sistema. En verd s'han marcat les tres pantalles principals. La pantalla de la llista de la compra (la que té el verd més fort), serà la pantalla que es visualitzarà a l'obrir l'aplicació, ja que el que es vol gestionar principalment és la llista de la compra i la resta de funcionalitats s'han creat per complementar aquesta. En verd més fluix, trobem les altres dues pantalles principals.

Des de totes les pantalles de visualització, es podran eliminar els elements. Falta decidir si sortirà un pop up per confirmar l'eliminació o si es farà directament. Des de la visualització de la llista de la compra, hi haurà dues maneres d'eliminar els productes. Una els eliminarà però els traspassarà a l'estoc, mentre que l'altre només els eliminarà.

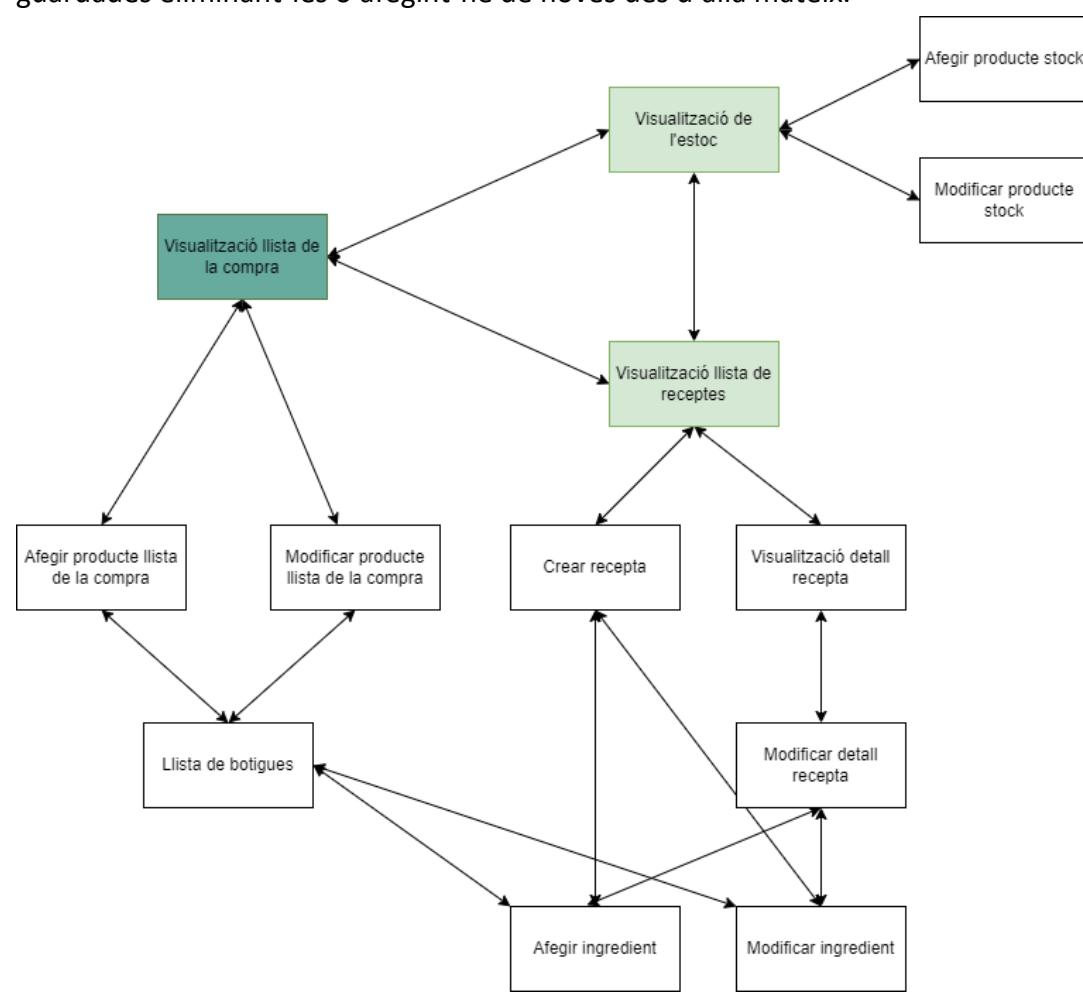

Des de la vista de la llista de botigues, es podrà modificar directament les que hi ha guardades eliminant-les o afegint-ne de noves des d'allà mateix.

<span id="page-26-1"></span>**Figura 6 Fluxos d'interacció**

# <span id="page-27-0"></span>**2.3. Prototips**

# <span id="page-27-1"></span>**2.3.1. Sketch a mà alçada**

S'han realitzat els sketch amb l'aplicació de DrawIO perquè quedin més polits. A continuació es desglossen segons la secció en la que estan.

# <span id="page-27-2"></span>**2.3.1.1. Llista de la compra**

### <span id="page-27-3"></span>**2.3.1.1.1. Menú principal**

Els ingredients estan desglossats en botigues gràcies a l'estudi de l'usuari 3. Si un usuari vol eliminar un producte sense que compti com a comprat, haurà de prémer la creu. En canvi, si vol eliminar un producte un cop comprat, l'haurà de marcar i prémer "completar compra". Llavors, el producte desapareixerà i, si no queden productes d'aquella botiga, la botiga també s'esborrarà. Per modificar un producte, haurà de prémer el botó d'editar. Per afegir-ne un, el botó de més.

Des d'aquesta pantalla, l'usuari podrà moure's a la secció de l'inventari casolà i a la de receptes.

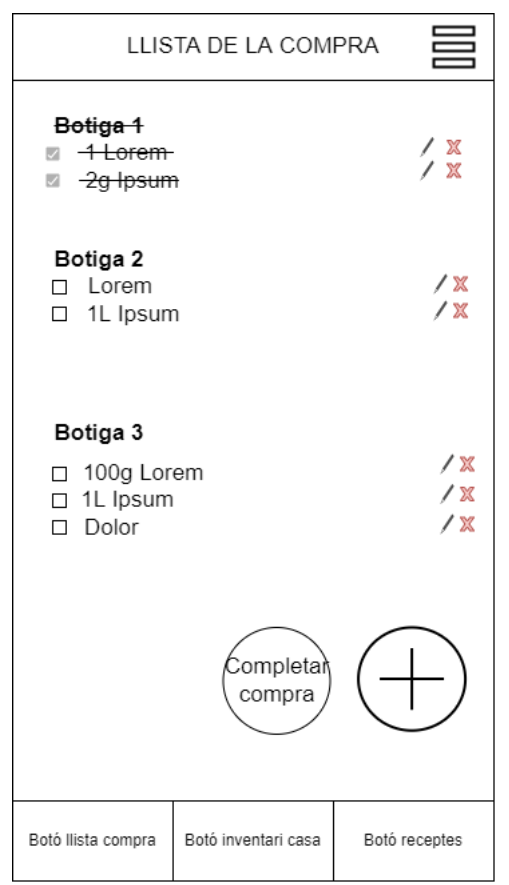

**Prototip 1 Llista de la compra**

#### <span id="page-28-0"></span>**2.3.1.1.2. Afegir o modificar un producte**

En ambdós casos la pantalla serà la mateixa, la única diferència és que quan es vulgui afegir un producte els camps estaran buits i, quan es vulgui modificar, estaran omplerts amb la informació ja introduïda. Des d'aquesta pantalla, només es podrà prémer el botó d'acceptar, per retornar a la llista de la compra. No es podrà navegar a l'inventari casolà ni a les receptes.

En l'apartat de les botigues, l'usuari podrà prémer el botó d'editar per poder afegir, modificar o eliminar les ja existents.

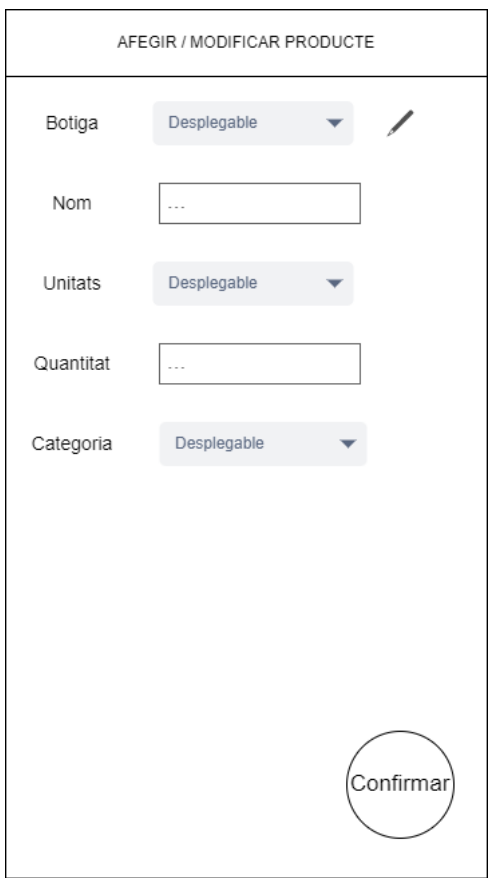

**Prototip 2 Afegir i modificar producte llista de la compra**

### <span id="page-29-0"></span>**2.3.1.2. Inventari casolà**

#### <span id="page-29-1"></span>**2.3.1.2.1. Vista inventari**

Des de la vista de l'inventari es podran visualitzar tots els productes desglossats per categories alimentàries. Es podrà modificar o eliminar cadascun d'ells prement el botó d'editar o d'eliminar. Si es vol afegir un producte a l'inventari, s'haurà de prémer el botó de "més", que redireccionarà a l'usuari a una altra pantalla.

Des d'aquesta pantalla l'usuari també es podrà dirigir a la secció de la llista de la compra i a la de les receptes.

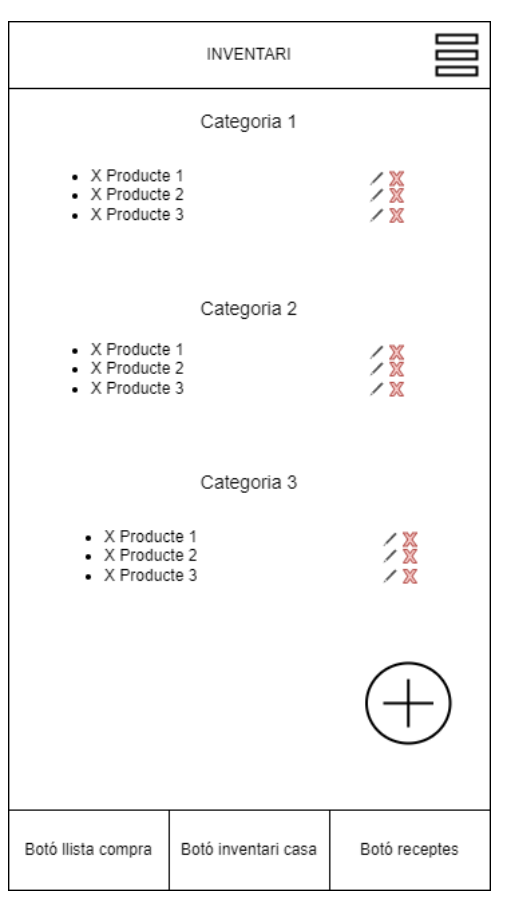

**Prototip 3 Inventari casolà**

#### <span id="page-30-0"></span>**2.3.1.2.2. Afegir o modificar estoc**

Aquesta pantalla té tres versions diferents. La versió 1 és la que s'implementarà si o si en la primera versió de l'aplicació. Les versions 2 i 3 de la pantalla també volen ser implementades, però el temps i la dificultat diran si és possible o no. La idea és facilitar la inserció dels productes a l'usuari.

En la primera versió, hauran d'introduir la informació dels ingredients manualment. En la segona, hauran d'introduir els números del codi de barres (si el producte en té) i es consultarà a una API el producte que és. En cas de que es retornin dades, aquestes s'introduiran dins dels camps i l'usuari haurà de modificar aquella informació que no sigui correcta. La tercera versió, en canvi, demanarà permisos a l'usuari per obrir la càmera del mòbil i li demanarà que faci una foto al codi de barres. Llavors, la pròpia aplicació detectarà els números del codi de barres i els enviarà a l'API.

Un altre fet que pot fer perillar aquesta implementació és el fet de no trobar cap API amb prou dades. Consultant per internet, se n'ha trobat una que tenia pràcticament tots els productes però que era de pagament, per tant queda descartada. Les que he trobat gratuïtes pràcticament no tenen productes i no sé si es podrà justificar aquesta implementació.

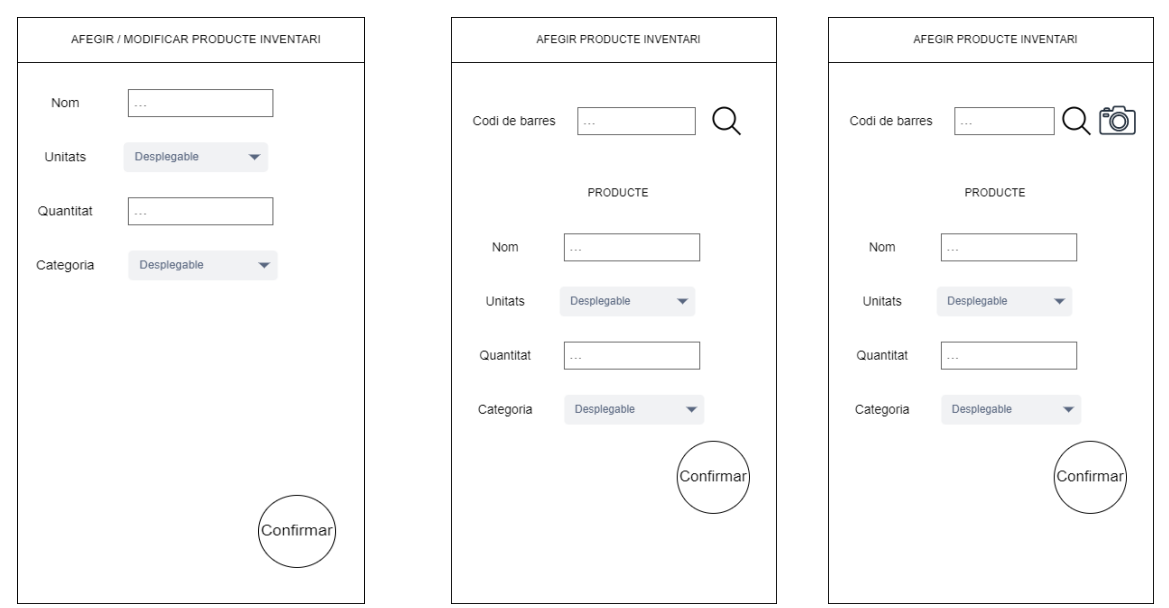

**Prototip 4 Modificar producte de l'inventari. Primera versió bàsica, segona permetent introduir el codi de barres a mà i tercera fotografiant-lo.** 

#### <span id="page-31-0"></span>**2.3.1.3. Receptes**

#### <span id="page-31-1"></span>**2.3.1.3.1. Llista de receptes**

Des de la pantalla de visualització de les receptes es podrà crear-ne una de nova, fer clic en alguna ja existent per visualitzar-la o directament eliminar-la. A part, es podrà navegar tant a la part de la llista de la compra com a la de l'inventari

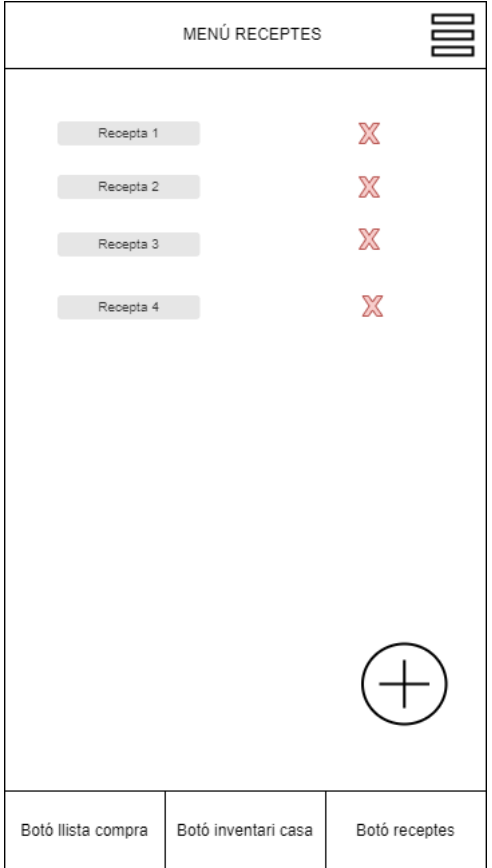

**Prototip 5 Menú receptes**

#### <span id="page-32-0"></span>**2.3.1.3.2. Vista recepta**

Des d'aquesta vista l'usuari podrà fer tres coses diferents:

- Modificar la recepta
- Indicar que la vol fer i que, per tant, s'afegeixin els ingredients necessaris a la llista de la compra
- Indicar que ja l'ha fet i que, per tant, s'eliminin els ingredients de l'inventari.

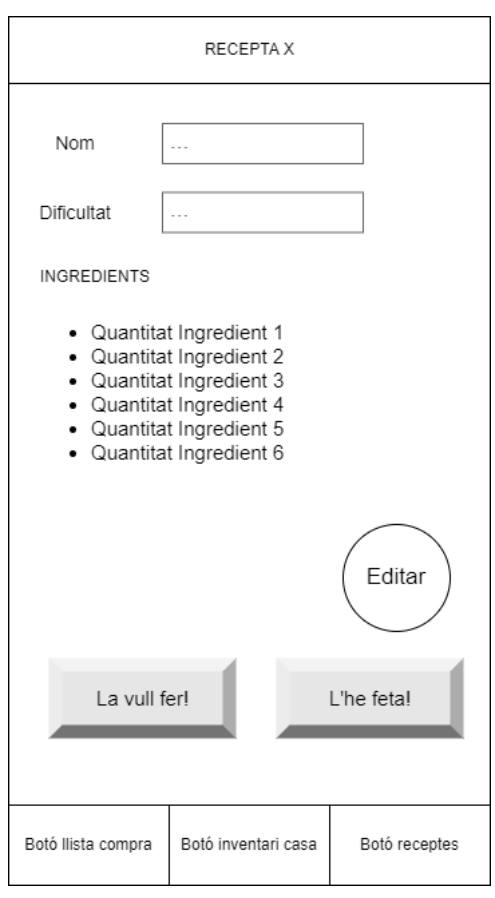

**Prototip 6 Vista amb detall d'una recepta**

#### <span id="page-33-0"></span>**2.3.1.3.3. Crear recepta**

La pantalla serà molt senzilla. L'usuari introduirà el nom de la recepta, en seleccionarà la dificultat i anirà afegint ingredients.

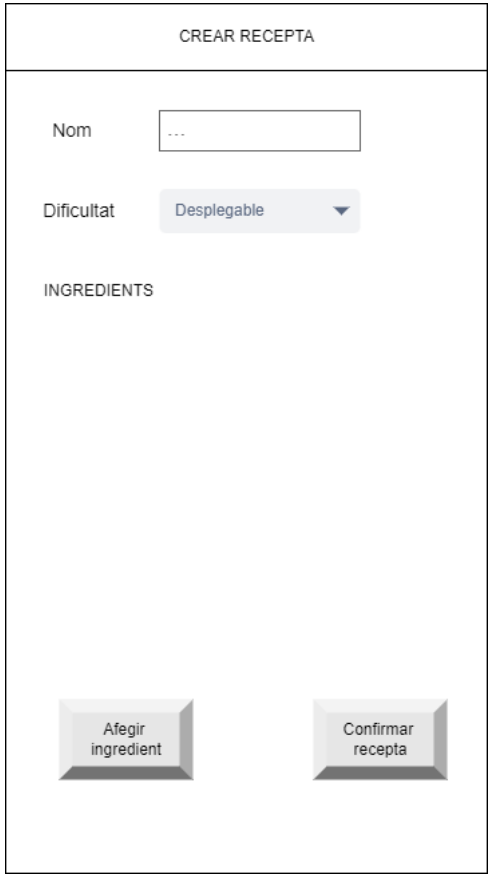

**Prototip 7 Crear una recepta**

# **2.3.1.3.4. Modificar recepta**

Podrà modificar el nom i la dificultat d'aquesta. Podrà modificar els ingredients ja introduïts, eliminar-los i afegir-ne de nous.

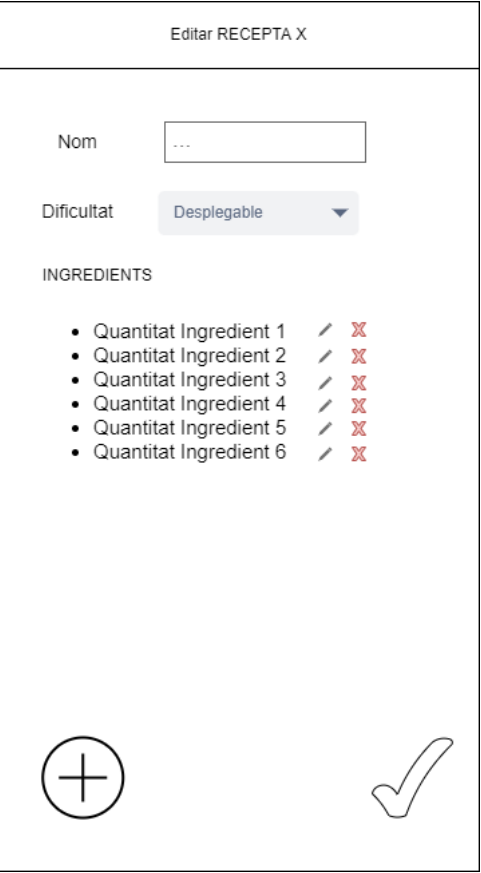

**Prototip 8 Modificar una recepta**

# <span id="page-35-0"></span>**2.3.1.3.5. Afegir o modificar producte recepta**

Les dues vistes seran iguals amb la diferència que en la modificació, la informació del producte ja estarà entrada.

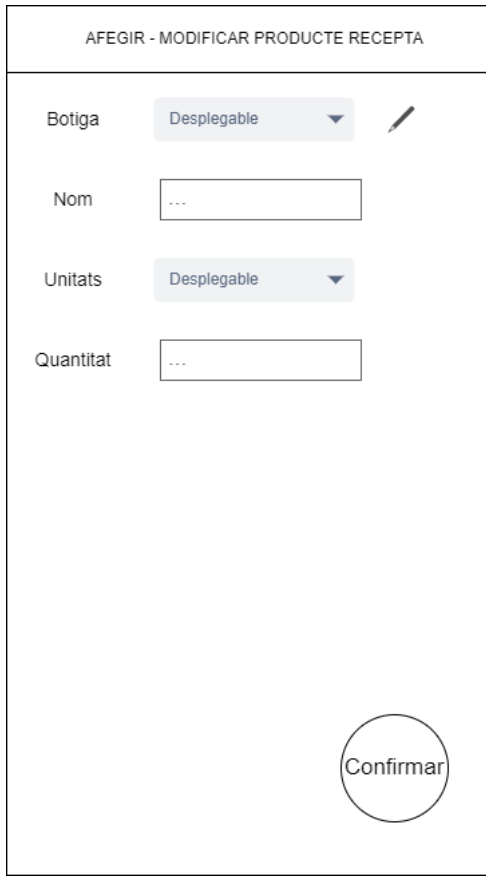

**Prototip 9 Afegir o modificar un producte de la recepta**
# **2.3.1.4. Llista de botigues**

Serà la pantalla més simple de totes. Es podran eliminar les botigues ja existents o, des de la pròpia pantalla, se'n podrà afegir una de nova.

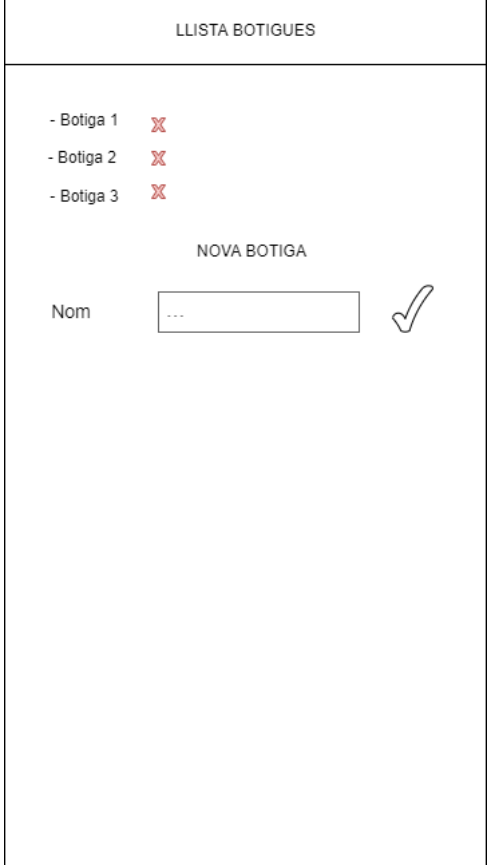

**Prototip 10 Llista de botigues**

## **2.3.2. Prototip d'alta definició**

El prototip d'alta definició es va realitzar directament des del propi IDE i va ser l'APK generada a partir d'aquest la que es va deixar provar als usuaris perquè poguessin donar la seva opinió.

# **2.4. Avaluació**

Es va instal·lar l'APK del prototip als mòbils dels tres usuaris observats en la fase d*'usuaris i context d'ús*. A cadascun d'ells se'ls va demanar que realitzessin 4 tasques molt clares:

- Afegir un producte a la llista de la compra. Aquest producte tindrà la categoria "Fruita" i se'n voldran afegir 3 unitats
- Afegir un producte a l'inventari. Aquest producte tindrà la categoria "Altres" i se n'afegiran 400 grams
- Seleccionar que es vol cuinar espaguetis a la carbonara.
- Eliminar la recepta d'espaguetis a la carbonara.

Com que no hi havia la lògica implementada darrere de la part frontal, l'usuari no podia veure finalitzada l'acció. Tot i així, es mostrava un missatge informatiu quan acabaven de realitzar la tasca que els va ajudar a veure que ho havien fet bé.

Es van poder afegir les demandes fetes pels usuaris així que també se'ls va demanar feedback exclusiu sobre cadascuna d'elles.

A continuació s'adjunta una taula amb els resultats de cadascuna de les proves per cada usuari. Després, s'exposa les petites entrevistes realitzades a cada usuari perquè donin la seva opinió. Per avaluar cada prova, es va cronometrar el temps que va trigar cada usuari i, se li va demanat, que avalués la tasca amb la tècnica del semàfor, on vermell és que no està content amb la manera de realitzar-ho, groc és es podria millorar i verd és que està satisfet

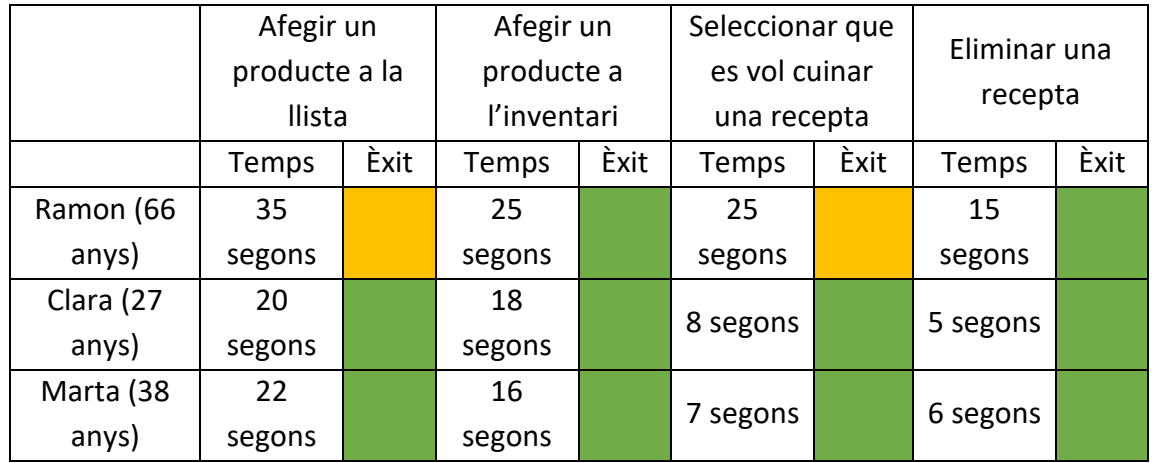

**Taula 5 Resum avaluació amb usuaris**

### **2.4.1. Feedbacks**

## **2.4.1.1. Usuari 1**

## **P: Comencem analitzant les tasques. A la d'afegir un producte has marcat la satisfacció en groc. Consideres que t'ha costat?**

**R:** Al principi sí. Primer m'he mogut una mica pels menús però ho he trobat ràpid. El que m'ha costat una mica ha estat el tema de les unitats. M'ha semblat confosa la paraula triada. Després però ha estat fàcil. Afegir el producte a l'inventari ha estat molt més ràpid perquè el formular-hi era igual i ja m'ho coneixia d'abans.

## **P: També has marcat de color groc la selecció d'una recepta per cuinar-la.**

**R:** Sí, primer he hagut de trobar la recepta que ha estat prou fàcil. Però després m'he hagut de pensar durant un moment quin dels dos botons havia de prémer. Potser podrien tenir algun dibuix o ser més diferents.

## **P: I què t'ha semblat l'eliminació d'una recepta?**

**R:** Bé, ha estat fàcil i ràpid.

# **P: A l'entrevista inicial vas comentar que tu voldries saber quins productes tens a casa. Et sembla que són fàcils de veure així?**

**R:** Sí. M'agrada que estiguin classificats per categories.

# **P: (Després d'ensenyar-li els sketchs de les versions 2 i 3 del menú per afegir un producte). Què et semblen les dues altres versions?**

**R:** La segona no la faria servir perquè no hi veig massa bé i em costaria massa llegir els números del codi de barres. La tercera està bé però potser és una mica massa complicada per mi. Crec que sempre els acabaria introduint a mà.

## **2.4.1.2. Usuari 2**

## **P: Has realitzat les dues tasques d'afegir productes molt ràpid. Què t'ha semblat?**

**R:** Molt bé la veritat. Els formularis són clars i de seguida queda clar el que s'ha de fer. Com a apunt, s'hauria de tancar el teclat si es toca la pantalla perquè costa de prémer el botó de confirmar.

# **P: També has anat ràpid seleccionant la recepta a cuinar. T'han resultat confosos els dos botons?**

**R:** Que va, ha estat molt fàcil. I eliminar la recepta també, és súper intuïtiu.

# **P: Has marcat totes les satisfaccions de color verd. Consideres doncs que aquesta aplicació et seria d'utilitat?**

**R:** Sí, oi tant. M'encanta que puguis dir que vols cuinar les receptes i que l'aplicació directament afegeixi els ingredients a la llista de la compra. M'estalviarà haver de pensar tota l'estona què porta cada recepta.

# **P: (Després d'ensenyar-li els sketchs de les versions 2 i 3 del menú per afegir un producte). Què et semblen les dues altres versions?**

**R:** Molt bé la veritat, sobretot la 3. No sé si utilitzaria la 2 perquè escriure els números un a un no és massa còmode, però la 3 segur que si.

## **2.4.1.3. Usuari 3**

#### **P: Què t'ha semblat la pantalla d'afegir un producte a la llista? L'has marcat en verd.**

**R:** Molt bé la veritat. M'he distret una mica perquè he volgut mirar l'aplicació per sobre però ha estat bé. M'agrada que es pugui seleccionar la botiga

## **P: Has anat molt més ràpid en afegir el producte a l'inventari.**

**R:** Sí, el menú era pràcticament igual i aquest cop hi he anat directe. La interacció és molt clara.

## **P: En les dues proves de les receptes també has anat molt ràpid.**

**R:** Sí, ja havia mirat per sobre els menús en la primera prova i sabia a on havia d'anar.

# **P: (Després d'ensenyar-li els sketchs de les versions 2 i 3 del menú per afegir un producte). Què et semblen les dues altres versions?**

**R:** Prou bé la veritat. Està bé que et permeti fer-ho de diferents maneres diferents.

## **P: Per últim, què et sembla la gestió de les botigues?**

**R:** Està bé, però potser afegiria que es poguessin afegir o modificar des d'una altra banda també, no des de l'apartat d'afegir productes. Abans d'acabar, un suggeriment. Potser seria millor afegir una pantalla de confirmació abans d'eliminar una recepta. Més que res per evitar que s'esborrin per error.

## **2.4.2. Conclusions**

Com a conclusions, es va poder extreure que les proves amb els usuaris van anar molt bé. A excepció d'un parell de proves en l'usuari 1, la satisfacció va ser verda (molt bona). Després de les entrevistes i del procés en general, se'n van extreure alguns apunts que realment valien la pena implementar:

- Demanar confirmació per eliminar una recepta. Introduir una recepta en el sistema requereix un temps, així que s'hauria d'evitar que es poguessin eliminar accidentalment. S'evitaria molta frustració.
- Revisar els sketch 2 i 3 de la vista d'afegir un producte a l'estoc. Mirar de realitzar l'sketch 3, ja que el 2 no sé si seria de massa utilitat.
- Comprovar que els diversos botons siguin clars i que no puguin dur a confusió.
- Mirar de guardar la descripció del procediment de les receptes.

# **3. Implementació**

# **3.1. Eines utilitzades**

Pel desenvolupament de l'aplicació s'ha utilitzat Android Studio com a IDE. La veritat és que la decisió va ser molt fàcil: per poder desenvolupar aplicacions Android el millor IDE del mercat és aquest, i a sobre és gratuït.

El llenguatge amb el que vaig desenvolupat l'aplicació és Java. Aquesta decisió també va ser molt ràpida perquè és el llenguatge que més he utilitzat al llarg de la carrera i també és el que utilitzo al meu lloc de treball. La veritat és que fer una aplicació mòbil ja era un repte molt elevat per mi, ja que no n'havia fet mai cap, així que fer-ho amb l'altre llenguatge permès dins de l'IDE, Kotlin, era un repte pràcticament inassolible tenint en compte el poc temps del qual s'ha disposat.

La decisió que més em va costar de prendre va ser com organitzar la base de dades. Per la idea que tenia, estava clar que la meva aplicació havia de disposar d'una base de dades per poder emmagatzemar tota la informació introduïda per l'usuari. Al llarg de la carrera he utilitzat tant PostgreSQL com MySQL, i a la feina també he fet servir les mateixes. Tot i tenir experiència nul·la en la realització d'aplicacions, sabia que hi havia d'haver alguna millor manera de crear i estructurar les dades de les aplicacions en Android. Em vaig estar informant i vaig veure que tenia dues opcions diferents. O bé podia crear una espècie de base de dades emmagatzemada en el dispositiu de l'usuari, o bé podia utilitzar Firebase. La gràcia d'utilitzar Firebase, és que com que emmagatzema la informació en el núvol, si un usuari canvia de mòbil o el perd, pot recuperar les dades. El principal problema és que m'obligava si o si a implementar un sistema d'usuaris des de bon principi, perquè havia de protegir la informació introduïda per un d'ells dels altres. Tot i que la implementació del "log in" entrava dins dels objectius funcionals plantejats al principi del projecte, no era per on jo volia començar a desenvolupar l'aplicació.

Després de consultar per internet i de parlar-ho amb el meu tutor, vaig decidir que la millor opció era, sens dubte, utilitzar Firebase. Això a més em va permetre solucionar una altra problemàtica que em rondava pel cap. Volia que diferents usuaris poguessin tenir accés a les mateixes dades si aquests ho volguessin, però quedava clarament fora de l'abast del projecte implementar un sistema de compartició de dades. Fent que els usuaris s'hagin de registrar i iniciar sessió utilitzant aquesta base de dades, permet que dos usuaris hi accedeixin amb el mateix correu electrònic i, per tant, puguin veure el mateix contingut.

La última decisió que havia de prendre abans de començar el projecte va ser quina versió de l'SDK utilitzar. Com que un dels meus objectius era que l'aplicació pogués ser utilitzada per un 95% dels dispositius Android, havia de triar una versió prou antiga. Em

vaig decantar per l'Android 5.0 ja que el propi IDE em va assegurar que podia córrer en un 98.8% de dispositius.

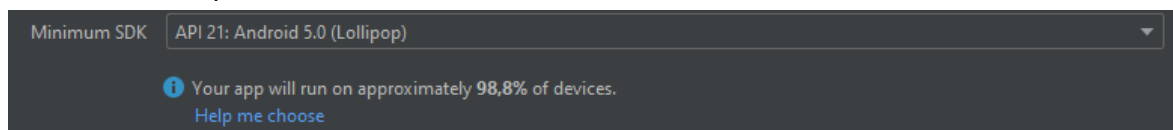

**Figura 7. Versió de l'SDK escollida**

# **3.2. Problemes trobats durant el desenvolupament i com s'han solucionat**

## **3.2.1. Zero experiència**

El primer problema amb el qual em vaig haver d'enfrontar era en com s'estructurava i com s'havia de desenvolupar una aplicació mòbil. Al llarg de la carrera no he tingut cap assignatura que expliqués com fer-ho i en el meu temps lliure, tot i que he fet projectes i cursos interessants, tampoc m'hi havia trobat mai. Aquest problema s'ha anat solucionant a poc a poc a base d'anar destinant hores al projecte ja que he anat adquirint molts coneixements que m'han servit per poder desenvolupar una aplicació de la qual estic força orgullosa. Si que és cert que la manera en la qual està estructurada el codi no és la millor. Al començament no estava reutilitzant codi i vaig haver de fer un refactor important per poder tenir el mínim nombre de funcions que accedissin a la base de dades. Al cap i a la fi, quan es vol guardar un registre a la base de dades, la funció a utilitzar és la mateixa, independentment de si es vol guardar una recepta o un ingredient.

Després també vaig tenir problemes per traçar el límit de codi que havia d'anar dins l'activitat i el que havia d'anar extret dins d'un Service. Com que la gran majoria de funcions modifiquen els continguts que es veuen per pantalla, els estava col·locant a dins de l'activitat però més tard, a la hora de fer els tests, vaig veure que es recomanava extreure.

Per últim, un dels altres problemes que vaig tenir amb el codi en si va ser en els accessos a la base de dades de Firebase. Fins ara, jo estava acostumada a treballar en codis on tu accedies a la base de dades, recollies la informació que desitjaves i, després, hi podies treballar. Amb Firebase, com que s'accedeix a la base de dades de forma asíncrona, el flux varia. No es recull la informació a l'instant i, per tant, s'ha de preparar el codi perquè la lògica la faci un cop s'hagi recuperat la informació de la base de dades. Això realment em va suposar molts problemes ja que, al principi, volia muntar la pantalla amb informació recollida abans de que la tingués.

Els tres problemes citats fins ara s'han degut, sense cap mena de dubte, a la meva nul·la experiència programant aplicacions Android. Ara que ja tinc la implementació realitzada i que he après tantíssim després de la quantitat d'hores destinades, estic segura que podria fer un projecte millor si comencés de nou. Si disposés de temps il·limitat, tornaria a començar l'aplicació des de 0 i, tot i que acabaria implementant les mateixes funcionalitats, ho faria d'una manera més polida, estructurant millor el codi i reutilitzant encara més funcions.

## **3.2.2. Firebase Auth utilitzant el compte de Gmail**

Firebase Auth s'encarrega d'autenticar usuaris dins d'una aplicació. Per iniciar sessió, tens moltes maneres de fer-ho. La més senzilla és utilitzant un correu electrònic però també pots iniciar sessió utilitzant el compte de Gmail o el de Facebook. El primer que vaig implementar va ser el registre i l'inici de sessió més bàsic: correu electrònic i contrasenya. Tant bon punt va funcionar, vaig intentar permetre que un usuari es pogués donar d'alta utilitzant el compte de Gmail. Com que no ho havia fet mai, vaig consultar diverses guies sobre com s'havia de fer i ho vaig provar. No hi havia manera que me'n sortís i ja hi estava destinant més temps del que havia previst així que no ho vaig implementar i és una de les possibles coses a millorar en un futur.

No és gaire crític ja que els usuaris poden registrar-se i iniciar sessió igualment, però si que és cert que és còmode per l'usuari tenir-ho vinculat al compte Gmail.

## **3.2.3. Problemes de privacitat amb Firebase**

Quan es crea una base de dades de Firebase, li has d'especificar les regles de privacitat que aquesta ha de tenir. Aquestes regles serveixen perquè els usuaris només tinguin accés de lectura i o d'escriptura a les dades que el desenvolupador decideixi.

En el meu cas, vull que un usuari tingui accés de lectura i d'escriptura només a les seves dades. Així doncs, és primordial que un usuari s'identifiqui ja que sinó no podrà ni llegir ni escriure a la base de dades. L'identificador de l'usuari vindrà donat pel seu correu electrònic, eliminant el caràcter @ i els punts. Quan un usuari iniciï sessió, es guardaran les seves dades a les *Shared Preferences* i sempre que vulgui accedir a la base de dades, es recuperaran d'allà.

Actualment, les regles que s'estan aplicant són les següents:

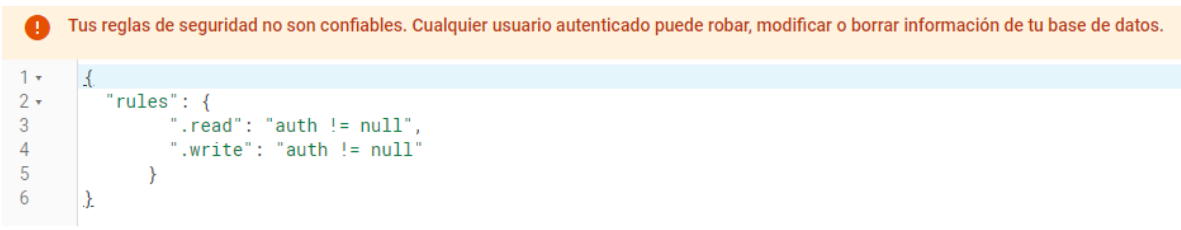

## **Figura 8 Regles de Firebase**

Com es pot veure, Firebase diu que aquestes regles no són prou segures ja que qualsevol usuari autenticat pot llegir o modificar les dades.

Actualment, les dades a la base de dades s'estan guardant utilitzant el format que s'exposa en la figura adjuntada a l'annex 2.

Com es pot veure, les botigues, els ingredients i les receptes pengen de l'identificador de l'usuari i aquest penja directament de la base de dades. Des de l'aplicació, quan es vol accedir a la BD, es passa l'id de l'usuari emmagatzemat en local. Així s'aconsegueix que un usuari només pugui accedir a les seves dades.

Com a millora de cara al futur i per protegir la privacitat de l'usuari, s'haurien d'aplicar les següents regles:

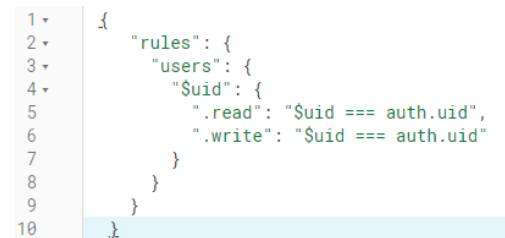

**Figura 9 Regles idònies**

Tot i que tal i com està fet ara un usuari només té accés a les seves dades, no és massa segur perquè si s'aconseguís modificar les dades guardades en local, un usuari podria veure informació d'un altre. Amb les regles adjuntades a la última figura, t'assegures al 100% que un usuari només té accés de lectura i escriptura a les seves dades.

## **3.2.4. Com identificar els elements**

Quan la idea de l'aplicació estava poc treballada, només volia guardar, per un ingredient, el nom, la quantitat i les unitats. Per una recepta, el nom i els ingredients que la formaven. Així doncs, per identificar els elements no hi havia massa problema. Tant els ingredients com les receptes només podien ser identificades pel seu nom.

A mesura que va anar prenent forma la idea, s'hi van anar afegint elements. Per exemple, a la informació de l'ingredient se li va afegir la categoria a la qual pertany i la botiga on comprar-lo. Això va proposar un nou repte. Quan es podia considerar que un ingredient era el mateix que un altre? Seguia sent vàlid fixar-se només amb el nom?

Per ajudar-me a prendre la decisió, em vaig fixar en com identificava jo els ingredients al meu dia a dia i vaig veure que moltes vegades identificava un ingredient per la botiga a on el comprava (a part de pel nom). Així doncs, vaig decidir que ara, l'identificador d'un ingredient estaria format per la botiga i el nom. Això va provocar

que la informació de la botiga fos ara obligatòria, quan en un principi no tenia previst que ho fos.

Pel que fa a la categoria, com que vaig decidir que els ingredients de dins de l'inventari es classifiquessin seguint aquest criteri, vaig haver de fer, també, aquest camp obligatori.

Per afegir una mica més de teca en les receptes i de cara a poder evolucionar l'aplicació en un futur, vaig permetre que s'especifiqués també la dificultat. Com que no estava a l'abast inicial del projecte no ho he implementat, però se m'han acudit algunes maneres de jugar amb la dificultat d'una recepta. Per exemple, poder ordenar les receptes o filtrar-les en funció d'aquest paràmetre. Això també ha provocat que sigui obligatori emplenar aquest camp, quan en un principi no estava plantejat. Per simplificar aquestes possibles implementacions, s'ha fet que una recepta només sigui identificable pel nom. Així doncs, si un usuari intenta crear dues receptes amb el mateix nom, l'aplicació mostra un missatge d'error.

Era primordial que una recepta pogués emmagatzemar els ingredients necessaris per realitzar-la, ja que sinó la seva existència no tenia sentit. També era vital poder indicar que es volia realitzar una recepta, per introduir ingredients a la llista de la compra, o bé indicar que ja s'havia fet, per descomptar-los de l'estoc.

Aquí va sorgir el gran problema amb la identificació dels ingredients, però ara amb les unitats i la categoria. Què havia de fer si primer s'introduïa un ingredient a l'estoc amb nom X i botiga Y amb unitats grams però a la recepta, per un mateix ingredient, deia que eren mil·lilitres? I si a la recepta tenia posat que un ingredient era fruita i a l'estoc el tenia catalogat com a verdura?

Per simplificar la decisió, vaig decidir fer que sempre prevalguessin les unitats i les categories de la llista de la compra, després les de l'estoc i, per últim, les de la recepta, de manera que si un usuari té apuntat a la llista de la compra 500g de pasta i després a la recepta té apuntat que en necessita 1 unitat (paquet), el total seran 501g. Llavors, si l'usuari vol modificar les unitats i les quantitats de l'ingredient pot fer-ho sense cap problema editant o bé l'ingredient en sí o bé la recepta. Per posar un altre exemple, si un usuari té apuntat que ha de comprar 6 unitats d'un ingredient de categoria verdura, i a l'estoc el té amb grams i al peix, prevaldrà la llista de la compra.

S'ha pres aquesta decisió ja que la llista de la compra és amb la que més treballarà l'usuari i per tant la informació que hi ha allà és la que ha de manar sobre la resta.

#### **3.2.5. Eliminar un ingredient de la llista de la compra**

Un usuari ha de poder treure un ingredient de la llista de la compra de dues maneres diferents. O bé eliminant-lo perquè ja no el vol comprar, o bé afegint-lo a l'estoc. Al principi vaig pensar d'afegir un botó entre el d'editar i el d'eliminar per indicar que s'havia afegit a la llista, però em semblava molt pesat haver d'anar indicant ingredient a ingredient que s'havia comprat. Vaig optar doncs per poder marcar l'ingredient en sí, i netejar la llista de la compra d'una tacada amb un sol botó.

#### **3.2.6. Receptes pendents**

El concepte de receptes pendents va néixer quan ja estava a punt de donar la implementació per acabada i quan ja estava fent els tests de funcionalitat finals. Quan un usuari indicava que volia realitzar una recepta, primer es comprovava l'estoc i, si li faltaven ingredients, els afegia a la llista de la compra. De cara a la planificació del menú setmanal, això suposava un problema ja que no es comptabilitzava correctament el que s'havia de comprar. Amb el següent exemple s'entendrà millor.

Suposem que un usuari vol fer uns macarrons i uns espaguetis a la bolonyesa. Per les dues receptes, té apuntat que necessita 500ml de tomàquet de pot. Suposem que a l'estoc ja n'hi ha 500ml. Si selecciona que vol fer els macarrons es consultarà l'estoc, i es veurà que ja hi ha prou tomàquet. Per tant, no s'afegirà a la llista de la compra. Si ara selecciona que vol fer espaguetis, es tornarà a consultar l'estoc, i seguirà veient que hi ha prou tomàquet, perquè quan s'indica que es vol cuinar una recepta no es descompten els ingredients de l'estoc fins que no s'ha indicat que l'ha cuinat. Per tant, no s'afegirà el tomàquet a la llista de la compra. El dia que l'usuari cuini els macarrons, indicarà que ja ha realitzat la recepta i se li descomptarà de l'estoc. Quan vulgui fer els espaguetis, s'adonarà que no té més tomàquet a casa i, per tant, l'aplicació haurà fallat el seu propòsit principal.

Així doncs es va haver de crear, in extremis, un apartat de receptes pendents. La idea és que un usuari va indicant les receptes que li agradaria cuinar al llarg de la setmana. Llavors, les confirma i l'aplicació agrupa les quantitats dels ingredients per nom i botiga. Un cop fet, consulta l'estoc i apunta tot el que falta a la llista de la compra.

## **3.3. Estat de l'aplicació**

De tots els objectius funcionals enumerats al punt 1.2.1 d'aquesta memòria, puc dir amb satisfacció que s'han assolit tots correctament. Un usuari es pot registrar, és més, ho ha de fer, per poder emmagatzemar tota la informació que vagi generant a l'app (Objectiu 1). Un usuari pot gestionar el seu inventari inserint productes quan vagi a comprar i modificant-los quan els vagi gastant (Objectiu 2). Pot crear i gestionar de forma manual els ingredients de la llista de la compra (Objectiu 3). Pot guardar les receptes i els ingredients necessaris per cuinar-les (Objectiu 4). Per últim, donada una

recepta, l'aplicació pot discernir entre el que s'ha d'anar a comprar i, per tant, s'ha d'afegir a la llista de la compra i el que ja hi ha a casa (Objectiu 5).

Dels 5 objectius no funcionals, se n'han complert 3 i mig. El primer deia que l'aplicació havia de funcionar en un 95% de telèfons Android i ja s'ha vist en el punt 3.1. d'aquesta memòria com, amb la versió d'Android triada, l'aplicació ha de funcionar en un aproximadament 98.8% de dispositius.

El punt 2 és l'únic punt dels objectius que no puc dir que s'hagi assolit. Com que no havia fet mai cap aplicació, he tingut molta més feina de la prevista documentant-me i informant-me sobre els dubtes que m'han anat sorgint i no li he pogut destinar tot el temps necessari. S'ha intentat que tots els elements quedin ben col·locats sempre que el dispositiu estigui orientat de forma vertical però quan es col·locava el mòbil de forma horitzontal, tot quedava mogut i fora de lloc. Com que no he tingut més temps, he limitat l'aplicació perquè bloquegi la vista horitzontal però la veritat és que aquesta solució no em deixa gens satisfeta.

El punt 3 s'ha intentat assolir però només el seu ús amb usuaris reals permetrà veure si realment s'ha complert o no. S'ha intentat simplificar al màxim la interfície de manera que s'ha limitat tot en 3 grans menús, la llista de la compra, l'estoc i les receptes. Les pantalles d'afegir un ingredient són les mateixes (excepte el títol) tant en la llista de la compra, l'estoc i la recepta. La resta de pantalles que s'han afegit, han estat perquè realment són necessàries, no es pot simplificar més.

El punt 4 el compto com a complert un 50%. S'han escollit els colors a consciència de manera que destaquin amb l'entorn. Tota l'aplicació utilitza el color taronja com a principal, ja que en psicologia s'associa amb un color alegre [6][7]. Segons algunes fonts consultades i citades a la bibliografia, combina la calidesa del vermell amb l'alegria del groc. Com que és una aplicació per gestionar l'inventari casolà, volia que transmetés calidesa. El vermell però el vaig descartar a l'instant perquè és un color que evoca agressivitat i que no és còmode de visualitzar. Així doncs, amb el taronja vaig trobar l'equilibri perfecte ja que per una banda es transmet alegria (groc) i calidesa (vermell). L'únic color que surt d'aquesta tonalitat és el verd fluix utilitzat per seleccionar una recepta o un ingredient de la llista de la compra. Volia poder indicar visualment que un ingredient o una recepta estaven seleccionats i ho vaig fer amb aquest color perquè és un color agradable i que tots associem amb el concepte de prosseguir (com en un semàfor).

Quan em vaig instal·lar l'aplicació al meu telèfon mòbil per fer proves, vaig veure que amb el mode fosc (el que tinc jo configurat per defecte), els colors canviaven a lila (els que per defecte selecciona Android Studio). No em van agradar gens així que vaig intentar seguir amb les tonalitats del mode clar. He vist però, que depenent del dispositiu on s'instal·la l'aplicació, aquests colors varien i s'enfosqueixen més o menys. D'aquí el 50% de satisfacció citat abans.

Per últim, el punt 5 també s'ha assolit ja que efectivament he creat un apartat de FAQS amb algunes preguntes i respostes que jo crec que poden ser útils en un primer contacte amb l'aplicació. Aquestes preguntes es podrien modificar molt ràpidament si es detectés que els usuaris tenen problemes en algun punt en concret.

Per últim, falten els objectius personals que, personalment, crec que els he complert tots amb escreix. He realitzat tests de diferents tipus a l'aplicació i tots han estat exitosos. Considero doncs que l'aplicació fa el que s'havia planejat al principi i que, per tant, omple el buit identificat al mercat (Objectiu 1).

Realment he après a fer una aplicació des de 0, ja que partia d'un coneixement inexistent. Tal i com he dit abans, considero que si ara pogués tornar a realitzar l'aplicació des del principi, no cometria tants errors i estructuraria algunes coses diferent. Tenint en compte d'on venia, la veritat és que estic molt satisfeta (Objectiu 2).

Pel que fa a la gestió, m'he organitzat tal i com vaig planificar al diagrama de Gantt. Evidentment els temps no han estat calculats a la perfecció. Tasques que em pensava que em serien molt fàcils m'han ocupat més temps i a la inversa. Tot i així, sempre he anat còmode amb els temps i realment és un èxit molt difícil d'assolir tenint en compte que estudio i treballo a jornada completa a la vegada (Objectiu 3).

Per últim, em queda la realització de les entregues amb comoditat i amb temps suficient. Aquest punt ja s'avaluarà en les conclusions però, de moment, no he tingut cap problema que m'hagi fet córrer i, per tant, també estic satisfeta.

# **3.4. Proves de l'aplicació**

Per provar l'aplicació desenvolupada s'ha fet un petit tast de diversos tipus de proves. No s'ha disposat de massa temps per realitzar tests ja que s'ha preferit desenvolupar totes les funcionalitats previstes, però tot i així s'han pogut explorar diferents tipus de tests a realitzar.

S'han realitzat alguns tests unitaris, s'ha utilitzat Espresso per fer tests d'integració, s'ha fet servir el Test Lab que inclou Firebase i, per últim, s'han realitzat proves de funcionalitat. A continuació s'exposen els diferents test realitzats.

#### **3.4.1. Tests unitaris**

S'ha realitzat tests unitaris sobre dues classes. Per una banda s'ha testejat la classe FAQSService, que és una classe que s'encarrega de preparar la llista de preguntes freqüents que s'acabaran mostrant per pantalla. També s'ha testejat la classe Utils, on hi ha diverses funcions que s'utilitzen o que es podrien utilitzar en diferents punts del codi.

Els tests s'han realitzat utilitzant JUnit 4, i s'han realitzat mocks de crides utilitzant les llibreries de Mockito i de PowerMockito.

## **3.4.2. Tests d'integració**

Per realitzar els test d'integració he utilitzat les llibreries d'Espresso. He realitzat manualment tests sobre l'activitat AddItemShoppingList, que és la que permet que un usuari pugui afegir un ingredient a la llista de la compra.

Després, amb l'eina de gravar tests oferta pel mateix Espresso, s'ha provat la funcionalitat completa d'apuntar un ingredient a la llista de la compra i d'anar-lo a comprar. Així, en aquest test, s'inicia sessió, es guarda una botiga, es crea un ingredient, s'afegeix a la llista de la compra, es marca com a comprat i, finalment, apareix a l'estoc.

Amb aquests tests s'ha comprovat que la disposició dels elements dins la pantalla sigui la prevista i que els diferents botons permetin la realització de les funcionalitats implementades.

## **3.4.3. Test automàtic de Firebase**

Firebase disposa d'un projecte anomenat Test Lab on, de forma gratuïta, els desenvolupadors poden penjar la seva APK i aquest els la testeja. Bàsicament el que fa és anar navegant entre pantalles i prement botons, a veure si provoca que l'aplicació es tanqui inesperadament. Per poder-la provar bé, li vaig haver d'introduir un usuari de prova, ja que sinó no passava de la pàgina per registrar-se.

La primera vegada que li vaig penjar l'APK, em va detectar un error que provocava que l'aplicació es tanqués. Aquest error naixia quan, des de qualsevol pantalla, es premia el botó de tancar la sessió. Quan es tancava sessió, l'aplicació dirigia l'usuari a la pantalla de registrar-se. Si després aquest premia el botó de navegar endarrere del mòbil, es tornava a posar l'activitat prèvia des d'on havia tancat la sessió però ja no es disposava de l'identificador de l'usuari, ja que s'esborra quan es tanca la sessió. Això feia que l'aplicació es tanqués inesperadament perquè no podia crear bé l'activitat.

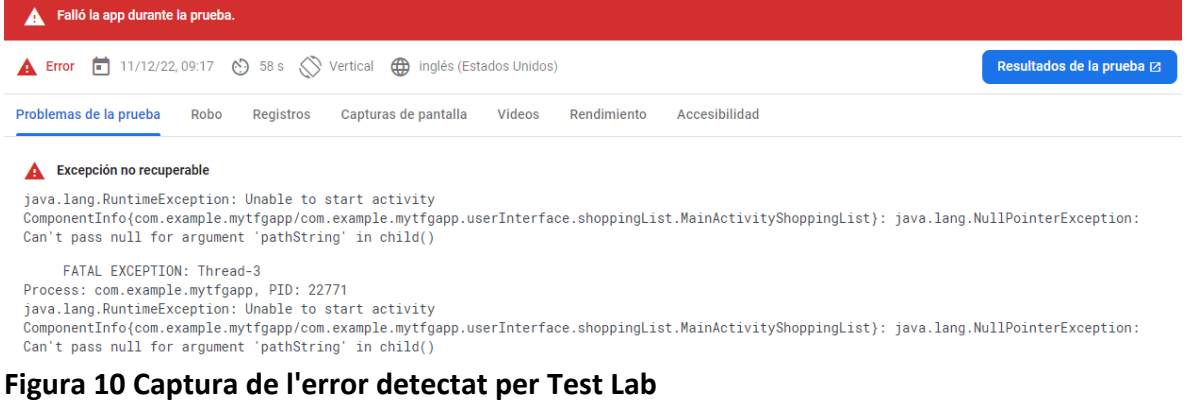

Un cop ho vaig arreglar, vaig tornar a penjar l'APK perquè l'analitzés i va ser tot un èxit. Així doncs, aquest test em va ser molt útil perquè em va detectar un bug que segurament no hauria estat capaç de trobar.

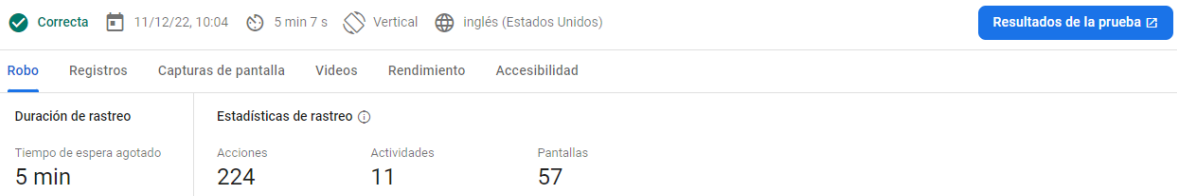

#### **Figura 11 Captura de l'execució després d'arreglar el bug**

En l'execució que va acabar correctament, a l'apartat d'accessibilitat em va detectar petites millores que podria realitzar per fer la meva aplicació més accessible. Se'm va queixar de 4 coses en concret:

- Elements amb els quals interacciona l'usuari massa petits: va detectar que hi havia 4 botons que no tenien la mida mínima per interaccionar-hi adequadament.
- Contrast baix: va decidir que hi havia 33 elements que no contrastaven prou amb el seu entorn.
- Etiquetes de contingut: falta posar etiquetes en aquells elements descrits com a imatge o gràfic perquè puguin ser llegits per un visor.
- Implementació: en aquest punt se'm va queixar de que l'aplicació no fos adaptable.

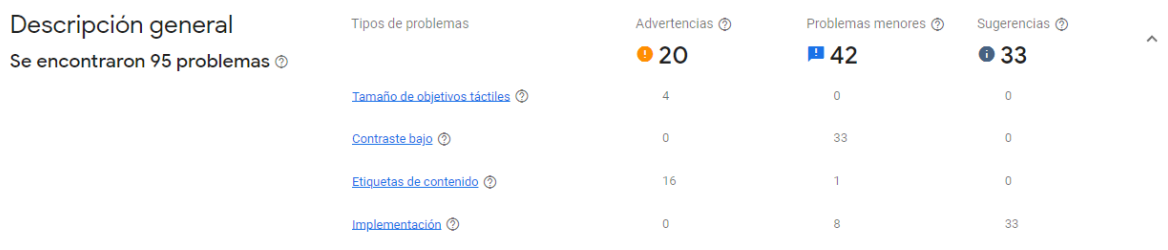

#### **Figura 12 Problemes detectats per Test Lab**

#### **3.4.4. Tests de funcionalitats**

Els últims tests que em quedaven per realitzar eren els tests propis de funcionalitats implementades. Aquests els vaig crear abans de començar a fer l'aplicació i els vaig anar actualitzant a mesura que anava fent el desenvolupament i se m'anaven acudint els possibles desenllaços.

Un cop vaig tenir la última versió de l'aplicació acabada i instal·lada al meu dispositiu mòbil vaig començar a fer-los. Al principi en vaig fallar alguns i vaig anar arreglant aquells bugs que se m'havien anat escapant.

La veritat és que aquests tests són els que m'han anat millor per comprovar que el funcionament de l'aplicació és el desitjat ja que els vaig crear des del punt de vista d'un usuari que vol utilitzar aquesta aplicació al seu dia a dia. S'adjunta a l'annex el recopilatori final dels tests fets i el seu desenllaç. Com es pot veure, tots els tests estan en verd simbolitzant així que han estat comprovats amb èxit. Personalment era el mínim que jo m'havia exigit per poder considerar que havia realitzat una bona implementació.

## **3.5. Funcionalitats a implementar en el futur**

A continuació es llisten possibles funcionalitats que no s'han implementat en la versió entregada però que, en cas de voler seguir treballant en aquest projecte en el futur, seria interessant per no dir obligatori implementar. S'han ordenat de més a menys importància.

## **3.5.1. Privacitat de Firebase**

Tal i com he dit abans, Firebase detecta que la base de dades és vulnerable ja que si un usuari modifica l'identificador guardat a les *Shared Preferences*, pot accedir a les dades dels altres. Per tant doncs, el primer que s'ha de fer és arreglar aquesta vulnerabilitat.

## **3.5.2. "He oblidat la contrasenya"**

Totes les pantalles d'iniciar sessió inclouen una manera de recuperar les credencials d'un usuari si aquest les perd. Què passa si un usuari oblida quina contrasenya ha introduït a l'aplicació? Ara mateix no hi ha res que ell hi pugui fer. Perdrà l'accés a les seves dades.

En una aplicació que es posi al mercat pel públic en general, aquesta opció no està sobre la taula. Sempre s'ha d'oferir alguna manera perquè un usuari pugui recuperar les seves credencials. Així doncs, és el segon que s'hauria d'implementar.

#### **3.5.3. Responsiveness**

Com he dit abans, l'aplicació només es pot utilitzar amb la vista vertical ja que s'especifica així dins del propis arxius de codi. El que s'hauria de fer doncs és codificar com s'haurien de comportar els elements de cada activitat en diferents mides, orientacions i resolucions de pantalla.

#### **3.5.4. Passos de les receptes**

Aquest punt ja s'havia detectat en els casos d'ús però el temps no ha permès implementar-lo. En realitat és molt fàcil d'implementar ja que no requereix d'una lògica gens complexa a la part del Back de l'aplicació. Simplement seria afegir a la pantalla un sistema còmode i agradable d'anar afegint i modificant els passos. De la mateixa manera, s'haurien de poder mostrar ben ordenats i en una posició òptima de manera que encaixessin amb la vista ja implementada.

#### **3.5.5. Ordenar receptes**

Es podria implementar permetre ordenar les receptes segons la dificultat o inclús segons la categoria dels ingredients que la componen. Això permetria poder planificar menús que encaixessin millor en les necessitats o els desitjos dels usuaris cada setmana. Per exemple, si una setmana un usuari considera que té poc temps, pot filtrar les receptes perquè mostri les fàcils primer i seleccionar així les més senzilles i ràpides. O si vol fer més bondat alguna setmana i vol cuinar receptes que només portin verdures, doncs poder filtrar segons els ingredients.

Aquesta funcionalitat pot ser tant complexa com es vulgui, ja que es pot permetre que l'usuari jugui més o menys amb els filtres.

#### **3.5.6. Afegir ingredients a l'estoc utilitzant la càmera del mòbil**

Una de les funcionalitats que se'm van acudir quan vaig fer la pluja d'idees inicial va ser la de permetre afegir ingredients escanejant el codi de barres. De fet, aquesta idea va néixer abans del concepte de receptes.

Vaig estar buscant APIs que, donat un codi de barres, et poguessin donar informació sobre el producte. Les que eren gratuïtes no identificaven pràcticament cap producte dels que tinc a casa, però en canvi en vaig trobar una que els tenia gairebé tots. El seu principal problema és que era de pagament. Així doncs, com que no vaig veure cap manera factible d'implementar-ho, ho vaig posposar al final, per desenvolupar-ho només si em sobrava temps. El que es podria fer és, donat un codi de barres, anar consultant a les API gratuïtes a veure si alguna d'elles disposa d'informació sobre el producte i, si no és el cas, permetre que l'usuari afegeixi l'ingredient manualment (tal i com fa ara).

#### **3.5.7. Permetre editar les categories**

Ara per ara les categories estan predeterminades, no es poden editar. Per permetre personalitzar encara més l'aplicació, es podria implementar una vista de categories, semblant a la de botigues perquè els propis usuaris poguessin crear aquelles necessàries i eliminar les que no vulguin utilitzar.

#### **3.5.8. Testejar l'aplicació**

Aquest punt no és una funcionalitat en sí, però també és important. És molt bona praxis anar testejant l'aplicació a mesura que aquesta es va desenvolupant. En la implementació feta fins ara no s'ha disposat de temps per fer-ho, i tampoc era l'objectiu principal, però tot i així seria interessant testejar totes les funcionalitats ja implementades i les futures.

#### **3.5.9. Propostes de receptes**

Cada vegada hi ha més gent amb problemes alimentaris. Els experts han vist que, seguir una bona alimentació, és primordial per tenir un bon estat de salut. Així doncs, es podrien crear receptes predefinides, comunes per tothom, que intentessin fomentar una bona alimentació. Aquestes, estarien prèviament guardades a l'aplicació i l'únic que hauria de fer l'usuari és introduir a quina botiga vol comprar els seus ingredients, així es podrien apuntar a la llista de la compra i descomptar de l'estoc.

# **4. Demostració aplicació**

En aquest apartat es farà una breu demostració del funcionament de l'aplicació explicant només les pantalles clau pel seu bon ús.

## **4.1. Inici sessió**

És primordial que un usuari iniciï sessió per poder accedir l'aplicació. Tal i com està muntada la base de dades, la informació de cada usuari penja del seu identificador, que està format pel seu correu electrònic. Així doncs, si un usuari no iniciés sessió, no hi hauria manera de guardar la informació que aquest introduís a l'aplicació.

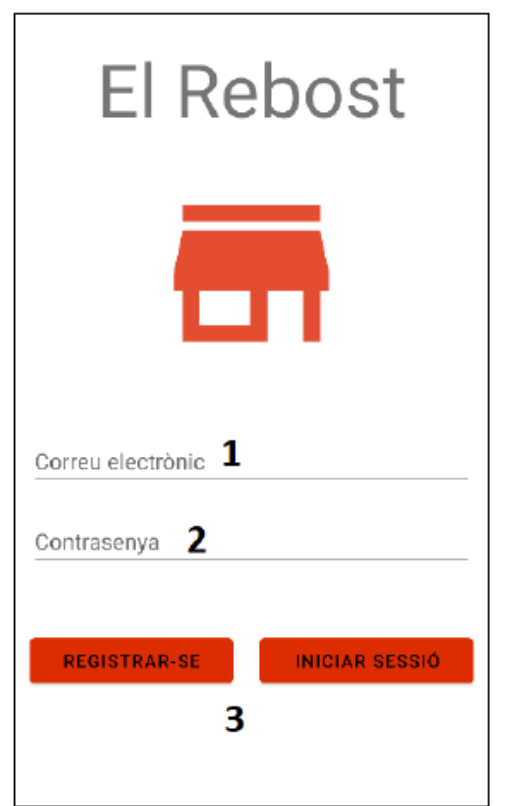

**Captura aplicació 1 Pantalla inici de sessió**

La pantalla d'inici de sessió és molt simple. L'usuari ha d'introduir el correu electrònic (1), la contrasenya (2) i registrar-se o iniciar sessió (3) en funció de si ja ha usat l'aplicació prèviament.

Per facilitar l'ús, s'ha implementat que, quan s'inicia sessió, es guarda l'identificador en un arxiu intern de l'aplicació. Quan l'usuari tanca l'aplicació i la vol tornar a obrir, abans de mostrar la pantalla de l'inici de sessió, es comprova si ja hi ha l'identificador guardat en aquest arxiu. De ser-hi, la pantalla que es mostra és directament la de la llista de la compra. Si no hi és, es mostra aquesta. Quan l'usuari tanca la seva sessió des de qualsevol pantalla de l'aplicació, s'esborra l'identificador de l'usuari de l'arxiu i se'l redirecciona a aquesta vista. Llavors, quan vulgui tornar a obrir l'aplicació, estarà obligat a iniciar sessió.

## **4.2. Pantalla principal – Llista de la compra**

Es pot dividir en tres apartats: la capçalera, el contingut en sí i el peu. La capçalera i el peu contindran la mateixa informació a les pantalles de l'inventari i de les receptes.

Les tres opcions del peu serveixen per navegar entre les diferents pantalles principals: la llista de la compra, l'inventari i les receptes. La resta de vistes implementades queden amagades i s'hi acaba accedint a través d'altres botons. Tot i que a posteriori s'ha hagut de crear una pantalla més per les receptes que conté la informació de les receptes pendents, no s'ha col·locat en aquest peu ja que, al cap i a la fi, no és una funcionalitat completament diferent a les altres.

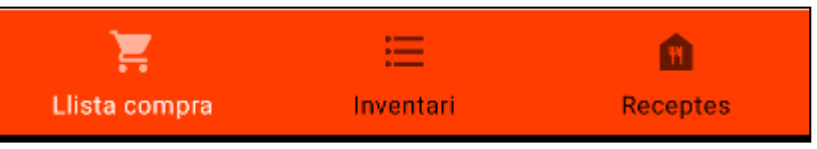

**Captura aplicació 2 Peu amb les tres activitats principals**

A la capçalera hi ha amagades tres funcionalitats: editar les botigues, vista de preguntes freqüents i tancar la sessió. Editar les botigues és una funcionalitat primordial ja que sense botigues, no es poden crear ingredients (els ingredients s'identifiquen per un nom i per la botiga a on els pots comprar). Com que els ingredients estan presents a les tres principals activitats, té sentit que s'hi pugui accedir a través de totes elles.

La pantalla de preguntes freqüents és molt simple, ja que només conté un petit recull de preguntes de resposta ràpida que poden ser útils de cara a la utilització de l'aplicació.

Per últim, hi trobem el botó de tancar sessió que, com s'ha dit abans, esborra l'identificador de l'usuari de l'arxiu intern i mostra la pantalla d'inici de sessió. Aquest canvi de pantalla és vital ja que, sense l'identificador de l'usuari, no es pot recuperar informació de la base de dades i, per tant, l'aplicació no funcionaria correctament.

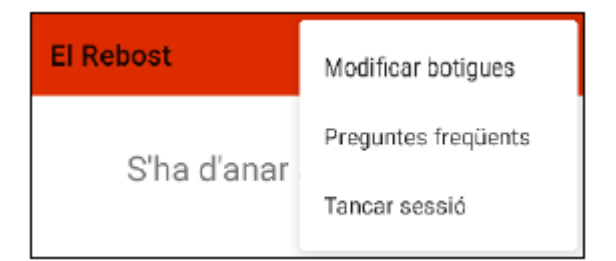

**Captura aplicació 3 Capçalera de les tres activitats principals**

El contingut exclusiu de la pantalla és el següent. Es mostra el que es coneix com a cartes per cada botiga que tingui, com a mínim, un ingredient apuntat. Fent-hi clic, es mostra un desplegable que conté tots els ingredients que s'han de comprar allà. En la següent captura, es pot veure una botiga no desplegada (1) i una que si que ho està després de fer-hi clic (2). S'ha decidit no mostrar les botigues si no hi ha cap ingredient guardat per mirar de simplificar aquesta pantalla. No acabarien aportant cap informació i farien nosa.

En la carta que està desplegada, podem veure-hi tres ingredients. Els apartats de cada ingredient (3, 4) contenen una petita il·lustració de la categoria alimentaria a la qual pertanyen, el nom, la quantitat, un botó d'editar i un botó d'eliminar.

És essencial permetre eliminar un ingredient de la llista de la compra de dues maneres diferents. S'ha de poder indicar que ja no es vol comprar o que ja s'ha comprat. En ambdós casos, el resultat en aquesta pantalla, ha de ser el mateix: l'ingredient ja no hi apareix i, si no queden ingredients a comprar en aquella botiga, la botiga tampoc.

El botó d'eliminar que està al costat del d'editar, permet eliminar un ingredient de la llista sense haver-lo comprat. En canvi, si es vol indicar que s'ha comprat, s'ha de fer clic sobre l'ingredient (4) i llavors s'ha de prémer el botó d'actualitzar la llista de la compra (5). Així, s'eliminarà també l'ingredient i, potencialment, una botiga d'aquesta activitat afegint-lo automàticament a l'estoc casolà.

Prement el botó (6) un usuari podrà afegir un ingredient a la llista de la compra.

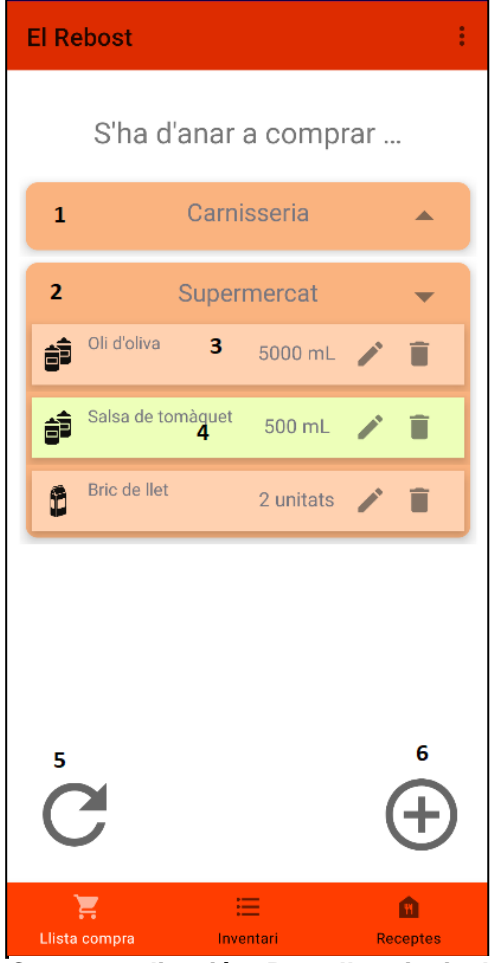

**Captura aplicació 4 Pantalla principal - Llista de la compra**

### **4.3. Estoc**

Tant la capçalera com el peu són exactament els mateixos que en la pantalla principal. Això és així per un doble motiu. Primer per facilitar la navegació i l'ús de l'aplicació i, després, perquè als menús als quals s'accedeix són igual d'útils en aquesta pantalla.

El que si que varia és el contingut. Aquí, hi podem veure totes les categories alimentaries que té creades l'aplicació per defecte sense desplegar. Si un usuari vol, pot fer-hi clic (1), i es desplegarà la categoria, mostrant així tots els ingredients d'aquell tipus que hom té a casa seva.

Aquí, sobre un ingredient ja guardat, l'usuari podrà fer-hi dues accions. O bé l'elimina prement el botó d'eliminar (2), o bé hi fa clic i l'edita (3). Quan editi un ingredient, la informació d'aquest es mostrarà automàticament a la pantalla, de manera que només haurà de canviar allò que desitgi. Com s'ha comentat en un altre apartat de la memòria, el que identifica un ingredient és la botiga a on es va a comprar i el seu nom, per tant aquests dos valors no podran ser editats. Si un usuari vol canviar algun d'aquests dos camps, l'haurà d'esborrar (2) i crear-lo de nou (4).

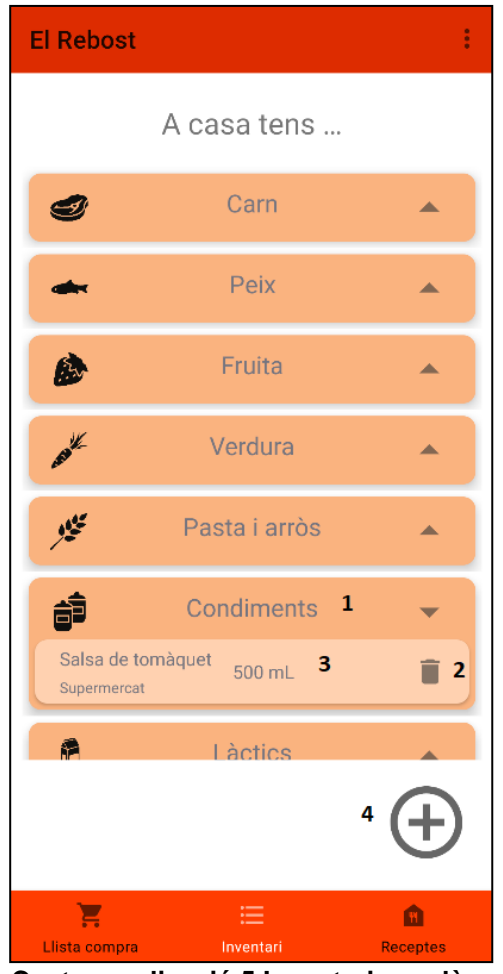

**Captura aplicació 5 Inventari casolà**

### **4.4. Receptes**

La capçalera i el peu són els mateixos que en la llista de la compra i l'inventari, però la resta és completament diferent.

Tot i que en el plantejament inicial no era així, aquesta àrea és la més complexa de l'aplicació. Des de l'apartat de receptes, un usuari pot fer diverses accions. Pot crear una recepta nova (1), especificant el nom, la dificultat, i els ingredients que la componen. Pot visualitzar una recepta ja creada (2), pot eliminar-la (3) i pot visualitzar les receptes pendents (4).

El concepte de receptes pendents no existia quan es va fer el plantejament inicial de l'aplicació però, tal i com s'explica en el punt 3.2.6. d'aquesta memòria, es va haver de crear per assegurar el correcte funcionament de les receptes.

Quan un usuari vol eliminar una recepta (3), visualitza un missatge demanant-li confirmació. Aquest és l'únic missatge d'aquest tipus que hi ha en tota l'aplicació i s'ha creat per evitar que un usuari esborri una recepta per error. Crear una recepta és un procés força més llarg que no pas afegir un ingredient i, per tant, vaig considerar que era primordial mirar d'evitar que l'usuari s'equivoqui i l'esborri per error.

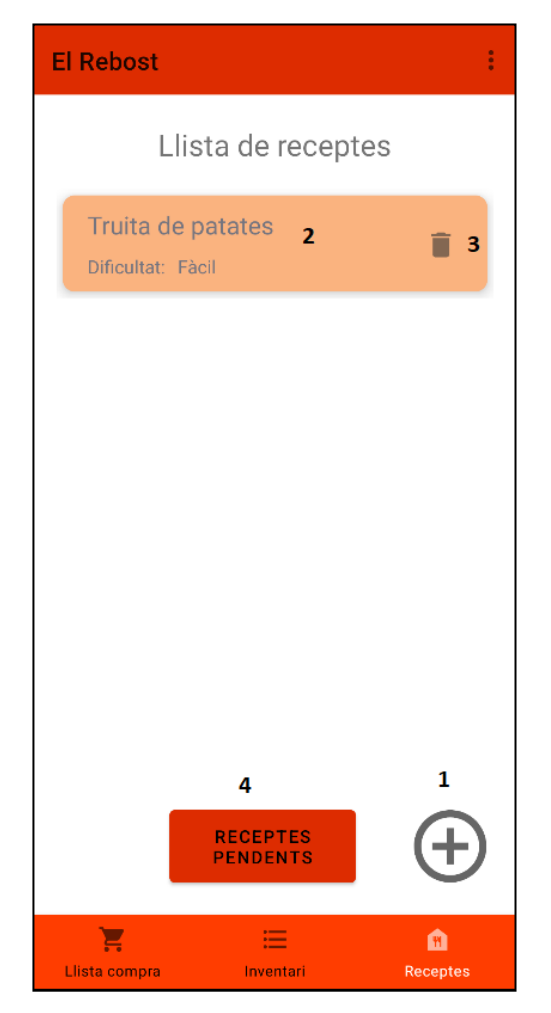

**Captura aplicació 7 Receptes confirmació**

| <b>El Rebost</b>                                                                        |  |
|-----------------------------------------------------------------------------------------|--|
| Llista de receptes                                                                      |  |
| Truita de patates<br>Г<br>Dificultat: Fàcil                                             |  |
|                                                                                         |  |
| Esborrar una recepta                                                                    |  |
| Segur que vols esborrar aquesta<br>recepta?                                             |  |
| CANCELAR CONFIRMAR                                                                      |  |
|                                                                                         |  |
|                                                                                         |  |
| <b>RECEPTES</b><br><b>PENDENTS</b>                                                      |  |
| 面<br>Llista compra<br>Receptes<br>Inventari<br>aplicació<br>Missatge de<br>Cantura<br>6 |  |

**Captura aplicació 6 Missatge de** 

## **4.5. Detall d'una recepta**

Quan es fa clic sobre una recepta ja creada, es visualitza el seu detall. En ell, podem veure el nom, la dificultat i la llista d'ingredients. Si es vol, es pot editar la recepta (3) i es podrà modificar la dificultat i els ingredients que la componen. El nom no perquè és el que l'identifica.

El que és més interessant d'aquesta pantalla són els botons "La vull fer!" (1) i "L'he feta!" (2). Amb el primer, s'afegeix la recepta a la llista de receptes pendents i, amb el segon, es descompten automàticament de l'inventari tots aquells ingredients necessaris. Com a apunt, es pot indicar que es vol fer una recepta tantes vegades com es vulgui.

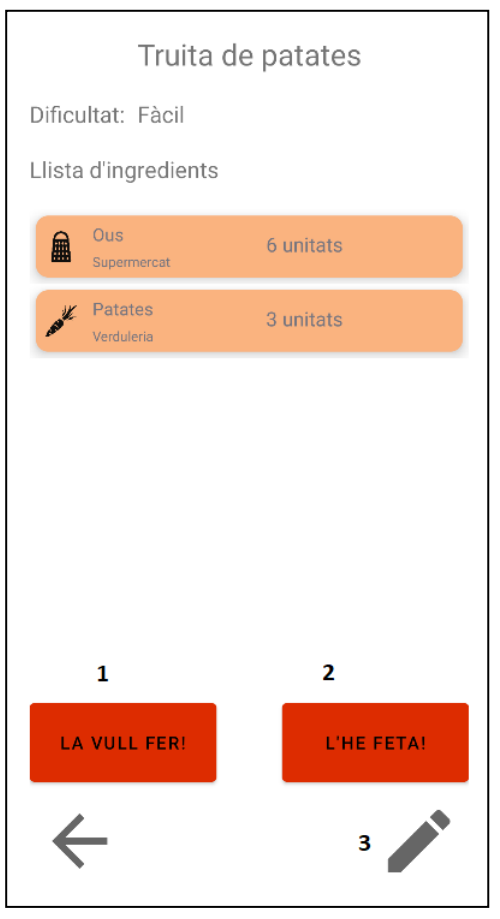

**Captura aplicació 8 Detall d'una recepta**

#### **4.6. Receptes pendents**

En la vista de les receptes pendents, es poden visualitzar totes les receptes que s'ha indicat que es volen cuinar. En aquest cas, podem veure un cop la "Recepta 1" i dos cops la "Truita de patates".

Un cop l'usuari premi el botó de confirmar receptes (3), s'agruparan tots els ingredients necessaris. Llavors, es consultarà a l'estoc si ja hi són i si n'hi ha suficients. En el cas de que falti algun ingredient o les quantitats no siguin les adequades, s'afegirà tot el que faci falta a la llista de la compra classificant els ingredients dins les botigues a on s'han de comprar.

Com en d'altres menús, l'usuari pot decidir eliminar la recepta de la llista de pendents si així ho desitja (1) o bé pot visualitzar-ne el detall fent clic a sobre (2)

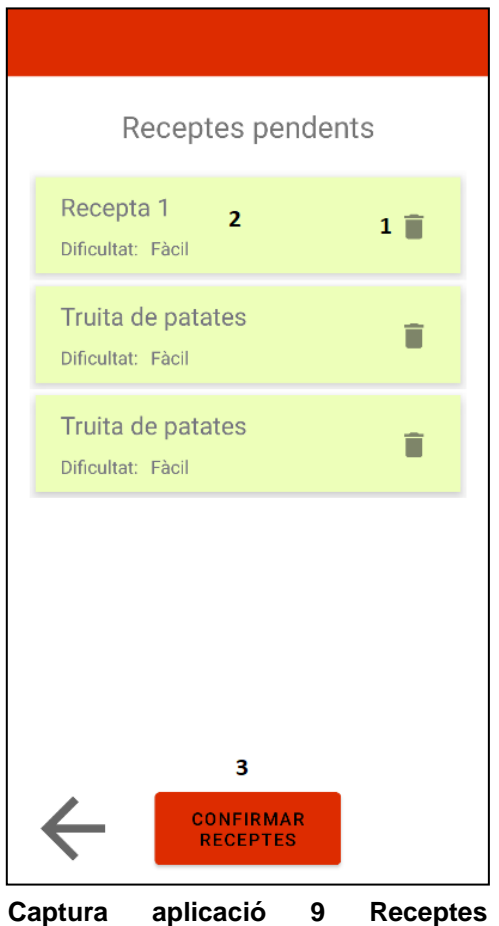

**pendents**

## **4.7. Afegir i modificar un ingredient**

La pantalla d'afegir un ingredient és la mateixa tant si aquest es vol afegir a la llista de la compra, a l'inventari o a una recepta. La única variació és el títol que es mostra, que indica a on s'està creant l'ingredient. També és la mateixa pantalla que es mostra quan se n'està editant un, amb la diferència de que, en el cas de l'edició, els camps ja estan emplenats i no permet modificar ni la botiga, ni la llista de botigues guardada a l'aplicació ni el nom.

Tots els camps de la pantalla són obligatoris i, si no s'emplenen tots, no es permet la creació de l'ingredient. Així doncs, són obligatoris la botiga (1), el nom (3), les unitats (4), la quantitat (5) i la categoria (6).

En el cas de que un usuari vulgui modificar la llista de botigues que es mostra, prement el botó (2) accedirà a una pantalla on podrà introduir i eliminar tantes botigues com vulgui. Un cop torni a la pantalla d'afegir / editar un ingredient, hi veurà els canvis fets.

 $\overline{\phantom{a}}$ 

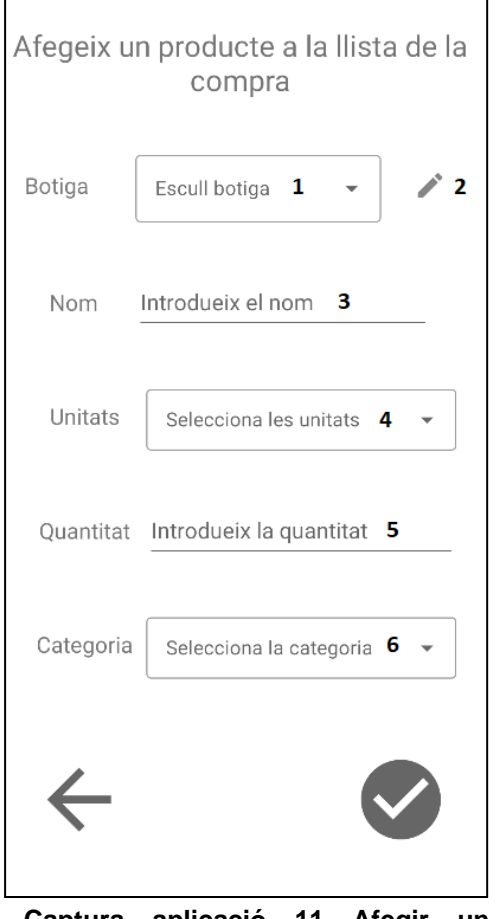

**Captura aplicació 11 Afegir un producte a la llista de la compra**

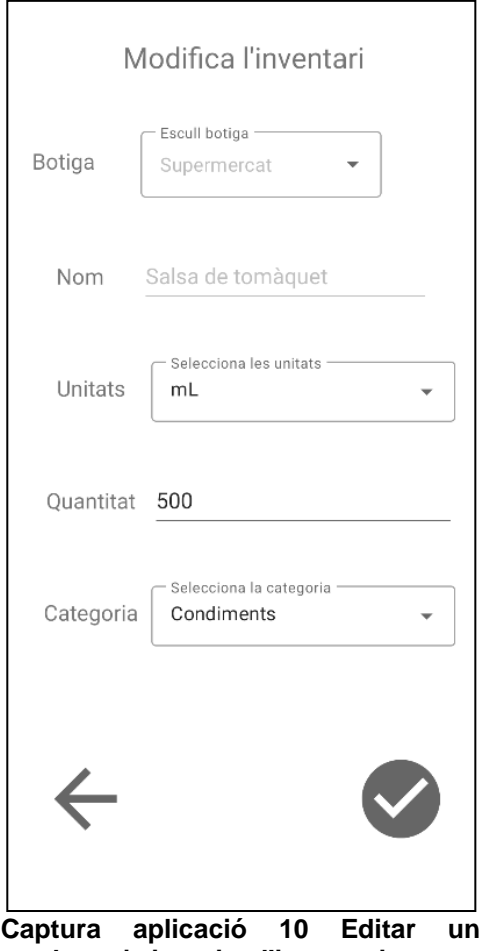

**producte ja inserit a l'inventari**

# **5. Prova amb usuaris reals**

Un cop finalitzada l'aplicació, només quedava una cosa a fer: provar-la amb usuaris reals. Només així es pot afirmar al 100% que l'aplicació és plenament funcional i que omple el buit de mercat que es va observar a l'inici del projecte. Per més proves que hagi pogut fer, no puc assegurar que hagi fet una aplicació lliure de d'errors. Així doncs, uns quants ulls més m'ajudaran a avaluar el resultat final.

Aquesta prova no estava planificada al diagrama de Gantt inicial, però com que no he tingut problemes de temps m'he permès afegir-la.

Un cop generada l'APK, la vaig distribuir en dues persones del meu entorn proper. Vaig intentar contactar amb els usuaris entrevistats a l'apartat 2 de la memòria per poder comprovar l'abans i el després però, al ser festes, no estaven disponibles.

La prova a realitzar era molt simple, havien d'utilitzar l'aplicació per organitzar-se els àpats del Nadal: afegir els ingredients que tenien ja a casa, crear les receptes i anar a comprar els ingredients que els marqués l'aplicació.

Cap d'ells va tenir cap problema destacable. Van crear botigues, van introduir l'estoc casolà amb més o menys detall, van afegir les receptes dels seus àpats i van indicar que les volien cuinar. L'aplicació els va calcular correctament els ingredients que els faltaven, els van poder anar afegint a l'estoc a mesura que els anaven comprant, i quan van indicar que havien realitzat la recepta, se'ls van descomptar les quantitats.

Quan els vaig preguntar com havia anat l'experiència em van dir que molt bé, que l'aplicació complia amb escreix tot el que se li demanava. Ara bé, tots dos em van comentar que el fet d'haver d'anar introduint l'inventari casolà ingredient a ingredient no els havia estat gaire còmode. Malauradament, sobre aquest punt no hi ha massa res a fer per millorar l'experiència de l'usuari, els ingredients s'han d'anar afegint individualment si o si.

També els vaig preguntar quina de les millores funcionals proposades a l'apartat 3.5, creien que era més primordial. L'usuari 1 em va comentar que li agradaria poder editar les categories ja que s'havia trobat amb diferents ingredients que no sabia a on introduir-los. Això va fer que els acabés posant tots a la categoria d'"Altres", barrejant així ingredients amb una nul·la relació, com ara els ous i la xocolata.

Aquesta mateixa persona també em va comentar que potser preferiria que l'estoc funcionés igual que la llista de la compra en el sentit de que no mostrés una categoria si no hi tingués aliments guardats. La veritat és que també vaig bascular aquesta possibilitat, però al final vaig decidir mostrar-les totes perquè al cap i a la fi no eren

editables, com les botigues. També vaig pensar que, si un usuari introduïa tots els ingredients que tenia a casa, el més probable és que hi hagués dades introduïdes en totes elles.

L'usuari 2 em va comentar que, per ell, el més important era poder apuntar el procediment a cadascuna de les receptes ja que així ho podria tenir tot en un mateix lloc. Tal i com està ara l'aplicació, pot guardar els ingredients a la recepta, però igualment ha de tenir un paper amb el procediment. Aquesta petició també me la va fer un dels individus als quals vaig entrevistar al principi del projecte així que m'ho apunto com a funcionalitat primordial a implementar en el futur.

Els resultats de la prova han estat doncs molt favorables. Tot i que ja sabia que l'aplicació funcionava correctament, m'ha aportat tranquil·litat veure que es pot utilitzar sense cap tipus d'error i que realment és útil pels usuaris.

El seu feedback final també m'ha servit per ordenar la llista de prioritats de cara al futur en el cas de voler seguir treballant en el projecte. El que potser és primordial per mi pot ser completament secundari per algú altre, així que rebre la opinió de dues persones externes al projecte ha estat molt enriquidor.

# **6. Conclusions**

Un cop finalitzat el treball de final de grau és hora de fer una mirada retrospectiva de tot el procés.

Quan vaig començar el projecte, la meva experiència en desenvolupar aplicacions Android era nul·la. També era pràcticament inexistent la meva experiència en un projecte tant complet com un treball de final de grau ja que, malgrat que ja estigui treballant en una empresa del sector, sempre ho he fet de forma subordinada, mai he estat la líder d'un projecte.

Aquest fet em va suposar molts reptes al principi: seria capaç de finalitzar un projecte d'aquesta envergadura amb els objectius complerts? Tindria problemes a la hora de gestionar el temps? Cometria errors que penalitzessin el desenvolupament?

Realitzar un diagrama de Gantt i seguir-lo al peu de la lletra m'ha permès desenvolupar el projecte de forma còmode. Malgrat que potser els temps assignats a cada tasca no han estat acurats al 100%, he pogut anar avançant tranquil·lament. Quan vaig fer el diagrama, vaig organitzar la feina de manera que els dies previs a les entregues tinguessin tasques poc complexes, així si tenia algun problema greu en passos previs, tenia marge de temps per poder realitzar l'entrega en condicions. Aquest fet m'ha estat especialment útil en la fase d'implementació, ja que vaig voler testejar l'aplicació de forma exhaustiva per poder arreglar tots els possibles errors que hi poguessin haver. Quan trobava algun error, el corregia i tornava a començar la bateria de proves. En aquest punt hi vaig gastar més hores de les previstes però, tal i com he dit abans, com que havia seguit la planificació al peu de la lletra, vaig poder realitzar l'entrega sense patir pels temps.

Si que és cert que les hores estimades a la fase d'implementació del projecte no han estat del tot les reals. Degut a la meva manca d'experiència, he hagut de destinar temps en formar-me per aprendre-ho tot des de zero. Així doncs, les tres hores diàries previstes a l'inici del projecte en van acabar sent unes quatre o cinc. Malgrat tot, els temps del diagrama de Gantt s'han complert així que la valoració és positiva.

Realitzar aquest projecte ha estat un repte des del principi fins a la fi. Personalment només tinc experiència en el sector de la banca, que és a on estic treballant actualment. És un sector molt tancat que no acostuma a innovar així que volia realitzar un projecte que em fes sortir de la meva zona de confort i que em permetés aprendre àrees noves.

A la feina, em dedico a fer desenvolupaments dins de la part del backend del projecte utilitzant Java 8, juntament amb la gestió de les bases de dades MySql. La meva experiència en la part frontal era completament inexistent. Com que volia realitzar un projecte que fos plenament funcional, vaig decidir que utilitzaria el llenguatge Java per poder tenir una base sòlida sobre la qual crear la resta de l'aplicació. La innovació la deixava a les altres àrees.

Un dels reptes que em va sorgir va ser com gestionar la base de dades. Vaig veure que la millor manera de guardar tota la informació era utilitzant Firebase, una base de dades al núvol que permet, a més, gestionar les credencials dels usuaris. Firebase és molt diferent del que estava acostumada, ja que no emmagatzema la informació amb taules així que aprendre el seu funcionament va requerir força temps.

També va ser complex la manera de testejar l'aplicació ja que, fins al moment, només havia realitzat tests unitaris i proves funcionals. Mai havia desenvolupat tests d'integració. Personalment em va costar més del que em pensava ja que hi havia diverses maneres de comprovar una mateixa funcionalitat i no totes em funcionaven tal i com se suposava.

Ara bé, el gran repte ha estat, sense cap mena de dubte, tot el desenvolupament de la part frontal. Soc conscient que realitzant aquesta aplicació només he tocat la punta de l'iceberg del que és el front d'una aplicació, però tot i així considero que els resultats han estat molt positius i la valoració que en faig és bona. Per posar un exemple, un dels aspectes que més em va costar van ser els *Recycler Views* però després de crearne diversos per les diferents pantalles, ja no em suposen cap tipus de dificultat.

Malgrat tots els reptes trobats, s'han pogut assolir tots els objectius funcionals plantejats a l'inici del projecte. Els usuaris es poden registrar (objectiu 1), poden gestionar el seu inventari (objectiu 2), poden afegir productes a la llista de la compra (objectiu 3), poden guardar les receptes i els ingredients necessaris per comprar-les (objectiu 4) i, el més important, l'aplicació discerneix quins ingredients calen comprar quan es marca que es vol realitzar una recepta i els afegeix a la llista de la compra (objectiu 5).

La valoració dels objectius no funcionals no pot ser tant positiva com l'anterior. No he realitzat una aplicació adaptable a les diferents resolucions de pantalla (objectiu 2). Si ja hagués tingut experiència prèvia, no hauria hagut de destinar tant temps a la recerca i a la formació i segur que ho hauria pogut realitzar sense problemes. Ara bé, vaig prioritzar poder completar tots els objectius funcionals i poder crear una aplicació amb cara i ulls en detriment d'aquest objectiu en concret. La resta però, també s'han complert.

Per últim, considero que els objectius personals també s'han assolit amb èxit. Aquests són difícils de valorar ja que no tots es poden mesurar però, intentant ser al màxim d'objectiva possible, considero que s'han assolit correctament. He après a fer una aplicació des de 0, utilitzant eines noves per mi, amb el rigor i el temps necessari per poder entregar un projecte que supleix les mancances detectades a l'inici del projecte.

Així doncs, es pot concloure que el procés ha estat molt enriquidor. Considero que els aprenentatges obtinguts em seran molt útils en el desenvolupament de la meva carrera professional ja que se m'ha obert una altra porta, el desenvolupament d'aplicacions mòbils.

Pel que fa al futur d'"El Rebost" m'agradaria pensar que seré capaç de trobar les ganes i sobretot el temps per seguir desenvolupant-lo. Realment és una aplicació que ha demostrat ser útil des que l'he finalitzat i tinc idees molt interessants per poder-la evolucionar. Per començar, s'hauria de millorar la privacitat de les dades ja que Firebase considera que les regles establertes no són prou segures. Després, s'hauria d'implementar alguna manera per què els usuaris poguessin recuperar les seves credencials en cas de perdre-les, així no han de tornar a inserir les dades des de zero. Un cop arreglades aquestes dues problemàtiques essencials, ja es podran començar a desenvolupar les noves funcionalitats que els usuaris de prova també m'han remarcat com a cabdals: poder guardar el procediment de les receptes i poder editar les categories alimentaries.

Espero doncs, que en un futur no molt llunyà aquesta aplicació es pugui trobar disponible per què la pugui utilitzar tothom qui vulgui.

# **7. Glossari**

- Checkbox o casella de verificació: caixeta petita utilitzada normalment al costat d'un text i que serveix per marcar o desmarcar-lo.
- IDE: Entorn de Desenvolupament Integrat. Programa que es fa servir per implementar un programa
- APK: Android Application Pacakge. Arxiu executable que conté l'aplicació al complet i que permet que aquesta pugui ser instal·lada en dispositius Android
- Firebase: eina ubicada al núvol que permet sincronitzar dades a temps real entre diferents dispositius. Permet crear projectes sense necessitar un servidor dedicat
- SDK: Kit de Desenvolupament de Software. Conjunt d'eines que permeten desenvolupar una aplicació des de zero
- Refactor: tècnica molt utilitzada en el món de la informàtica per canviar l'estructura interna del codi sense que el comportament final es vegi afectat.
- Activitat: pantalla que es visualitza a l'aplicació amb la qual l'usuari pot interaccionar
- Shared preferences: fitxer que conté parelles de clau-valor i que ofereix mètodes per llegir-les i per escriure-les.
- Responsiveness: adaptabilitat d'una aplicació en diferents dispositius i en diferents orientacions
- API: interfície de programació d'aplicacions. Mecanisme que permet a dos programes diferents comunicar-se entre si per intercanviar informació
- Bug: error no desitjat en la funcionalitat d'un programa.
- Recycler view: clase que permet mostrar un llistat d'elements i interactuar-hi dins de l'aplicació.

# **8. Bibliografia**

[1] Komando, "7 best home inventory apps to sort out your stuff" [Online] <https://www.komando.com/tech-tips/best-home-inventory-apps/544297/> Visitada el 06/10/2022.

[2] Hippo, "9 best home inventory apps to protect your belongings". [Online] https://www.hippo.com/blog/home-inventory-apps . Visitada el 06/10/2022.

[3] Sortly: inventory simplified. (2018) [Aplicació mòbil]. Google Play Store. [https://play.google.com/store/apps/details?id=com.sortly.mythings.](https://play.google.com/store/apps/details?id=com.sortly.mythings) Utilitzada del 06/10/2022 al 08/10/2022

[4] Encircle. (2013). [Aplicació mòbil]. Google Play Store. [https://play.google.com/store/apps/details?id=com.encircle.](https://play.google.com/store/apps/details?id=com.encircle) Utilitzada del 06/10/2022 al 08/10/2022

[5] HNGRY Shopping list & Storage. (2022). [ Aplicació mòbil]. Google Play Store. [https://play.google.com/store/apps/details?id=com.liebherr.hau.hngry.](https://play.google.com/store/apps/details?id=com.liebherr.hau.hngry) Utilitzada del 06/10/2022 al 08/10/2022

[6] HelloPrint, "Qué transmiten los colores". [Online] [https://www.helloprint.es/blog/que-transmiten-los-colores/.](https://www.helloprint.es/blog/que-transmiten-los-colores/) Visitada 01/12/2022. [7] La mente es maravillosa, "Qué significa el color naranja en psicologia". [Online] [https://lamenteesmaravillosa.com/significa-color-naranja-psicologia/.](https://lamenteesmaravillosa.com/significa-color-naranja-psicologia/) Visitada 01/12/2022

Autor de les il·lustracions dels ingredients de l'aplicació: Vecteezy.com

# **9. Annexos**

- **9.1. Entrevistes prèvies**
- **9.1.1. Entrevista a possible usuari 1**

**P: Quina edat tens?**

**R:** 65 anys

**P: De què treballes?**

**R:** Estic jubilat, però era mecànic

## **P: Valora del 0 al 10 la teva experiència amb mòbils:**

**R:** 5

**P: Quantes hores al dia utilitzes el telèfon mòbil?**

**R:** Menys d'una hora

# **P: T'encarregues de fer la compra? Quants cops a la setmana vas a comprar?**

**R:** Ocasionalment. Hi vaig uns dos cops a la setmana

# **P: Em sabries dir quants litres de llet tens al rebost?**

**R:** Sí.

## **P: Com saps què s'ha d'anar a comprar?**

**R:** Ho tinc apuntat a una nota a la nevera.

## **P: Després de posar-te en context sobre l'aplicació, què et sembla la idea?**

**R:** La idea és bona, però jo no sé si l'utilitzaria massa perquè em costa fer servir els mòbils.

# **P: De les tres grans funcionalitats prèviament descrites, de quina creieu que en traureu més suc?**

**R:** Suposo que de la llista de la compra, així podria anar apuntant les coses que falten quan me n'adoni

## **P: Utilitzaríeu aquesta aplicació? Què us faria deixar d'utilitzar-la?**

**R:** Si tingués per costum fer servir molt més el mòbil segur que sí. Tot i així, si fos fàcil d'utilitzar li podria donar una oportunitat.

**P: Es proposa que, quan s'obri l'aplicació, es visualitzi la llista de la compra, l'inventari casolà o la llista de receptes. Què preferiríeu que formés el menú principal?**

**R:** La llista de la compra.
#### **9.1.2. Entrevista a possible usuari 2**

**P: Quina edat tens? R:** 50 anys

**P: De què treballes?**

**R:** Soc professora

# **P: Valora del 0 al 10 la teva experiència amb mòbils:**

**R:** 7

**P: Quantes hores al dia utilitzes el telèfon mòbil?**

**R:** Entre una i dues hores al dia.

#### **P: T'encarregues de fer la compra? Quants cops a la setmana vas a comprar?**

**R:** Sí. Vaig a comprar 3 o 4 cops a la setmana

#### **P: Em sabries dir quants litres de llet tens al rebost?**

**R:** Sí.

#### **P: Com saps què s'ha d'anar a comprar?**

**R:** Ho tinc apuntat a la cuina

#### **P: Després de posar-te en context sobre l'aplicació, què et sembla la idea?**

**R:** La idea és molt bona. Si ho pogués gestionar tot des del mòbil podria anar afegint coses a comprar a mesura que se m'anessin acudint per molt que no fos a casa. Moltes vegades m'ha passat que he pensat que voldria comprar alguna cosa i llavors se m'ha oblidat apuntar-ho a la llista

# **P: De les tres grans funcionalitats prèviament descrites, de quina creieu que en traureu més suc?**

**R:** Segurament de la llista de la compra. Tot i que pensant-ho bé, saber què tinc ja comprat a casa em serviria per planificar millor els menús de la setmana.

#### **P: Utilitzaríeu aquesta aplicació? Què us faria deixar d'utilitzar-la?**

**R:** Si no és una aplicació molt complexa, segur que sí.

**P: Es proposa que, quan s'obri l'aplicació, es visualitzi la llista de la compra, l'inventari casolà o la llista de receptes. Què preferiríeu que formés el menú principal?**

**R:** La llista de la compra. Així quan vagi a comprar ho tindré a mà.

#### **9.1.3. Entrevista a possible usuari 3**

**P: Quina edat tens? R:** 31 anys

**P: De què treballes?**

**R:** Soc fisioterapeuta

#### **P: Valora del 0 al 10 la teva experiència amb mòbils:**

**R:** 6

#### **P: Quantes hores al dia utilitzes el telèfon mòbil?**

**R:** Si fos per mi menys d'una hora al dia, però com que el faig servir per consultes amb pacients doncs una mica més

#### **P: T'encarregues de fer la compra? Quants cops a la setmana vas a comprar?**

**R:** Sí. Visc sola així que m'he de fer jo la compra. Vaig a comprar pràcticament cada dia, no planifico els menús.

#### **P: Em sabries dir quants litres de llet tens al rebost?**

**R:** No tinc massa bona memòria però et sé dir que com a mínim hi ha un bric de llet.

#### **P: Com saps què s'ha d'anar a comprar?**

**R:** Gairebé cada dia al sortir de la feina vaig a comprar-me el menjar així que ho decideixo una mica al moment.

#### **P: Després de posar-te en context sobre l'aplicació, què et sembla la idea?**

**R:** Em sembla molt bona idea. Una aplicació així em podria servir per tenir més control sobre el que he d'anar a comprar. Segurament m'estalviaria molts viatges a les botigues perquè em planificaria millor.

# **P: De les tres grans funcionalitats prèviament descrites, de quina creieu que en traureu més suc?**

**R:** Dubto entre la llista de la compra i les receptes. La veritat és que pràcticament sempre acabo menjant el mateix així que m'aniria bé tenir-les apuntades per poder variar

### **P: Utilitzaríeu aquesta aplicació? Què us faria deixar d'utilitzar-la?**

**R:** Sí, jo crec que sí.

**P: Es proposa que, quan s'obri l'aplicació, es visualitzi la llista de la compra, l'inventari casolà o la llista de receptes. Què preferiríeu que formés el menú principal?**

**R:** Dubto entre la llista de la compra o les receptes.

#### **9.1.4. Entrevista usuari 4**

#### **P: Quina edat tens?**

**R:** 27 anys

#### **P: De què treballes?**

**R:** Soc enginyer de telecomunicacions

#### **P: Valora del 0 al 10 la teva experiència amb mòbils:**

**R:** 10

#### **P: Quantes hores al dia utilitzes el telèfon mòbil?**

**R:** Bastantes, tot i que el que més faig servir és l'ordiandor

#### **P: T'encarregues de fer la compra? Quants cops a la setmana vas a comprar?**

**R:** Sí. El divendres a la nit penso què vull menjar la setmana següent i el dissabte ho vaig a comprar

#### **P: Em sabries dir quants litres de llet tens al rebost?**

**R:** No m'agrada la llet així que no en tinc, però et puc dir quantes ampolles d'oli hi ha, 2.

#### **P: Com saps què s'ha d'anar a comprar?**

**R:** Quan planifico els àpats el divendres, m'apunto tot el que s'ha de comprar a una nota del mòbil. Normalment no recordo massa què tinc a casa així que abans he de revisar els armaris.

#### **P: Després de posar-te en context sobre l'aplicació, què et sembla la idea?**

**R:** És una idea genial.

# **P: De les tres grans funcionalitats prèviament descrites, de quina creieu que en traureu més suc?**

**R:** De la llista de la compra o del rebost, no em sé decidir.

#### **P: Utilitzaríeu aquesta aplicació? Què us faria deixar d'utilitzar-la?**

**R:** Sí, jo crec que sí. Fer servir una nota del mòbil per la llista de la compra no és massa pràctic. De vegades em penso que he comprat una cosa i després resulta que no m'hi he fixat bé i que no l'he agafada.

# **P: Es proposa que, quan s'obri l'aplicació, es visualitzi la llista de la compra, l'inventari casolà o la llista de receptes. Què preferiríeu que formés el menú principal?**

**R:** Abans he dit que trauria més suc de la vista del rebost i de la llista de la compra. Ara bé, jo crec que el més còmode seria que a l'obrir-se l'aplicació es veiés la llista de la compra, així al mig del supermercat sabria què s'ha de comprar en un sol click.

# **9.2. Definició dels casos d'ús**

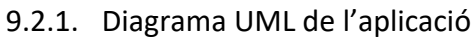

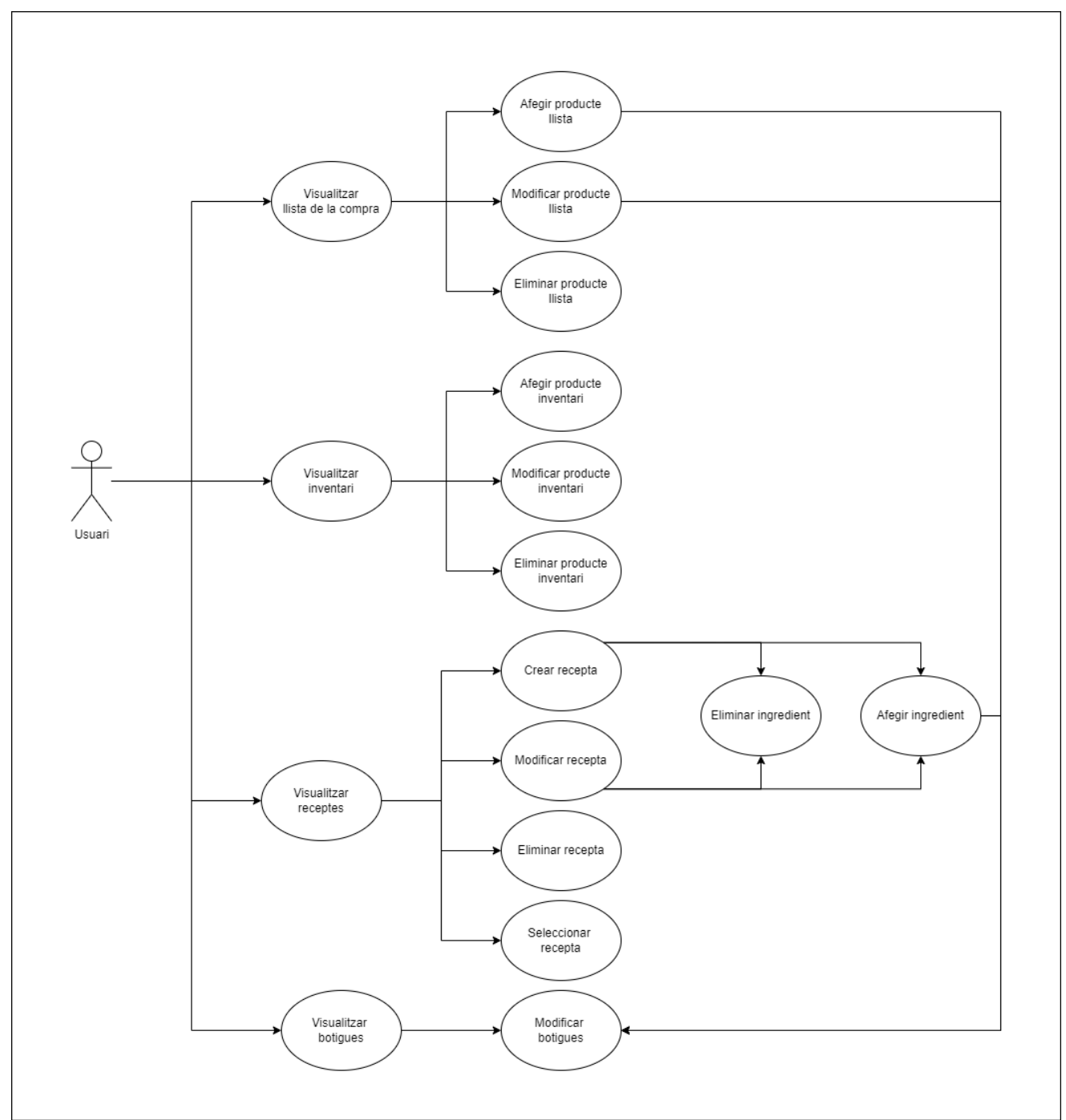

**Figura 13 Diagrama UML de l'aplicació**

#### **9.2.2. Casos d'ús**

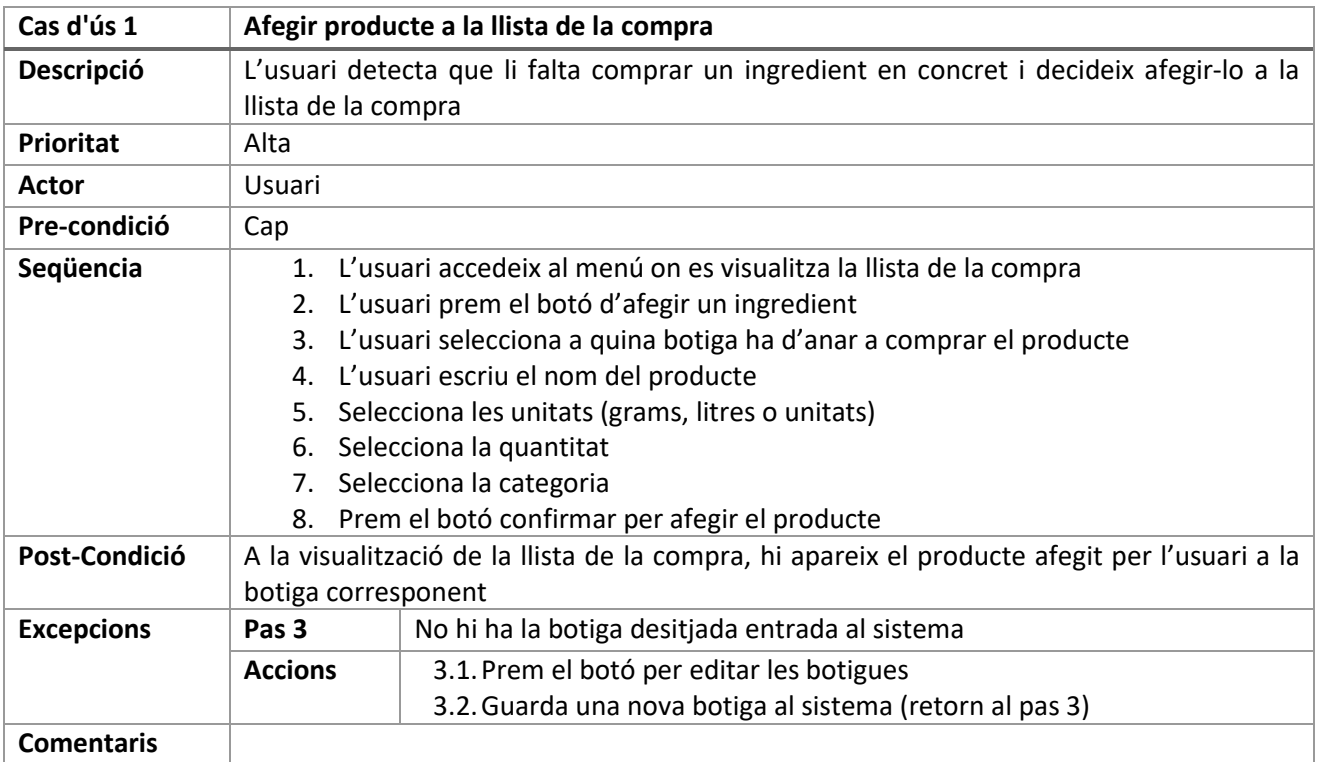

#### **Taula 6 Cas d'ús afegir un producte a la llista de la compra**

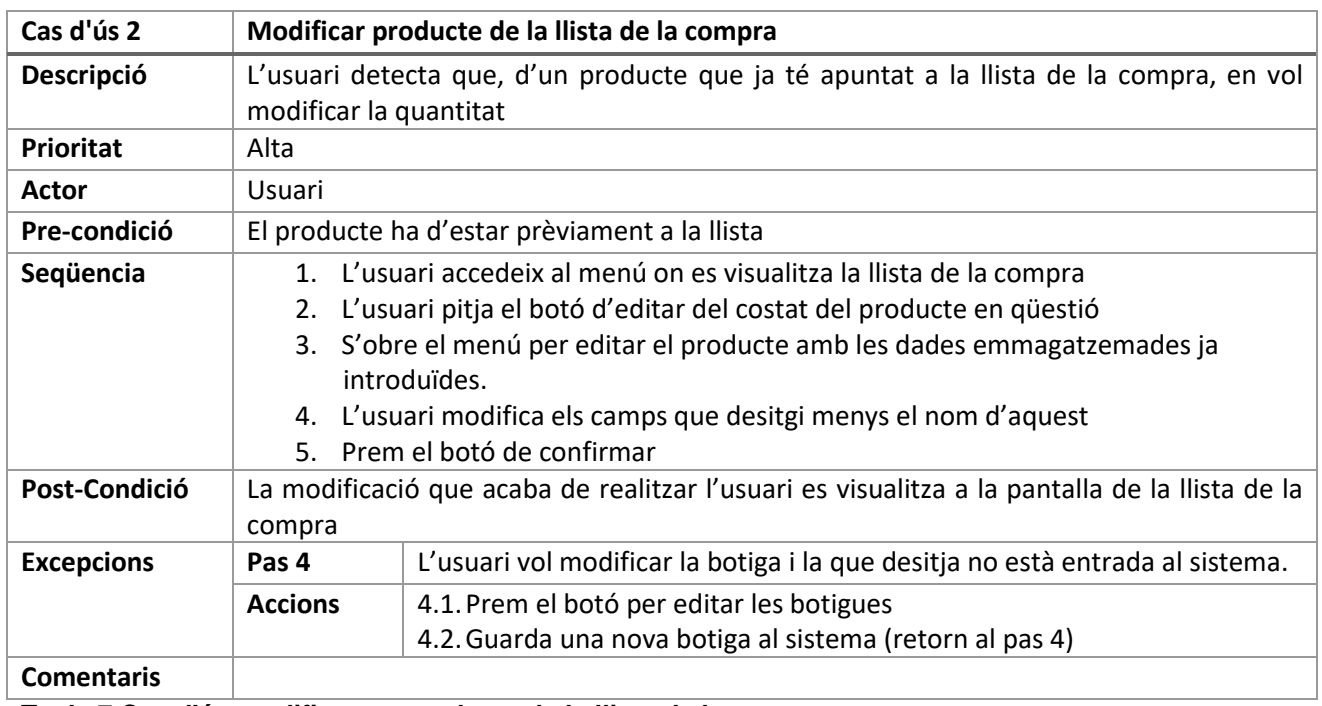

**Taula 7 Cas d'ús modificar un producte de la llista de la compra**

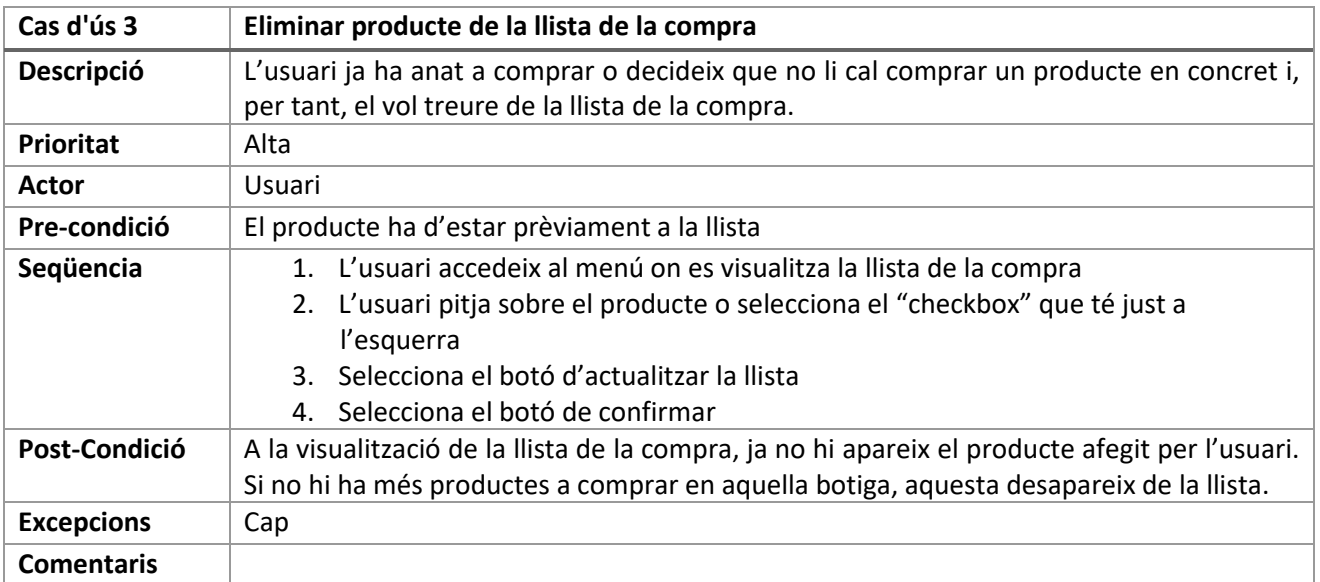

**Taula 8 Cas d'ús eliminar producte de la llista de la compra**

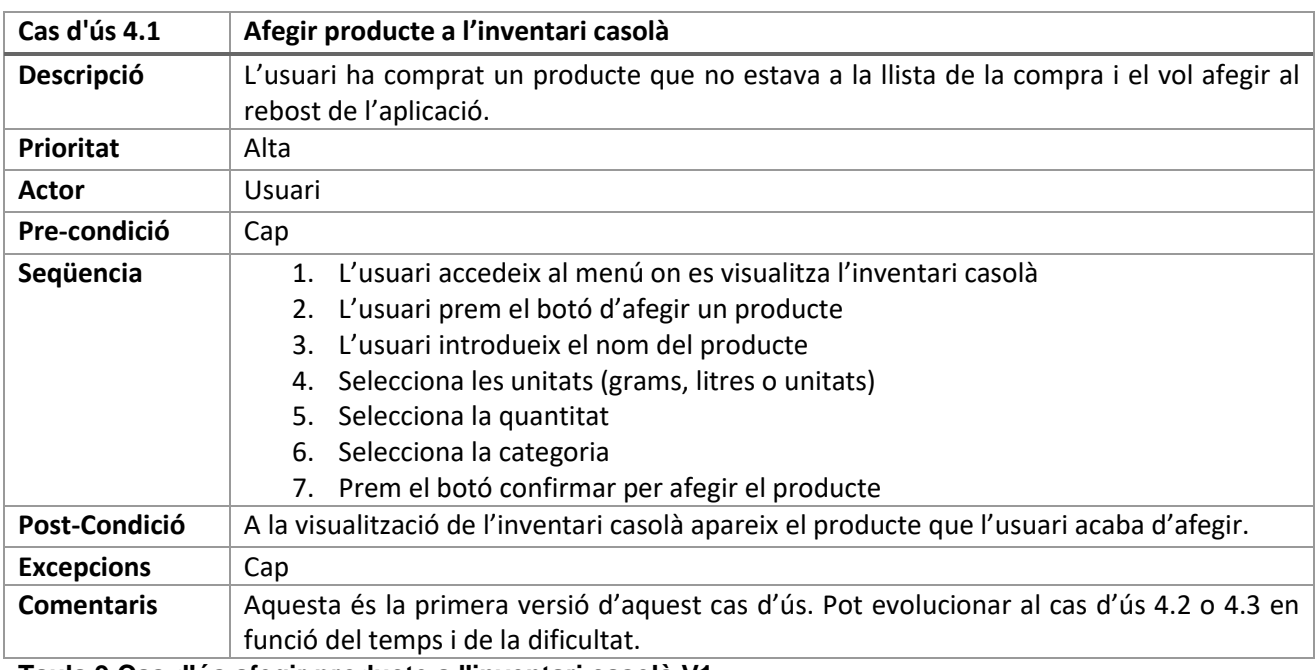

**Taula 9 Cas d'ús afegir producte a l'inventari casolà V1**

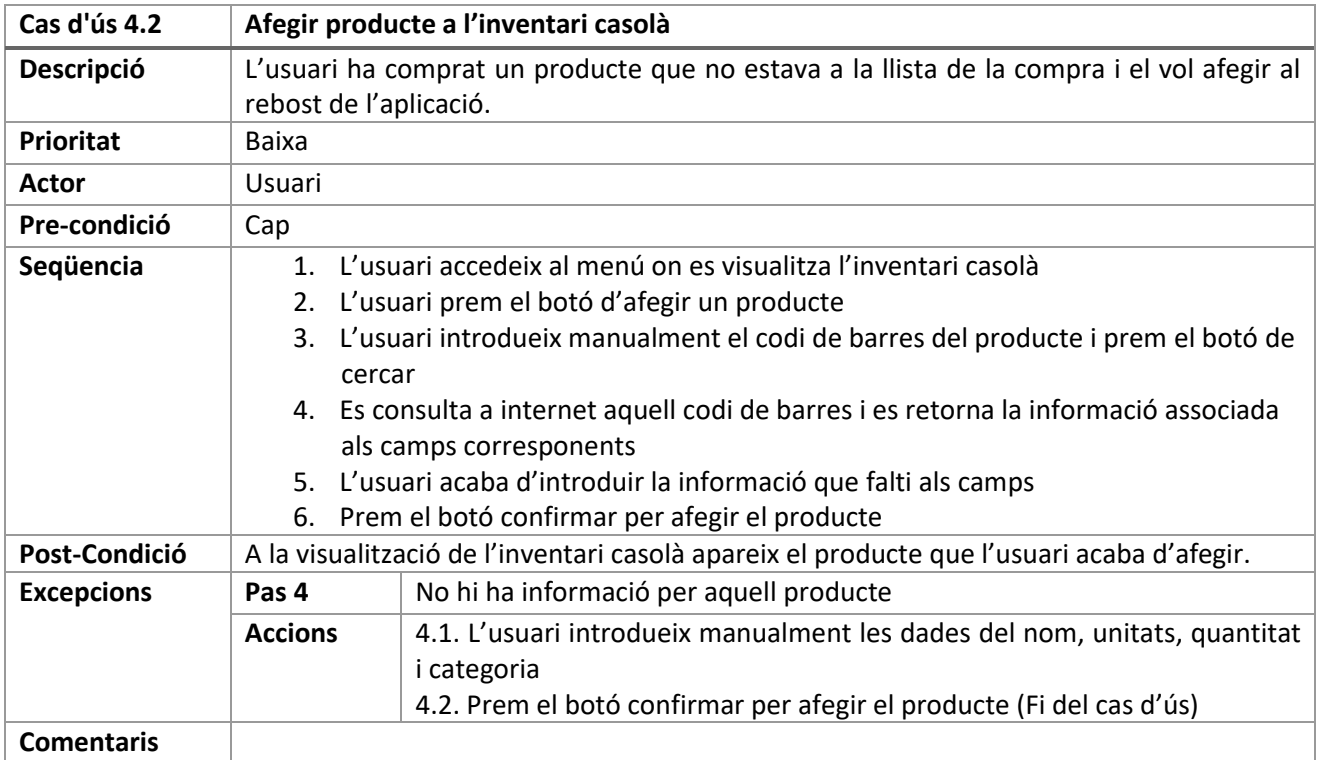

**Taula 10 Cas d'ús afegir producte a l'inventari casolà V2**

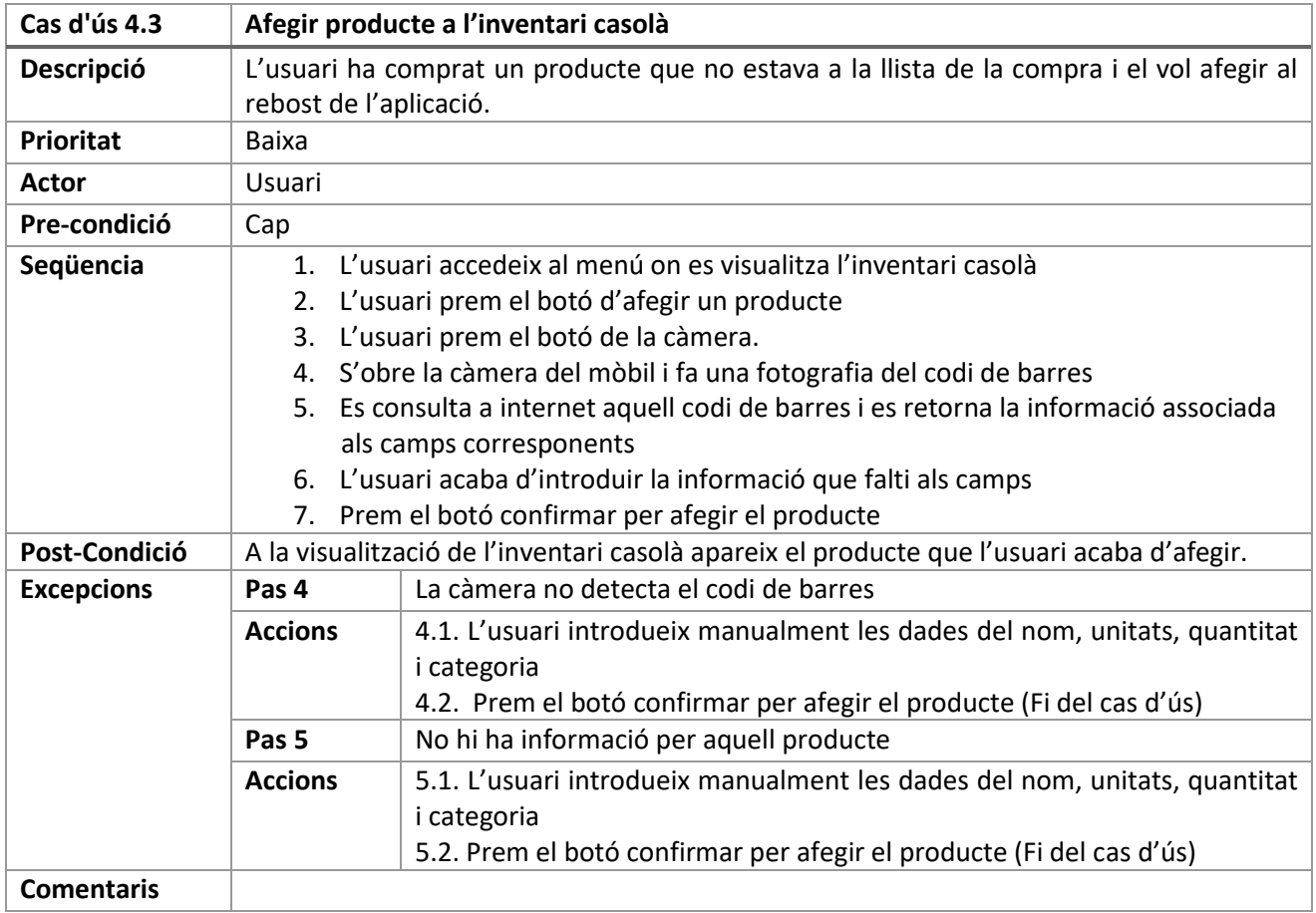

**Taula 11 Cas d'ús afegir producte a l'inventari casolà V3**

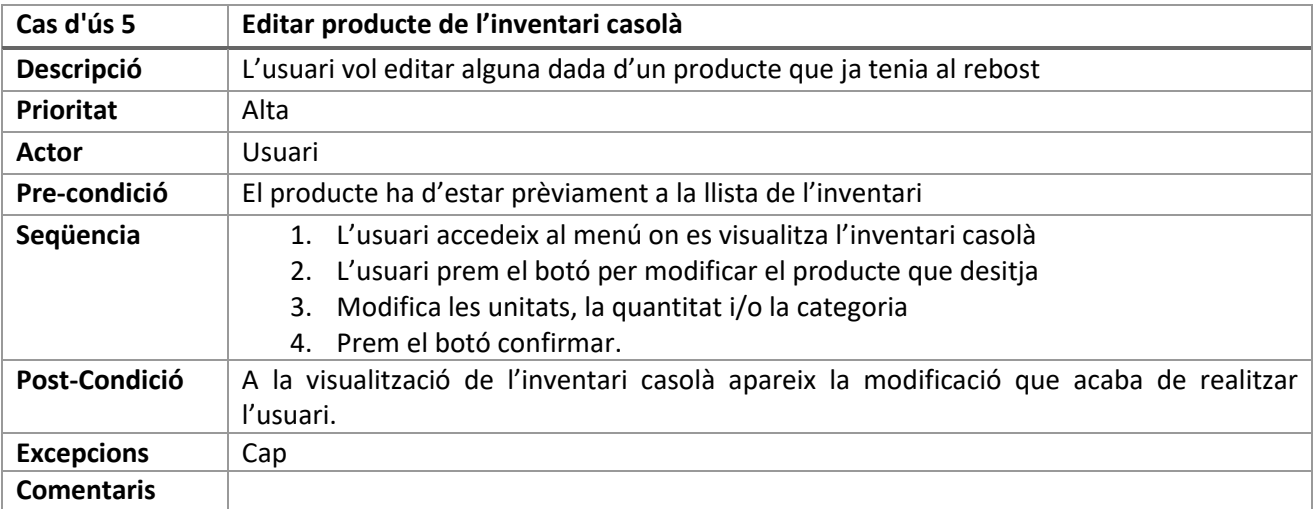

#### **Taula 12 Cas d'ús editar producte inventari casolà**

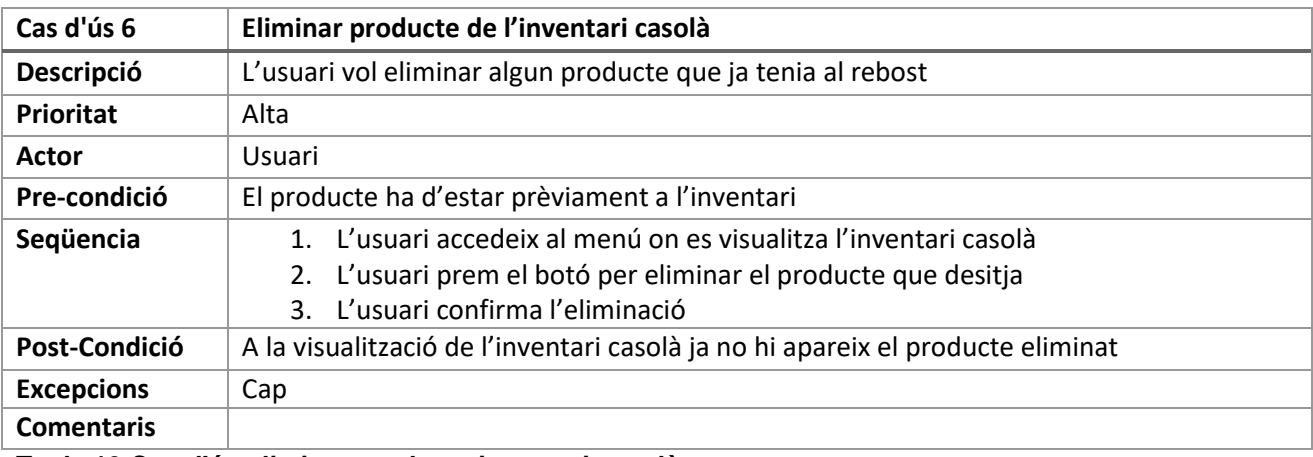

#### **Taula 13 Cas d'ús eliminar producte inventari casolà**

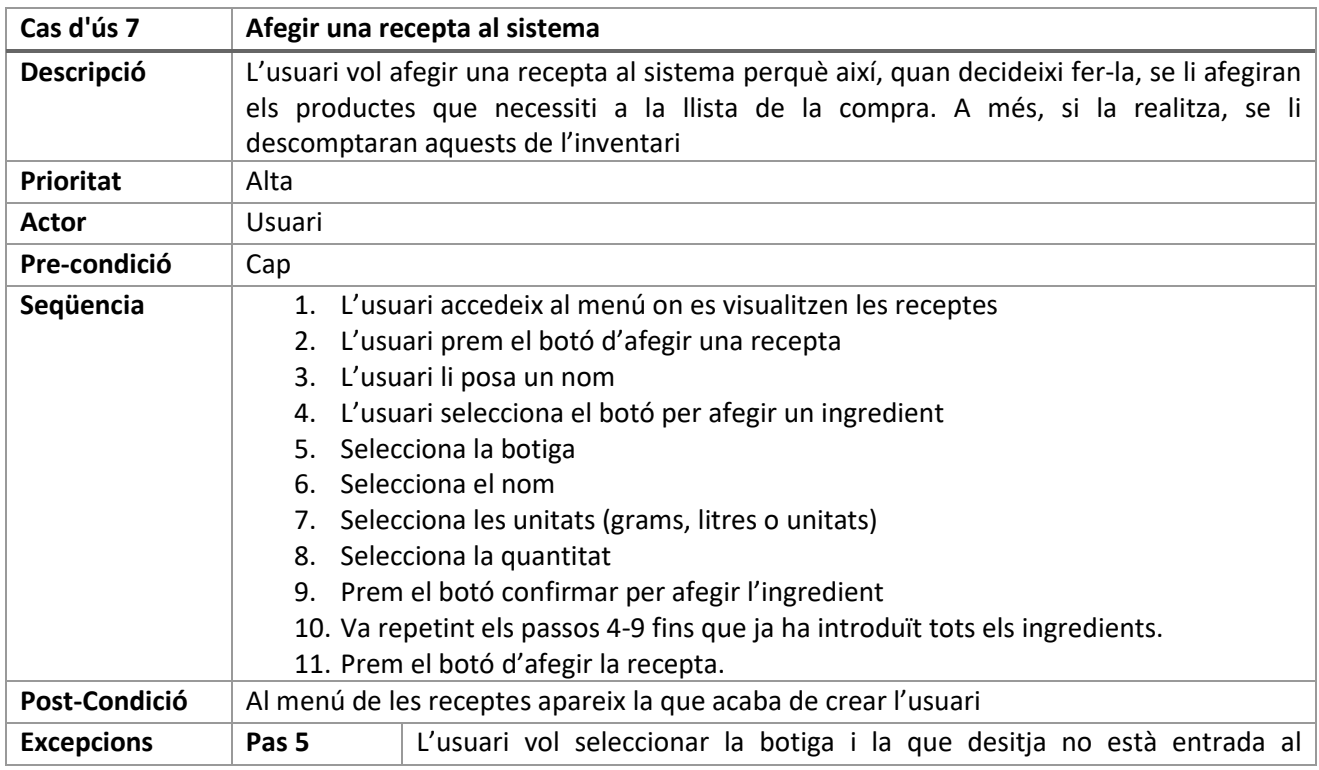

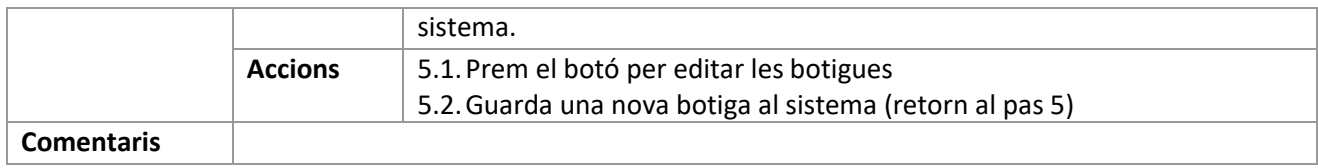

#### **Taula 14 Cas d'ús afegir una recepta al sistema**

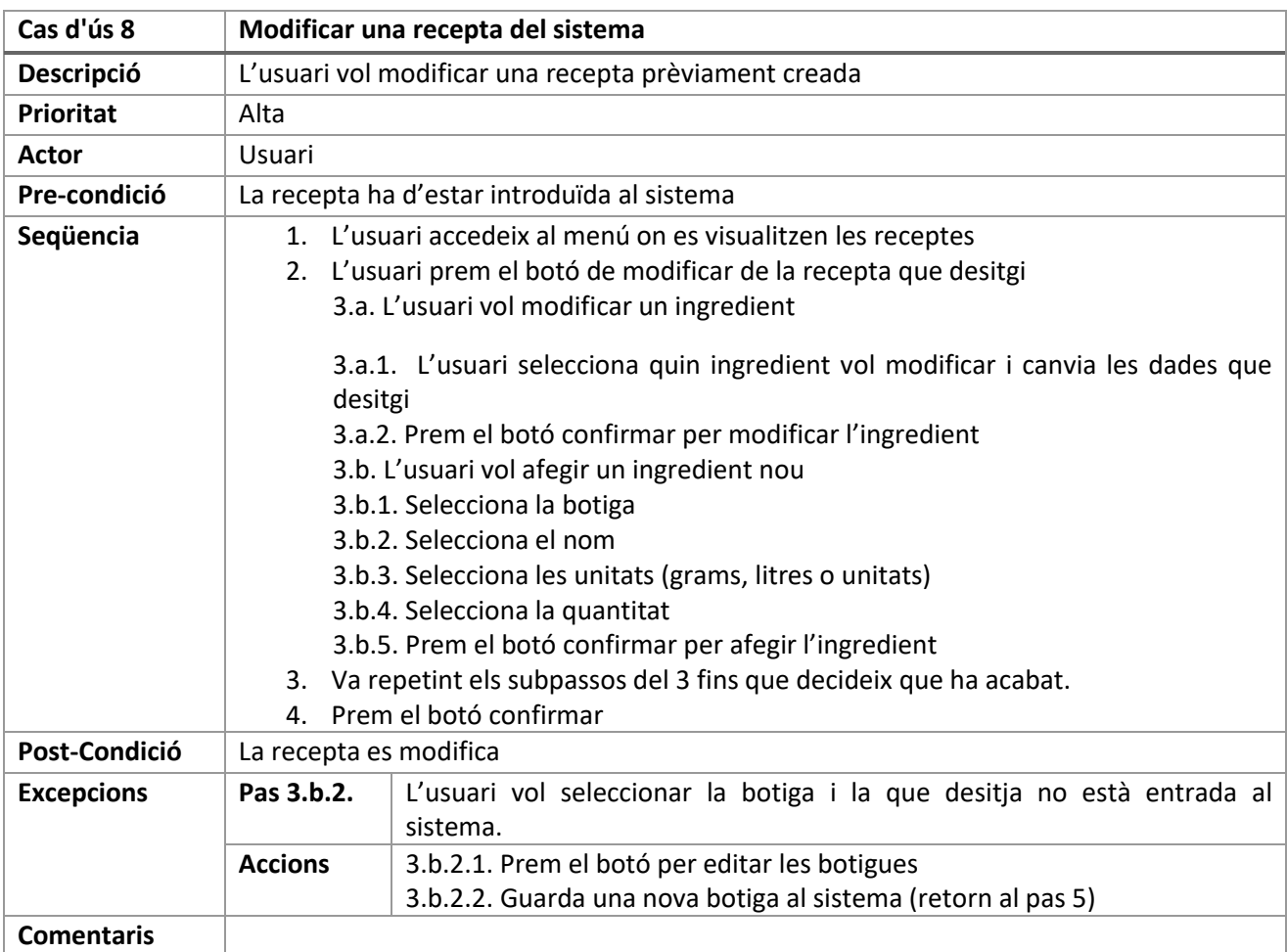

**Taula 15 Cas d'ús modificar una recepta del sistema**

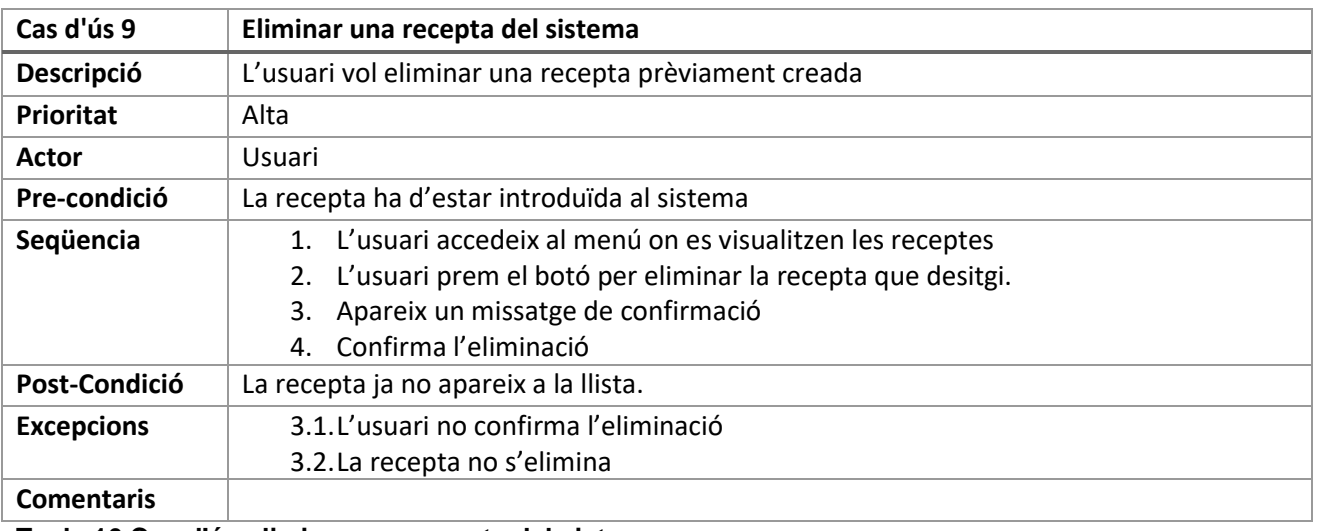

**Taula 16 Cas d'ús eliminar una recepta del sistema**

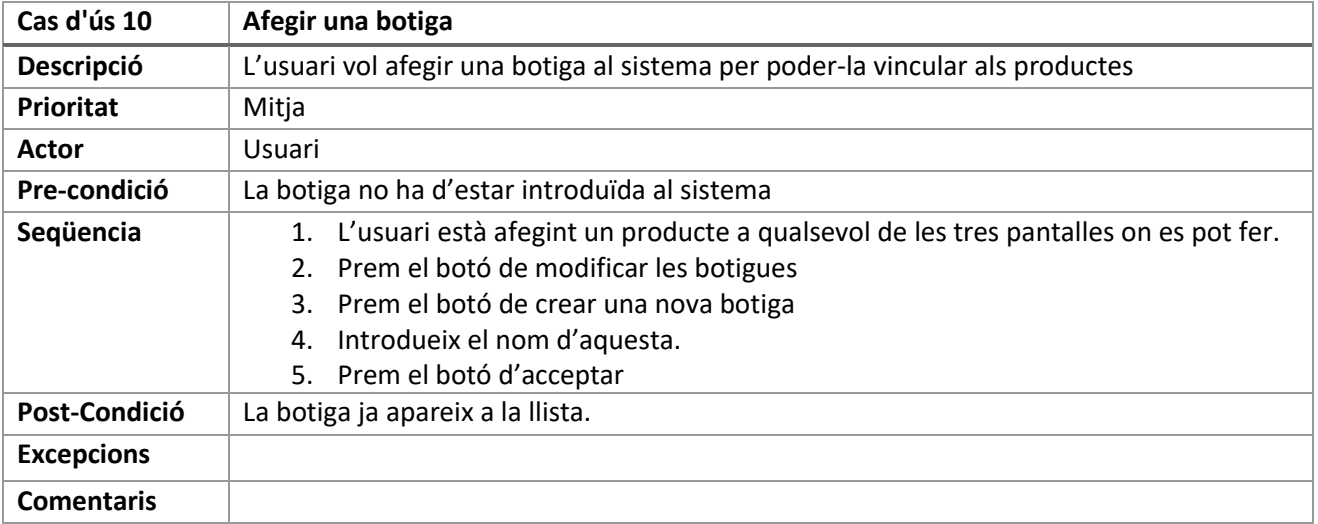

**Taula 17 Cas d'ús afegir una botiga**

# **9.3. Esquema de la base de dades**

# |---**Identificador usuari 1**

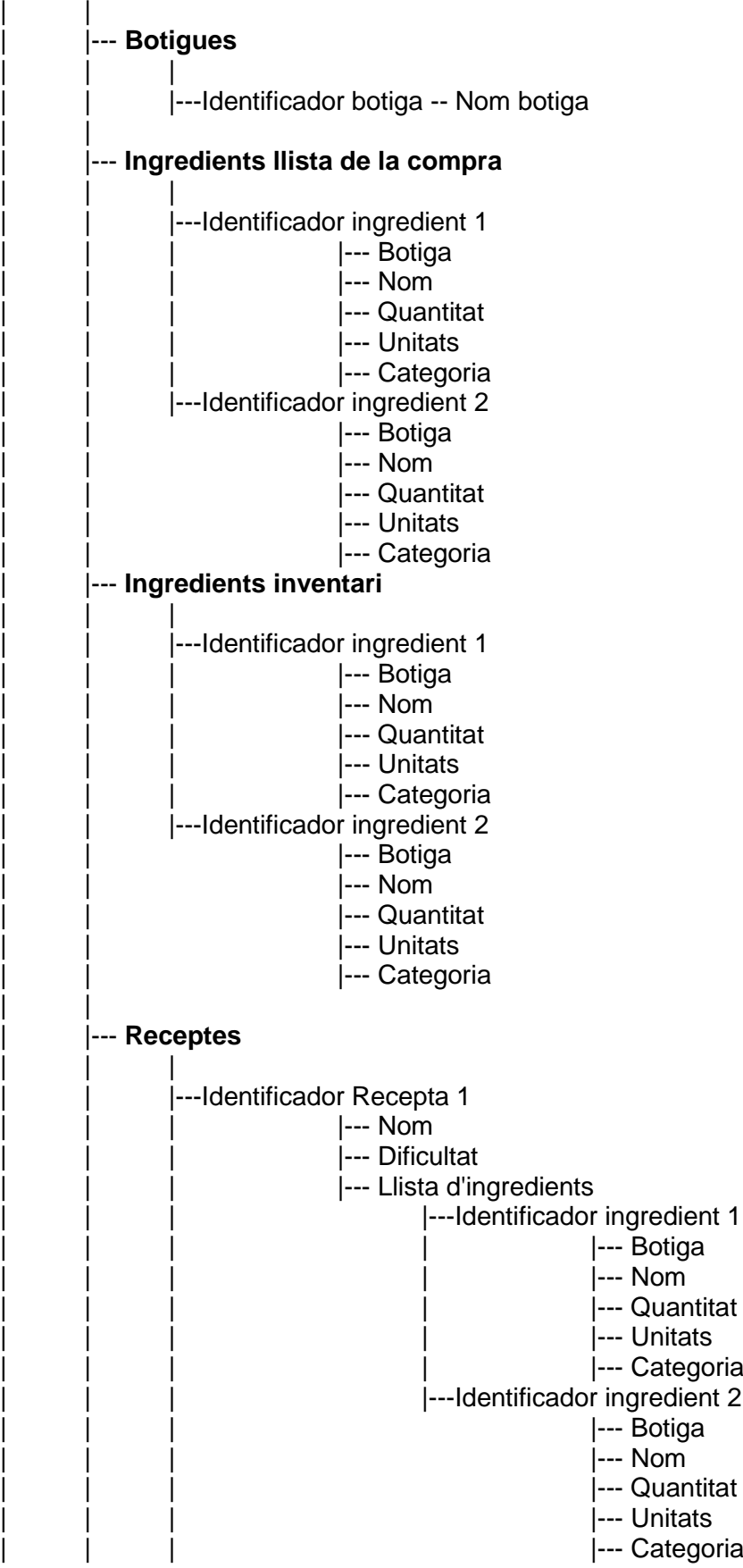

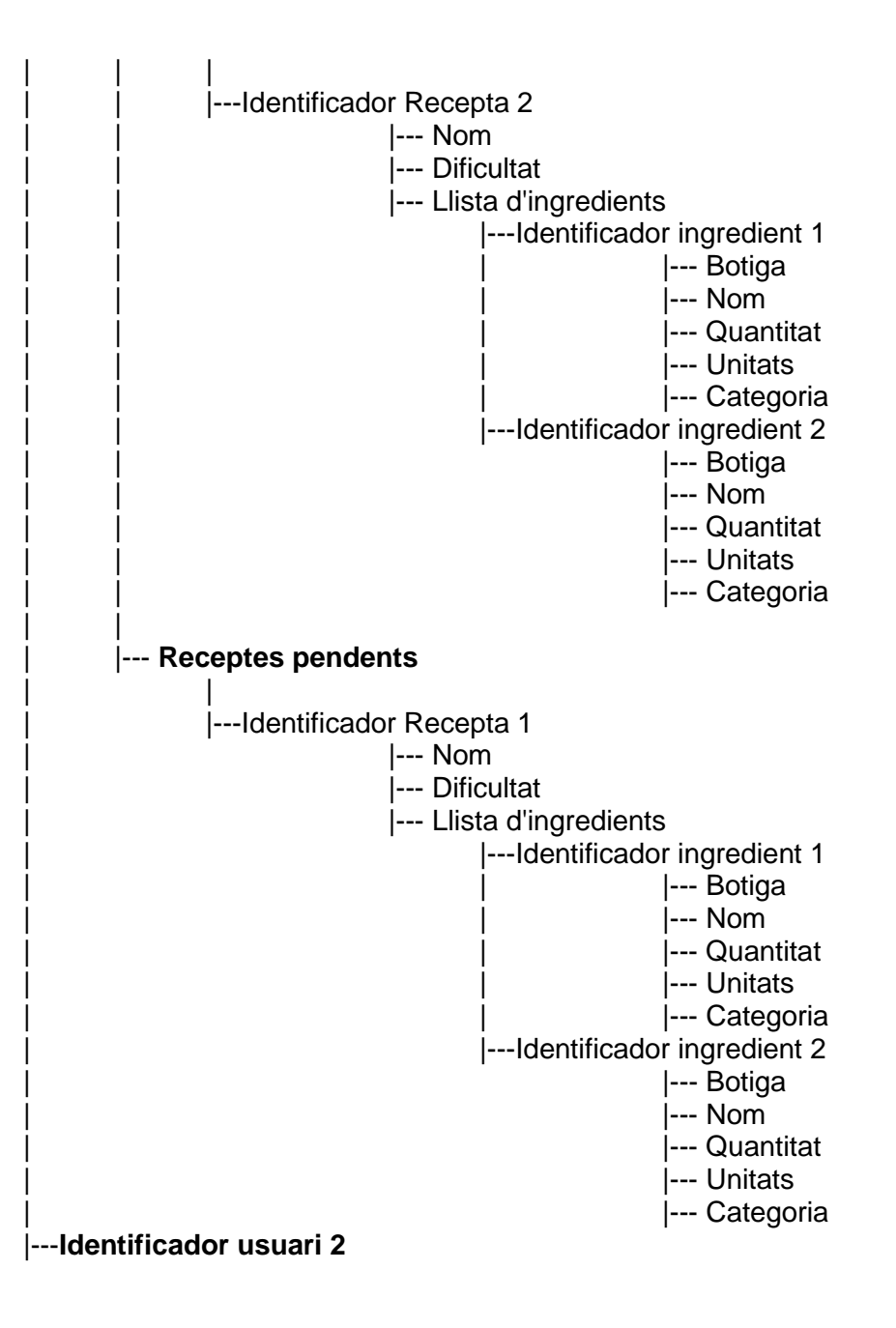

# **9.4. Proves funcionals**

# 9.4.1. Iniciar sessió i registrar-se

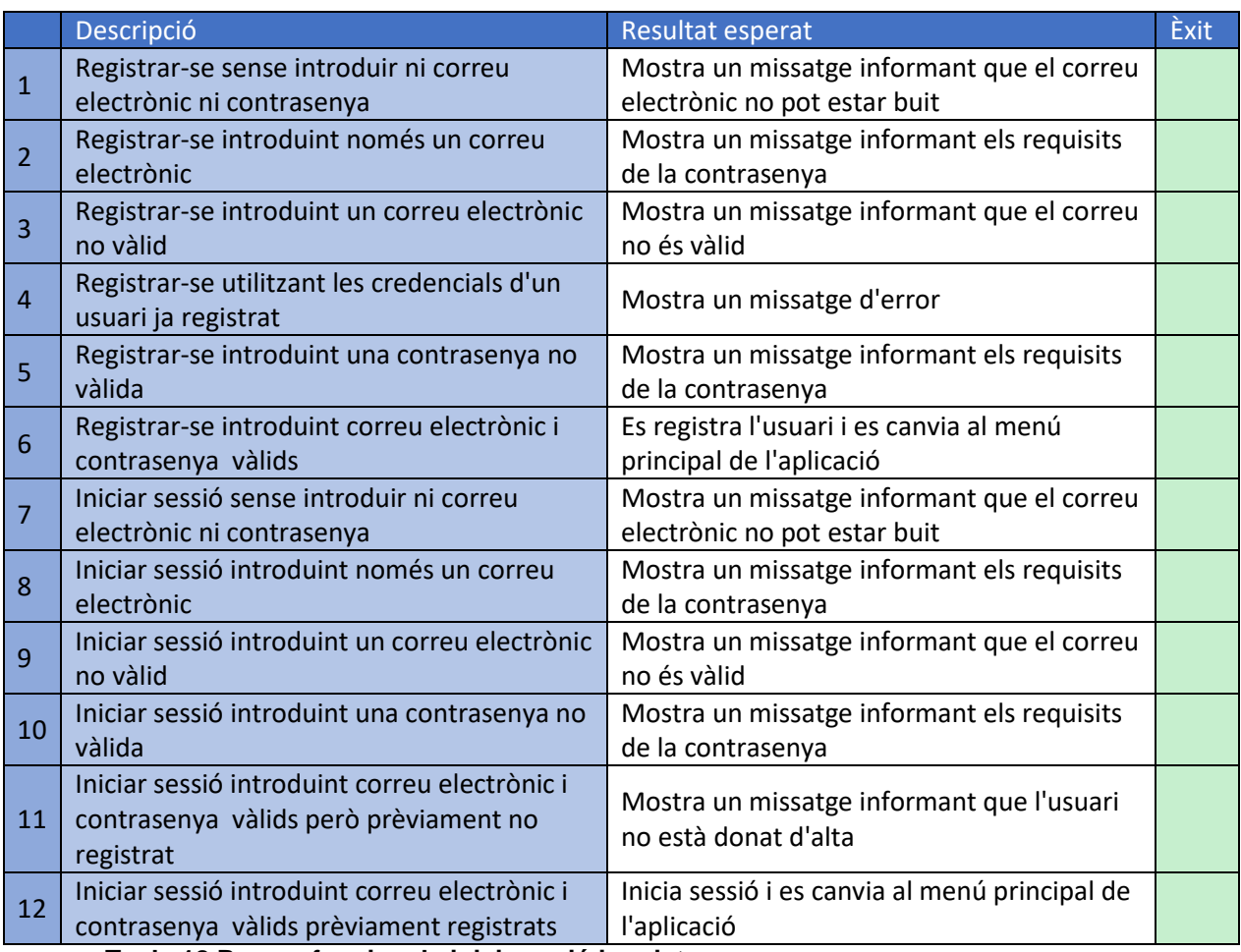

**Taula 18 Proves funcionals inici sessió i registre**

# 9.4.2. Botigues

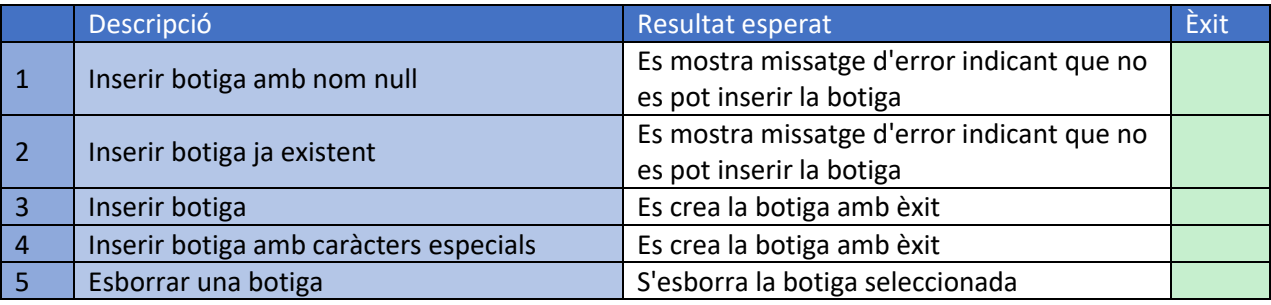

**Taula 19 Proves funcionals botigues**

# 9.4.3. Llista de la compra

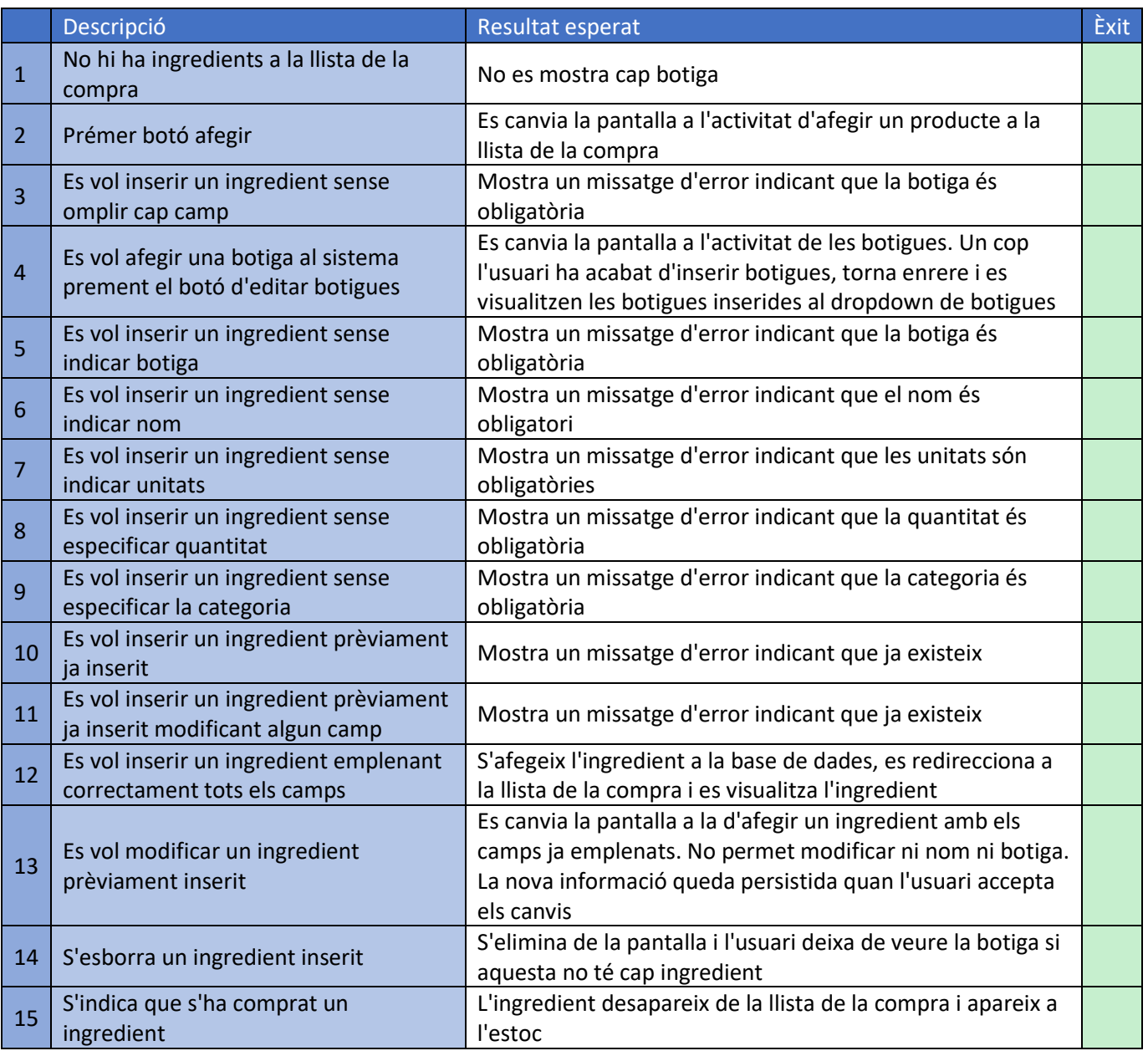

**Taula 20 Proves funcionals llista de la compra**

#### 9.4.4. Inventari

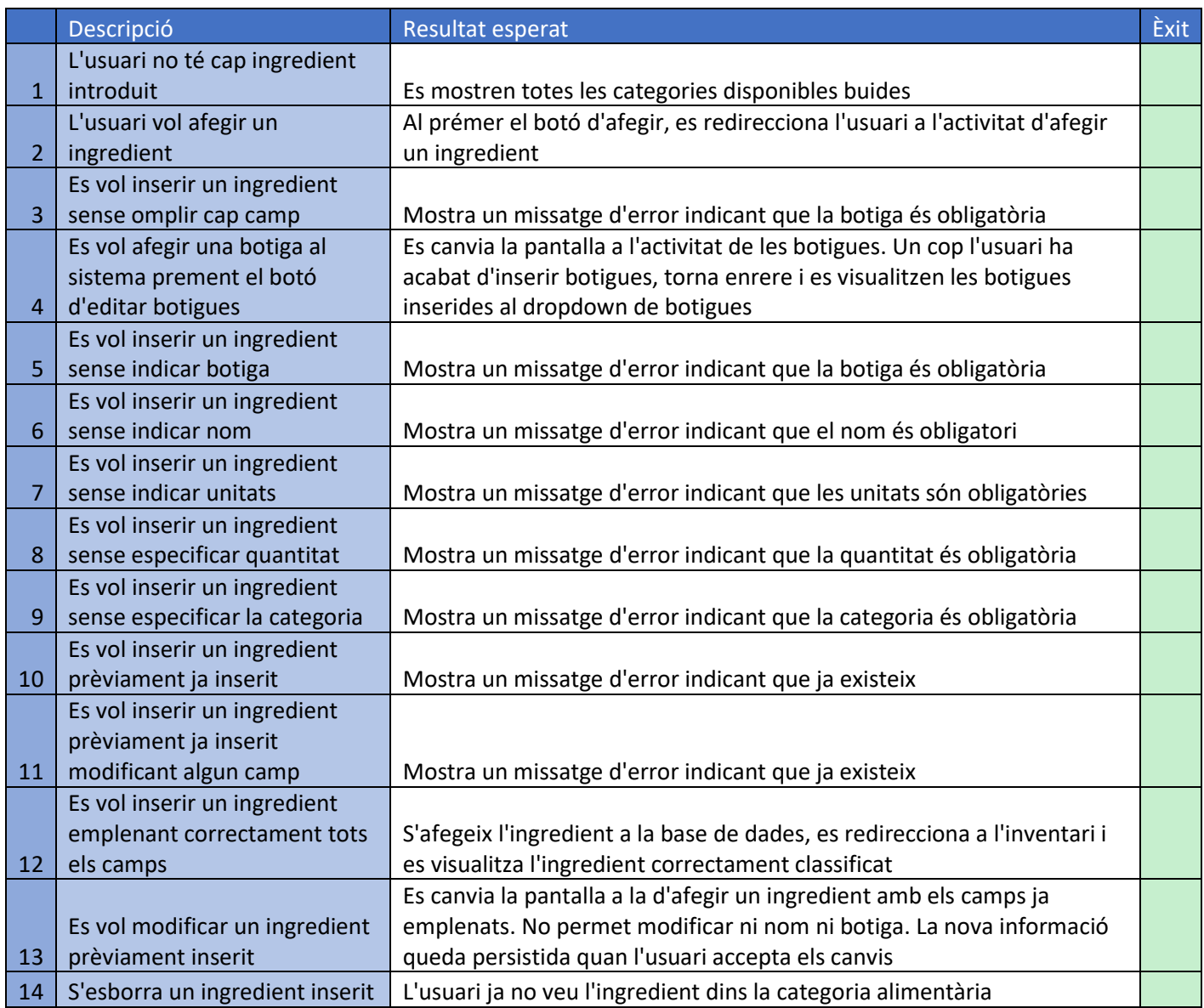

**Taula 21 Proves funcionals inventari**

# 9.4.5. Receptes

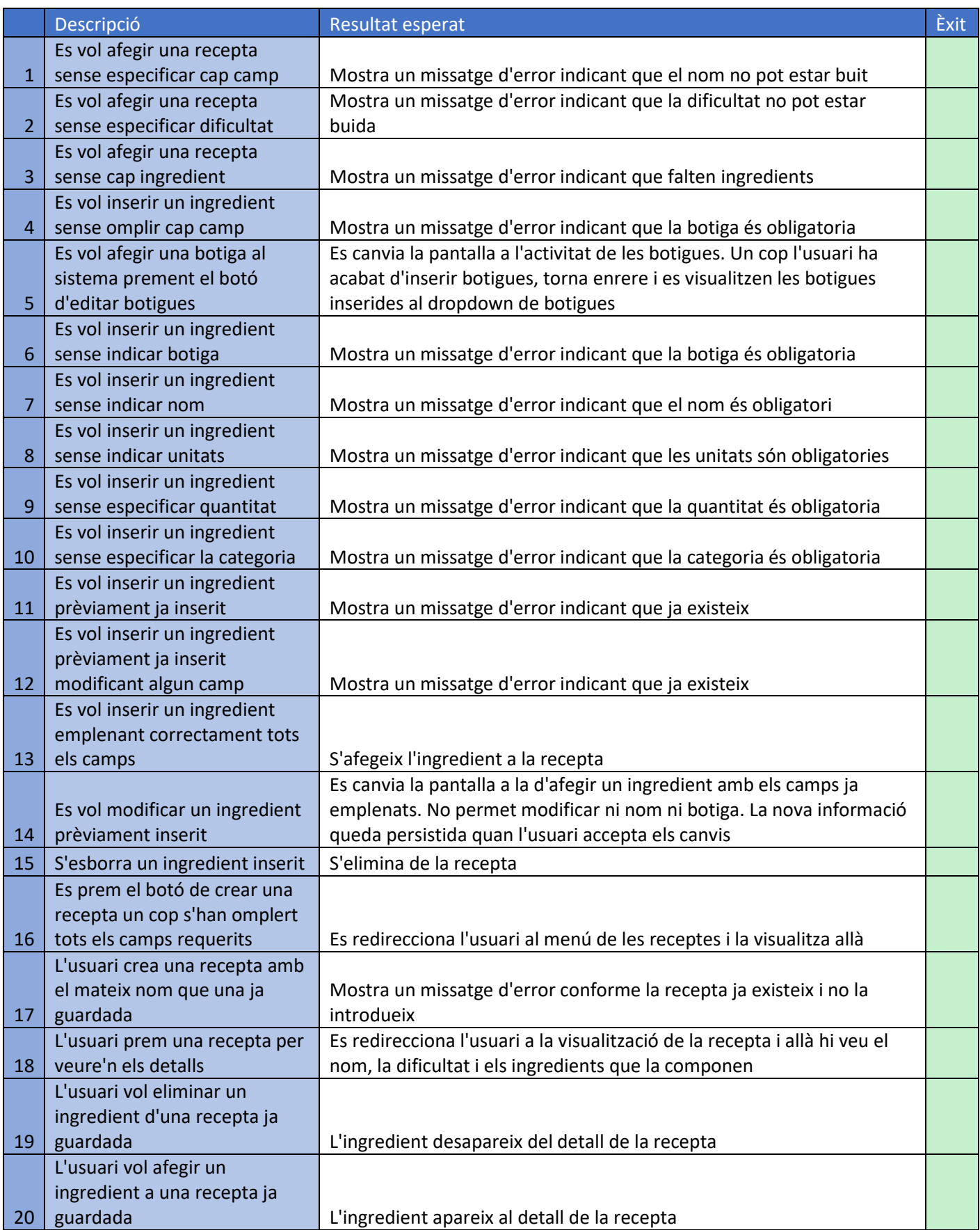

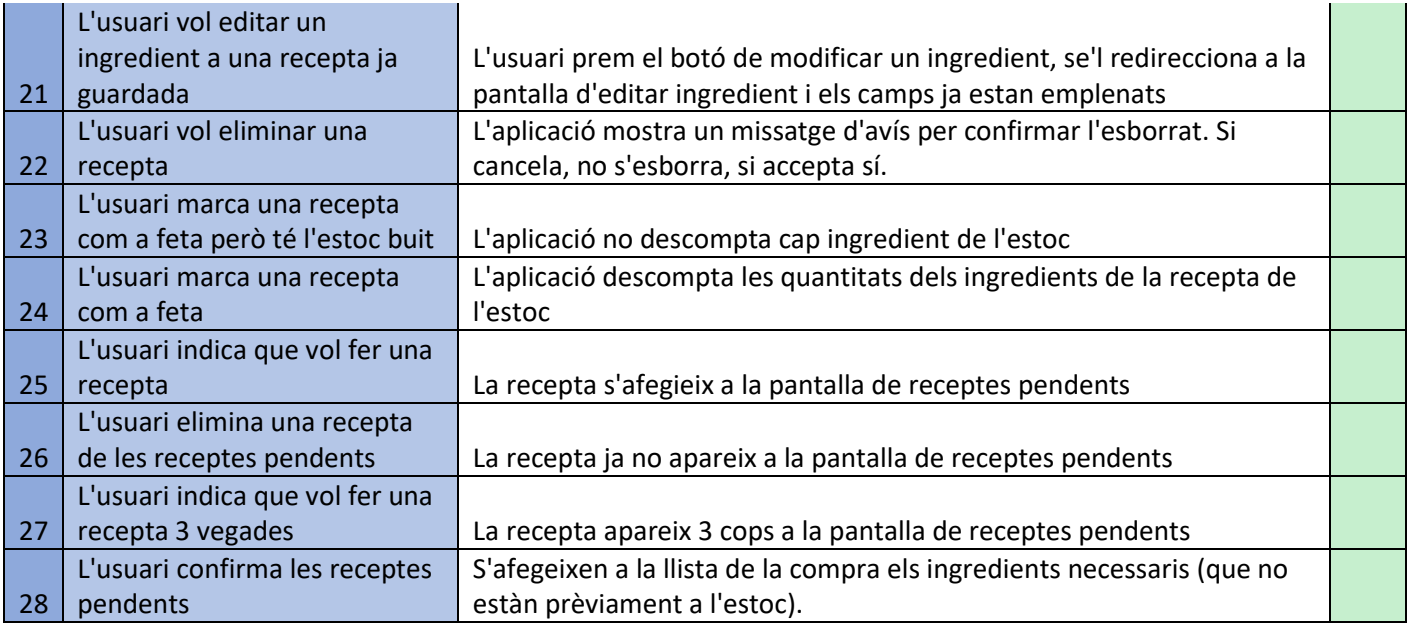

**Taula 22 Proves funcionals receptes**